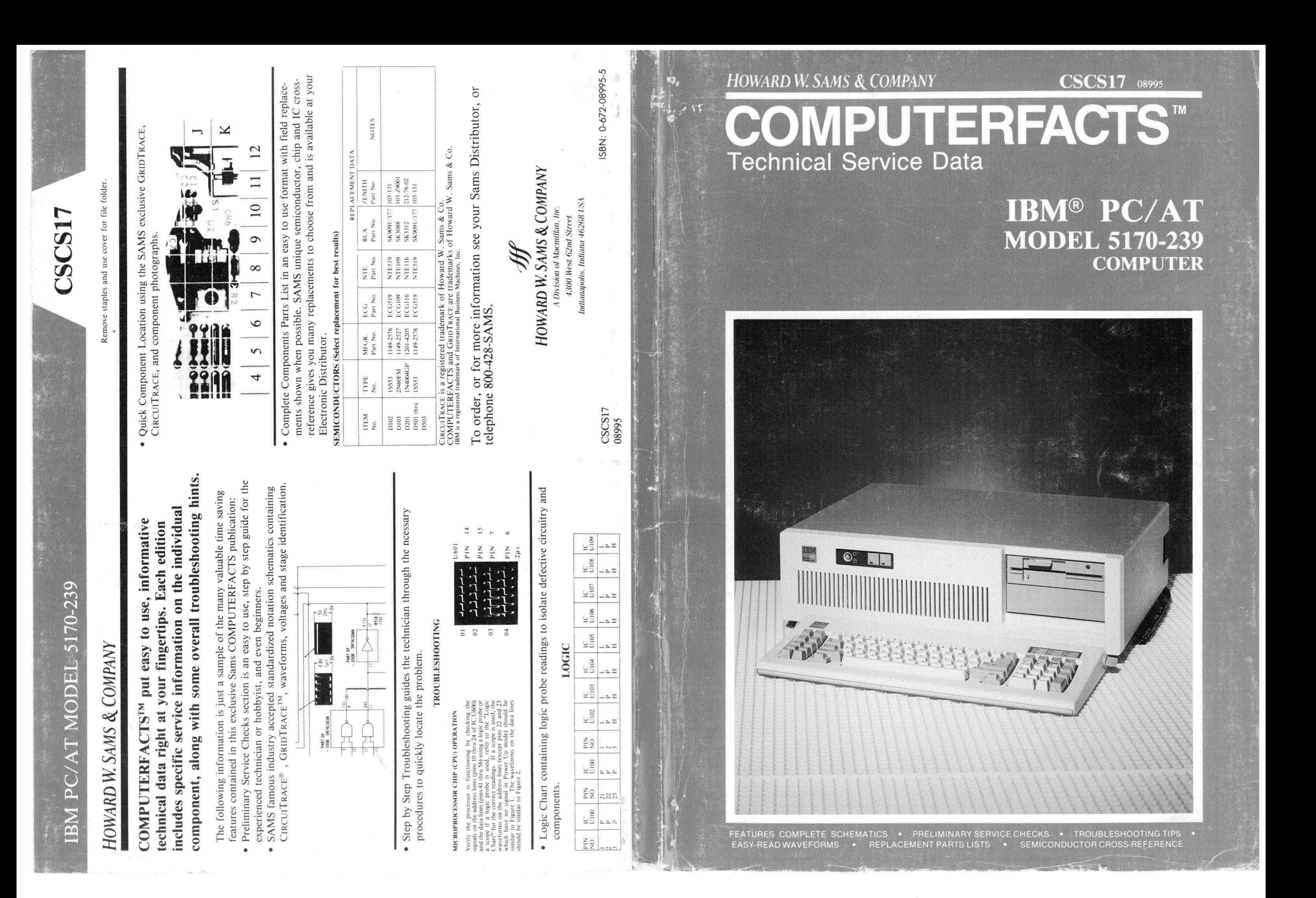

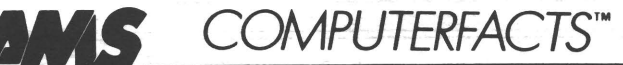

**ENHANCED GRAPHICS ADAPTER** 

See Folder CSCS17-A

**FIXED DISK/FLOPPY DISK ADAPTER FLOPPY DISK DRIVE** 

See Folder CSCS17-B

IBM PC/AT<br>MODEL 5170-239

**CSCS17** 

**SCS17** 

**IBM PC/AT<br>MODEL 5170-239** 

### **KEYBOARD, POWER SUPPLY, SERIAL/PARALLEL ADAPTER, SYSTEM BOARD**

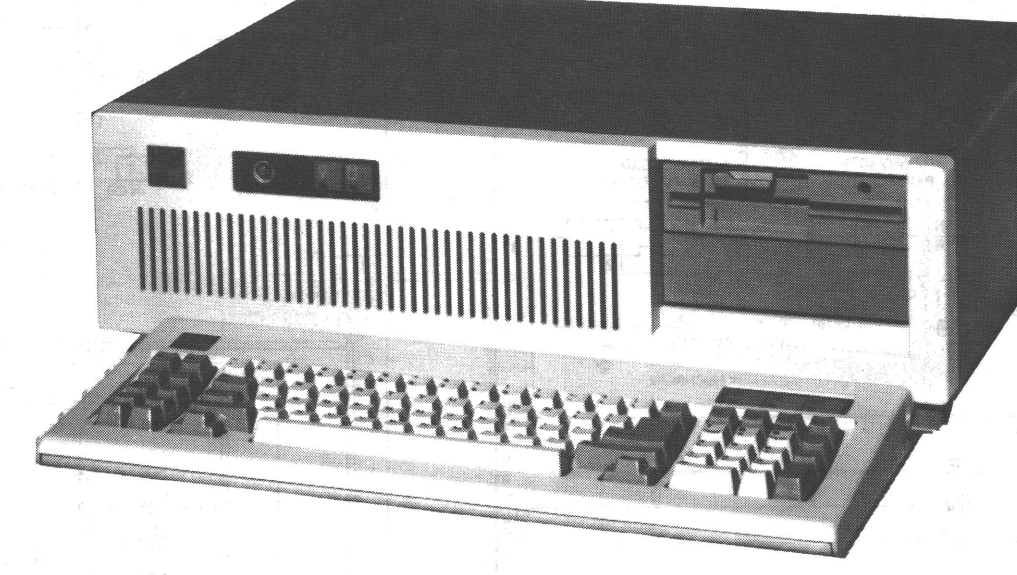

### **SAFETY PRECAUTIONS**

See page 54.

### **INDEX**

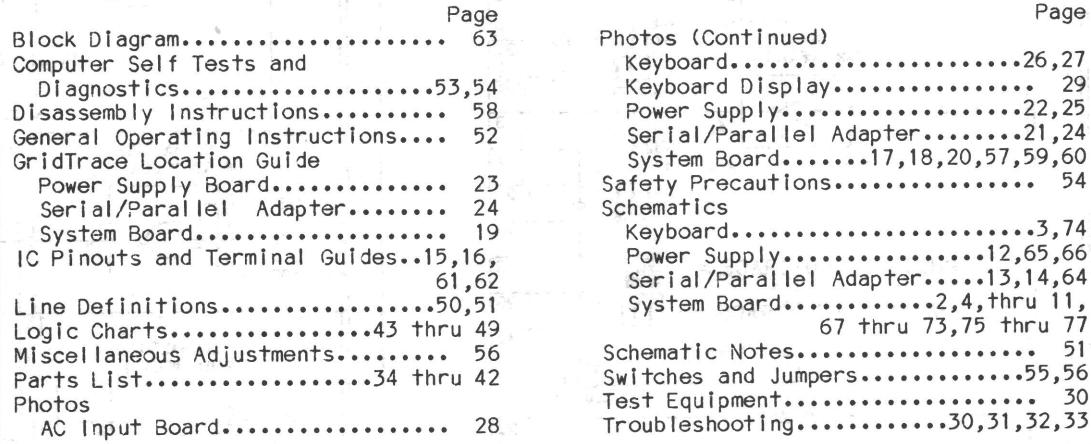

### Howard W. Sams & Co.

4300 West 62nd Street, P.O. Box 7092, Indianapolis, Indiana 46206 U.S.A.

The listing of any available replacement part herein does not constitute in any case a recommendation, warranty or guaranty by Howard W. Sams & Co. as to the quality and suitability of such replacement part. The numbers of these parts have been compiled from information furnished to Howard W. Sams & Co. by the manufacturers of the particular type of replacement part 87CS14998 **DATE 5-87** listed.

Reproduction or use, without express permission, of editorial or pictorial content, in any manner, is prohibited. No patent liability is assumed with respect to the use of the information contained herein. © 1987 Howard W. Sams & Co.

4300 West 62nd Street, P.O. Box 7092, Indianapolis, Indiana 46206 Printed in U.S. of America  $U.S.A.$ 

### **TEST EQUIPMENT**

Test Equipment listed by Manufacturer illustrates typical or equivalent equipment used by SAMS' Engineers to obtain measurements and is compatible with most types used by field service technicians.

### **TEST** EQUIPMENT (COMPUTERFACTS)

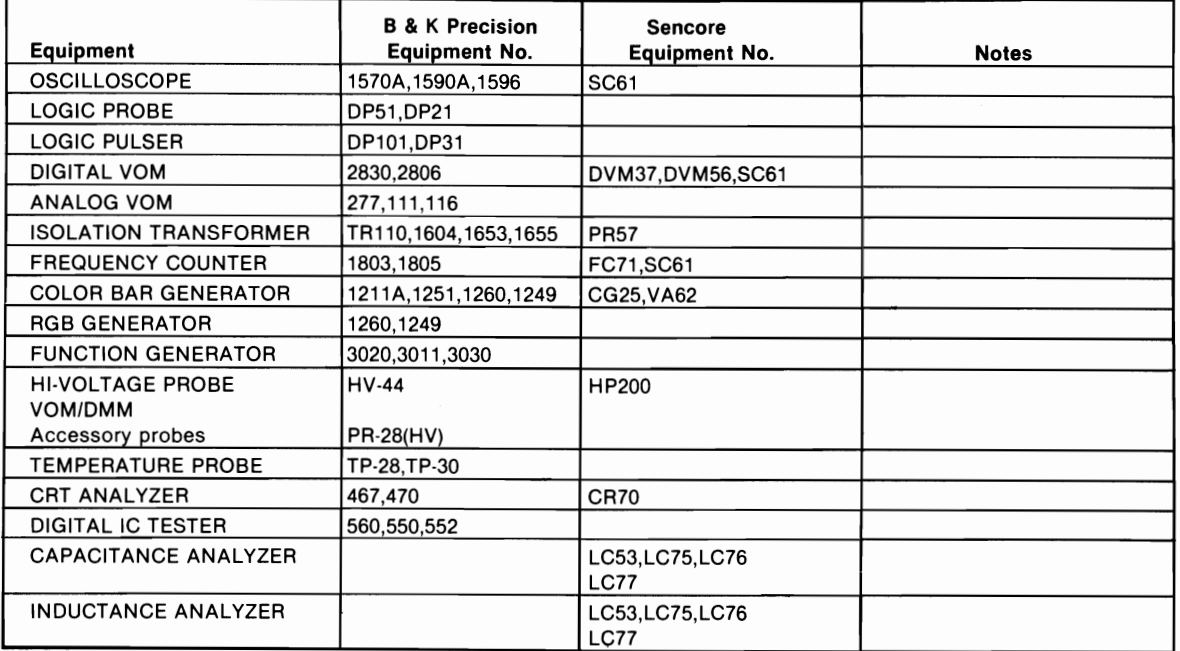

### **TROUBLESHOOTING**

### MICROPROCESSOR (CPU) OPERATION

Microprocessor IC (u74) does not appear to be functioning. Check the 12MHz waveform at pin 10 of Clock Generator IC (U82). If the waveform Is missing, refer to the "Oscillator and Dividers" section of this Troubleshooting Guide. If the waveform is good, check the operation of the Reset circuit. Check the logic reading at pin 12 of IC U82 while turn-Ing Computer On. The reading should be logic High Immediately after turning Computer On, then go logic Low after about .2 seconds. If the reading is not correct, check IC U82. If the reading Is correct, check for a logic Low, that goes High .2 seconds after turning Computer On, at pin 4 of IC U99 and pin 4 of IC U116. If the reading is not correct at IC J99, check IC U99. If the reading is correct at IC U99 and not correct at IC UI16, check IC<br>J116. If the reading is correct at IC's U99 and U116, check for a logic High at pin 9 of IC U94. If the reading is not correct, check IC's U105 and U106. If the reading is correct, check for a logic High, that goes Low .2 seconds after turning Computer On, at pin B of IC U94. If the reading is not correct, check IC U94.

### OSCILLATOR AND DIVIDERS

12MHz Oscillator. Check for a logic High Power Good signal at pin II of Clock Generator

IC (U82). If the reading is not correct, refer to the "Power Supply" section of this Troubleshooting Guide. If the reading is correct, check for a 12.0MHz waveform at pin 10 of IC U82. If the waveform is missing, check Crystal Y2, Capacitors C71 and C72 and IC U82. If the waveform Is good, check for 12.0 MHz pulses at pin 11 of IC U96. If pulses are missing, check IC U96. If pulses are present, check for a 6MHz waveform at pin 9 of IC U88 and pin 5 of IC U51<mark>.</mark><br>Ing at IC U88, check Is missing at IC U51, If the waveform Is miss-IT The waveform is miss check IC U51.

14.31BMHz Oscillator. waveform at pin 12 of Check for a 14.318 MHz<br>C U18. If the waveform is missing, check Crystal Y1, Trimmer Capaci-<br>tor C26, IC U18 and Resistors R1 and R2. If the waveform is good, check for 2.38MHz pulses<br>at pin 1 of IC U88. If pulses are missing, check IC U18. If pulses are present, check for 1.19MHz waveform at pin 5 of IC U8S. If the waveform Is missing, check IC U8B.

32.768KHz Oscillator. Check for a 32.768KHz waveform at pin 10 of IC Ul0S. If the waveform Is missing, check Crystal Y3, Capacitor C83, IC U108 and Resistor R27.

### KEYBOARD

Keyboard dead. Disconnect the keyboard and check the logic readings at pins 1 and 2 of

### **TROUBLESHOOTING (Continued)**

Keyboard Connector (J22) while turning Computer On. Pin I of Connector J22 should pulse three times in 15 seconds after Computer Is turn On and pin 2 should pulse once about 16 seconds after Computer is turned On. If the logic readings are not correct at pin 1 of Connector J22, check IC's U116, U120 and U126. If the logic readings are not correct at pin 2 of Connector J22, check IC's U116 and U126. If the logic readings are correct at Connector J22, turn Computer Off and connect the keyboard. NOTE: Keyboard will work by itself if a separate 5V power source is used to power Keyboard. Connect the 5V lead from Power Supply to pin B1 of Connector CD1 on the Keyboard and the ground lead to pin A2 of Connector CDI.

Check the 5.3MHz waveform at pin 3 of Keyboard Controller IC (M5). If the waveform is miss-Ing, check Capacitors C7 and C8, Call Ll and IC M5. If the waveform is good, check the waveforms at pins 15 thru 18 and check for pJlses at pin 19 of IC M5. If the waveforms or logic readings are not correct, check IC M5. If the waveforms and logic reading are correct, check for pulses at pins 4 thru 7 and<br>9 thru 12 of Buffer IC (M4). If the readings are not correct, check IC M4. If the reading is correct, check for pulses at pins 6 and 8<br>of IC M2 while pressing a key. If pulses are missing, check IC M2. If pulses are present, check for pulses at pins 2 and 10 of IC M2 and<br>37 and 38 of IC M5 while pressing a key. If pulses are present at pins 37 and 38 of IC M5 and missing at pins 2 and 10 of IC M2, check IC M2. If pulses are missing at pins 37 and 38 of IC M5, check IC's M1, M3, M5, M6, and M7<br>and Sense Amplifier Module (Z1).

### SOUND (INTERNAL SPEAKER)

No sound from the Speaker. Check Speaker Connector J19 for good connect Ions and check the Speaker (SP1). If the Speaker and Connector check good, type In the following Basic program:

### 10 SOUND 200,20:GOTO 10

~10nitur the logic reading on pin 9 of Fllp/ Flop IC (U127) while starting the above program. A pulse should appear as soon as the program is started, then the reading should go<br>High and stay High. If the reading is not correct, ckeck IC Ull5. If the reading is correct, check for a logic High at pins 7 and 10 of IC UI27 while the program is running. If the readings are not correct, check for pulses at pins 2 and 3 of IC U92 while the program is running. If pulses are missing at pin 2, check Timer IC (Ul03). If pulses are present at pin 2 and missing at pin 3, check IC U92.<br>If pulses are present at pin 3, check Driver IC (U52), Capacitor C58 and Resistor R8.

### REAL TIME CLOCK

Time has to be reset every time the Computer is turned On. Check the 6V Battery (MI), Diodes CRI and CR2, Capacitor C84 and check Connector J21 for good connections.

Time function or Options Setup Program, see "General Operating Instructions", does not work. Check the 32.768KHz waveform at pin 10 of IC UI08. If the waveform Is good, check Crystal Y3, Capacitor C83, IC U108 and Resis-<br>tor R27. If the waveform is good, check for a logic High at pin 1 and a logic Low at pin 2 of IC Ul08. If the reading is not correct at pin 1, refer to the "Power Supply" section of this Troubleshooting Guide. If the reading is not correct at pin 2 of IC U108, check IC<br>U108. If the readings are correct, type in and run the following Basic program. The program reads the seconds registered in the Clock/RAM IC (UI17) and displays the results on the Monitor screen. The number that appears on the Monitor should change once a second.

### 10 OUT 112,0:PRINT INP(113):GOTO 10

While the program Is running, check for pulses at pins 2 and 9 and a logic Low at pin 3 of<br>PROM IC (UI15). If the readings are not cor-<br>rect, check IC U115. If the readings are correct, check for a logic Low at pin 2 of IC $\sigma$ <br>U80. If the reading is not correct, check IC $\bigcirc$  $U104.$  If the reading is correct, check for  $\bullet$ pulses at pins 1 and 3 of IC U80. If pulses are missing at pin 1, check IC U110. If  $\rightarrow$ pulses are present at pin 1 and missing at pin $\blacktriangleleft$ 3, check IC U80. If pulses are present at pin 3, check IC UII7.

Battery Switch Transistor (Q2) prevents the<br>Battery (M1) from powering all the circuits on given<br>the System Board except IC's U108 and U117 $\overline{m} \le$ <br>when Computer is turned Off. To check the operation of Transistor Q2, check for OV on  $\overline{P}$ the emitter of Transistor 02 when the Computer  $\frac{1}{2}$  $\overline{\phantom{a}}$  is turned Off and Battery M1 is connected.  $\overline{\phantom{a}}$ Then disconnect Battery M1, turn On Computer, $\omega$ and check for 5.0V on the collector of Transis-  $\overline{\omega}$ tor Q2. If the readings are not correct, check Transistors  $Q1$  and  $\tilde{Q}2$  and Resistors R24, R25, and R26.

NOTE: When Battery M1 is disconnected, informatlon stored in IC U117 will be lost. An opt Ions Setup program must be used to restore the information. See "General Operating Instructions" (Systems Option Setup) for more details.

### PARALLEL PORT (Serlal/Paral lei Adapter)

Paral lei Port not working. Check the Edge Connector and Connector P2 for good connections. If the connections check good, plug a parallel loopback plug, see "Test Plugs", into connector P2 and type in and run the following Basic program. NOTE: Set Jumper J2 to configure the parallel port as the primary parallel port, see "Switches and Jumpers".

- 10 CLS 20 LOCATE 1, I 30 OUT 888,0:OUT 890,0 40 PRI NT"A="; I NP(888) 50 PRINT"B="jINP(889) 60 PRINT"C=";I NP(890) 70 OUT 888,255:0UT 890,255
- 
- 80 PRINT"D="jINP(888)
- 90 PRINT"E="; INP(889)
- 100 PRINT"F="jINP(890):OOTO 20

### **TROUBLESHOOTING (Continued)**

The program continuously checks the Paral lei Interface Circuits and displays six numbers (A thru F) on the Monitor screen. With the loopback plug plugged into Connector P2, the following numbers should appear on the Monitor screen.

- $A = 0$  $B = 55$  $C = 224$
- $D = 255$
- $E = 207$
- $F = 255$

If any of the numbers are not correct, make the fol lowing checks with the loopback plug Install'3d and the above program running. Check for pulses at pins 15 and 16 of Decoder IC <U14). If pulses are missing, check IC U14. If pulses are present, check for pulses at pins 11 thru 18 of Transceiver IC *WI]).*  If pulses are missing, check IC U17. If pulses are present, check for pulses at pins<br>5, 6, 7, 9, and 11 of Decoder IC (U12). If pulses are missing, check IC U12. If pulses are present, check for pulses at pins 2, 5, 6, 9, 12, 15, 16, and 19 of Output Data latch Ie CUI8). If pulses are missing, check IC U18. If pulses are present, check for a logic High at pin 10 of IC U15. If the reading Is not correct, check IC U15. If the reading is corcorrect, check for pulses at pins 2, 5, 7, 12, and 15 of Output Control Latch IC *(4).* If pulses are missing, check IC U4. If pulses are present, check for pulses at pin 12 of IC U15. If pulses are missing, check IC U15. If pulses are present, check for pulses at pins 6, 8, 10, and 12 of IC Ull. If pulses are missing, check IC Ull. If pulses are present, check for pulses at pins 2, 4, 8, 10, and 12 of IC U16. If pulses are missing, check IC U16. If pulses are present and numbers A or D on the Monitor screen are not correct, check Input Data Latch IC (U9). If numbers B, C, E, or F are not correct, check the I nput Control Latch IC (U8) and IC U1.

### SERIAL PORT (Serial/Parallel Adapter)

Serial Port does not work. Check edge Connector and Connector PI for good connect Ions. Check for 1.8432MHz pulses at pin 16 of Serial Interface IC (u5). If pulses are missing, check 1.8432 MHz Oscillator Module (U10) and check IC U11. If the frequency is not<br>correct, check Module U10. If pulses are present at pin 16 of IC U5, type in and run the fol lowing Basic program:

10 OUT 1019,131 20 OUT 1016,128:0UT 1017,1 30 OUT 1019,3 40 OUT 1020,0:OUT 1020,15 50 OUT IOI6,255:GOTO 40

The program sets the baud rate to 300 baud and produces pulses at pins 11, 31, 32, 33, and 34 of IC U5. The waveform shown in Figure A<br>should appear at pin 11 of IC U5. The waveform shown in Figure B should appear at pin 15 of IC U5, and the waveform shown in Figure C should appear at pins 31 thru 34 of IC U5.

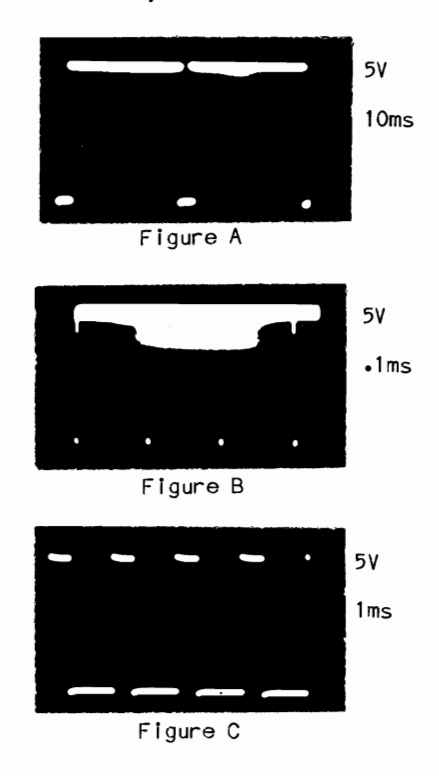

While the program Is running, check for pulses at pins 14 and 21 of IC U5. If pulses are missing at pin 14, check the Decoder IC (UI4). If pulses are missing at pin 21, check IC's UI5 and U16. If pulses are present, check for pulses at pins 11 thru 18 of Transceiver IC U17. If pulses are missing, check IC U17. If pulses are present, check the waveforms at pins 11, 15, and 31 thru 34 of Ie U5. If any of the waveforms are missing or not correct, check IC U5. If the waveforms check good,<br>check for pulses at pins 6 and 7 of IC U7. If pulses are missing, check IC U7. If pulses are present, check for pulses at pin 7 of IC U6. If pulses are missing, check IC U6.

For the following checks make a "Serial Loop-<br>back Socket", see "Test Plugs", and plug it<br>into Connector P1. Run the above program and<br>check for pulses at pin 13 of IC U3 and pins 10 thru 13 of IC U13. If pulses are missing at IC U3, check IC U3. If pulses are missing at IC U13, cheCK IC U13.

To check the Interrupt Request pin (pin 30) of IC U5, remove the Serial Loopback Socket and type In and run the fol lowing program:

10 OUT 1020,15:0UT 1017,15 20 OUT 1016,255:GOTO 10

While the program is running, check for a logic Low at pin 1 of IC U1 and check for pulses<br>at pins 2 and 3 of IC U1. If the readings are at pins 2 and 3 of 15 or 2, check IC U5. If the readings are good at pins 1 and 2 and pulses are missing at pin 3, check IC Ul.

Ł

### **TROUBLESHOOTING (Continued)**

### POWER SUPPLY

NOTE: Use an isolation transformer with a voltage step down control when servicing the Power Supply. Disconnect Power Supply fran Canputer and Disk Drives to avoid possible damage fran high vo I tages that may be produced while servicing power supply.

A load must be connected to the Power Supply<br>when it is being operated by itself. Three when it is being operated by itself. #1129 lamps may be used as a load for the 5V source and a #93 lamp may be used for the 12V source.

The power supply has an automatic shutdown<br>feature. It will shut down whenever a noload, over-current, or over-voltage condition exists. The following voltages change on IC's M1 and M2 when the power supply is turned On with no load:

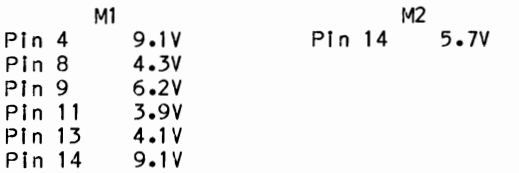

The voltages on IC's M5 and M6 all measure less than .3V.

Power Supply dead. Check for 120V AC from Connector E26 to Connector E27. If 120V AC Is missing, check Colis L1A and L2A, On-Off Switch (SW2), and Line FI Iter TlA. If 120V AC

is present, check for 323V at the Collector of<br>Power Amp Transistor (Q3). If 323V is missing, check Resistors R2 thru R5, Electrolytlcs C1 and C2, Thermlster Rl, and Bridge Reetifler M4. If 323V is present, check waveforms on the bases of Power Amp Transistors Q3 and Q4.

If the waveforms are missing, check the voltages and canponents associated with IC's M1 and M2, Amp Transistors (Q1>, and Driver Transistor (Q2), and check windings on Transformer Tl for continuity. If the waveforms are present, check voltages and components associated with Transistors Q3 and 04 and check windings on Transformer T2 for continuity.

No 12.0V at pin 1 of Connector P12. Check Rectifier CR15, Coil L1, Capacitors C13 thru C17, and check the winding on Transformer T2 from pin 7 to pin 8 for continuity.

No 5.0V at pin 2 of Connector P8, Check Rectiflers CR16 and CR17, Coll L2, Capacitors C18 $\boldsymbol{\mathcal{O}}$ thru C26 and check the windings on Transformer  $\bigcap$ T2 on pins 9 thru 16 for continuity.

No -12.0V at pin 4 of Connector P8, check Rectifler CR19, Capacitor C28, and check the  $\blacktriangleleft$ winding on Transformer T2 fran pin 5 to pin 6 for conti nui ty.

No  $-5.0V$  at pin 3 of Connector P9. Check $\leq$ Reetlfler CR1S, Capacitor C27, and check the <sup>O</sup> - winding on Transformer T2 fran pin 3 to pin 4~ ~ for continuity. r-**cn"tl ... 0** 

### **TEST PLUGS**<br>
CO<sub>2</sub><br>
CO<sub>2</sub><br>
CO<sub>2</sub>

### PARALLEL LOOPBACK PLUG

Use a male 25-pin subminiature "D" Connector (DB-25) and connect the following pins together: pin 1 to pIn 13, pin 2 to pin 15, pin 12 to pin 14, pin 10 to pin 16, pin 11 to pin 17.

SERIAL LOOPBACK SOCKET

Use a female subminiature "D" Connector (DB-9)<br>and connect the following pins together: pin and connect the following pins together: 1 to 4 and 6, pin 2 to 3, pin 7 to 8 and 9.

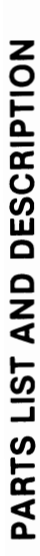

When ordering parts, state Model, Part Number, and Description When ordering parts, state Model, Part Number, and Description

# SEMICONDUCTORS (Select replacement for best results) **SEMICONDUCTORS (Select replacement for best results)**

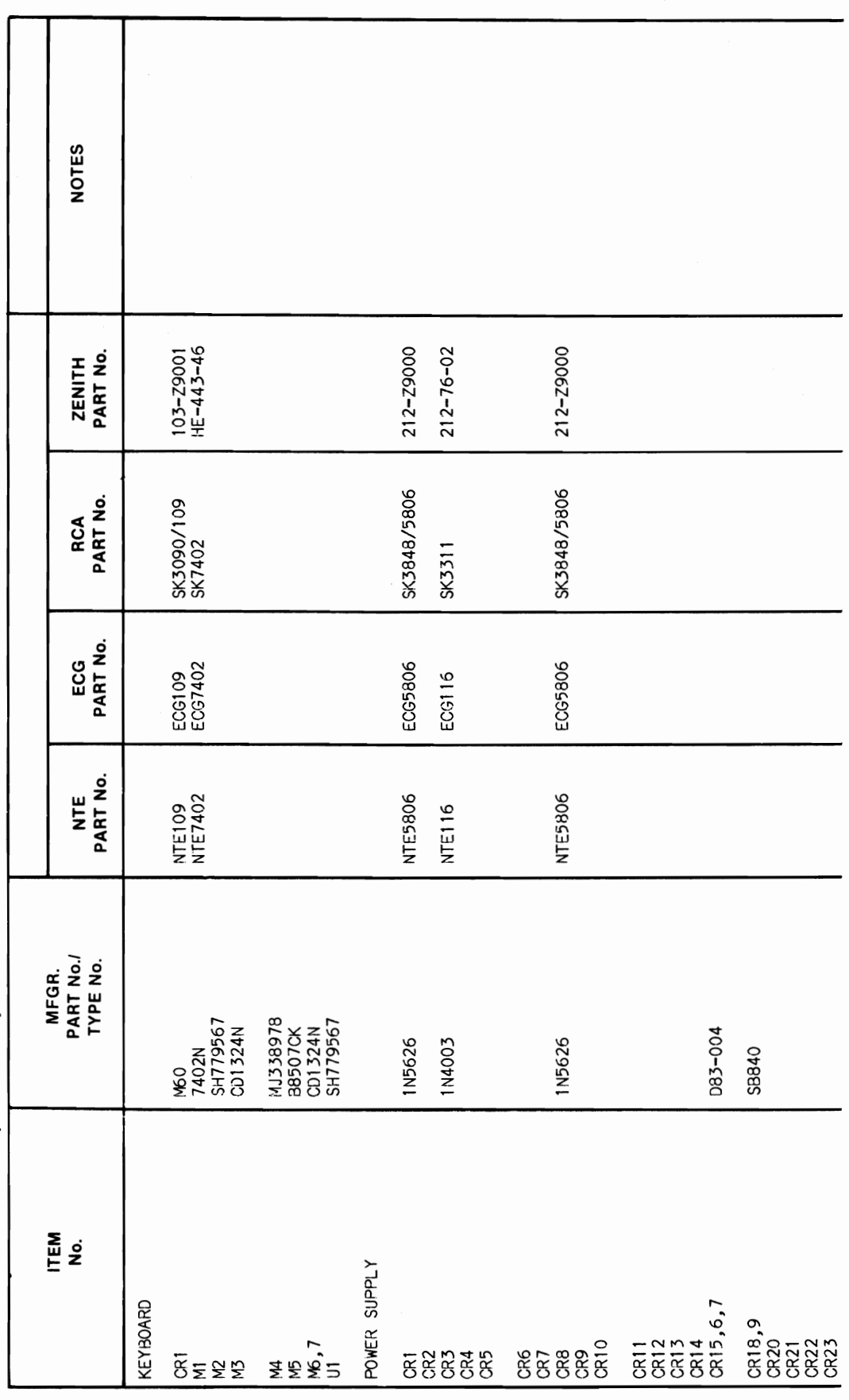

 $\cdot$ 

 $\ddot{\phantom{a}}$ 

34

PARTS LIST AND DESCRIPTION (Continued) PARTS LIST AND DESCRIPTION (Continued)

When ordering parts, state Model, Part Number, and Description When ordering parts, state Model, Part Number, and Description

# SEMICONDUCTORS (Select replacement for best results) SEMICONDUCTORS (Select replacement for best results)

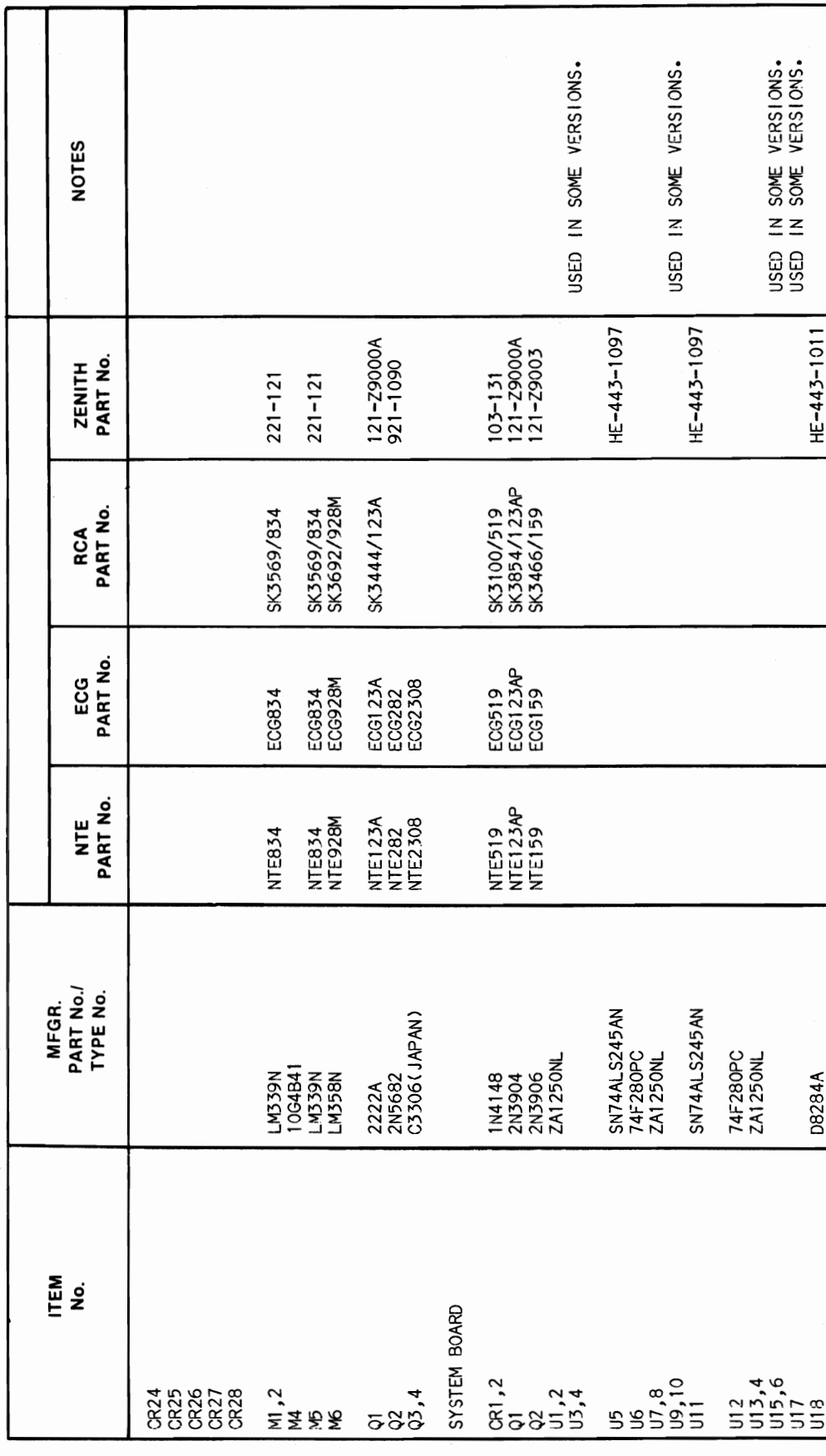

## **CSCS17 IBM PC/AT<br>MODEL 5170-239 SOURL 5170-239** *lV/Od* W81

& PARTS LIST AND DESCRIPTION (Continued) **PARTS LIST AND DESCRIPTION (Continued)** 

When ordering parts, state Model, Part Number, and Description When ordering parts, state Model, Part Number, and Description

# SEMICONDUCTORS (Select replacement for best results) **SEMICONDUCTORS (Select replacement for best results)**

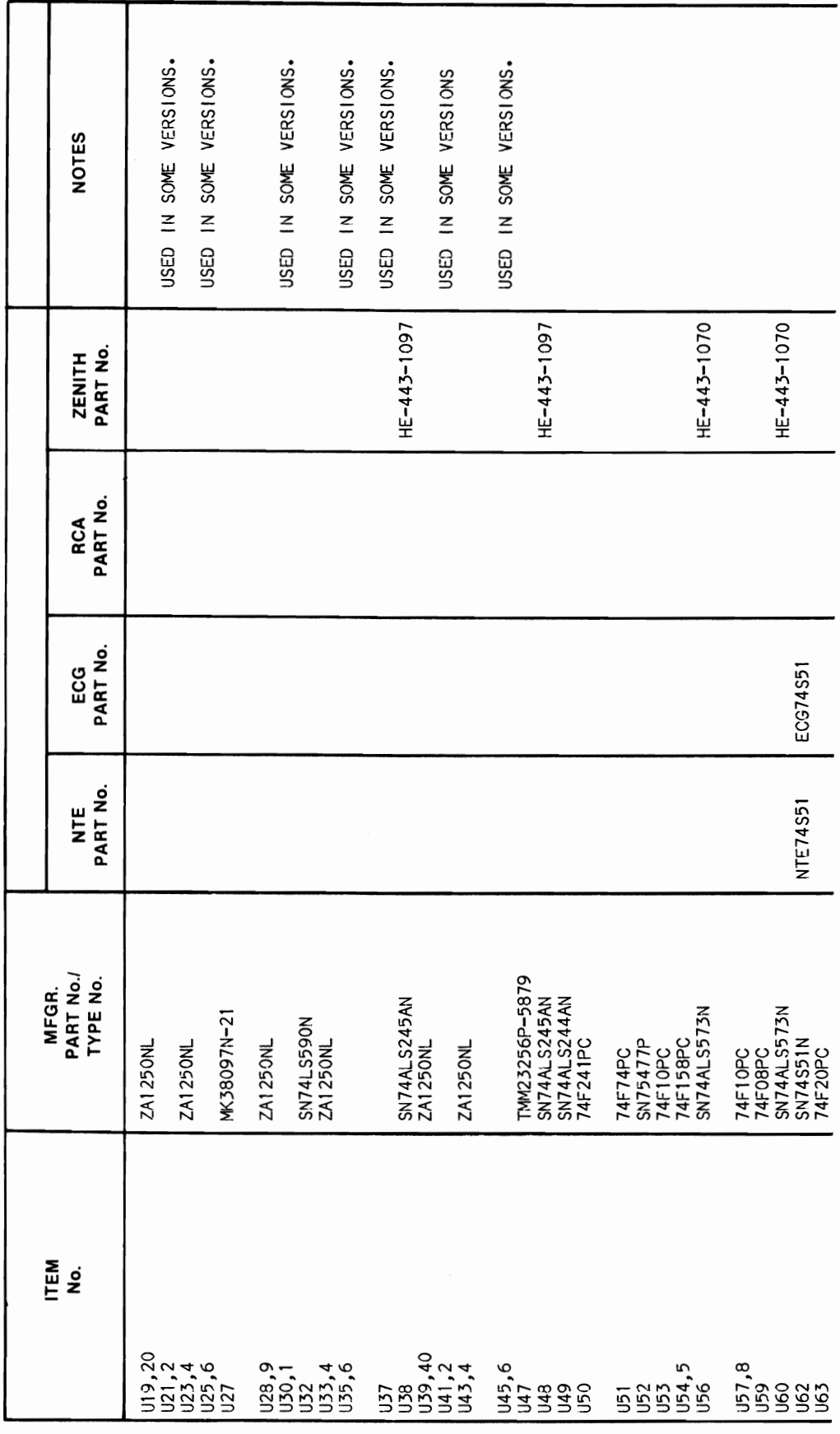

 $\overline{\phantom{a}}$ 

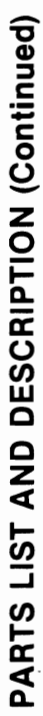

J,

When ordering parts, state Model, Part Number, and Description When ordering parts, state Model, Part Number, and Description

# SEMICONDUCTORS (Select replacement for best results) **SEMICONDUCTORS (Select replacement for best results)**

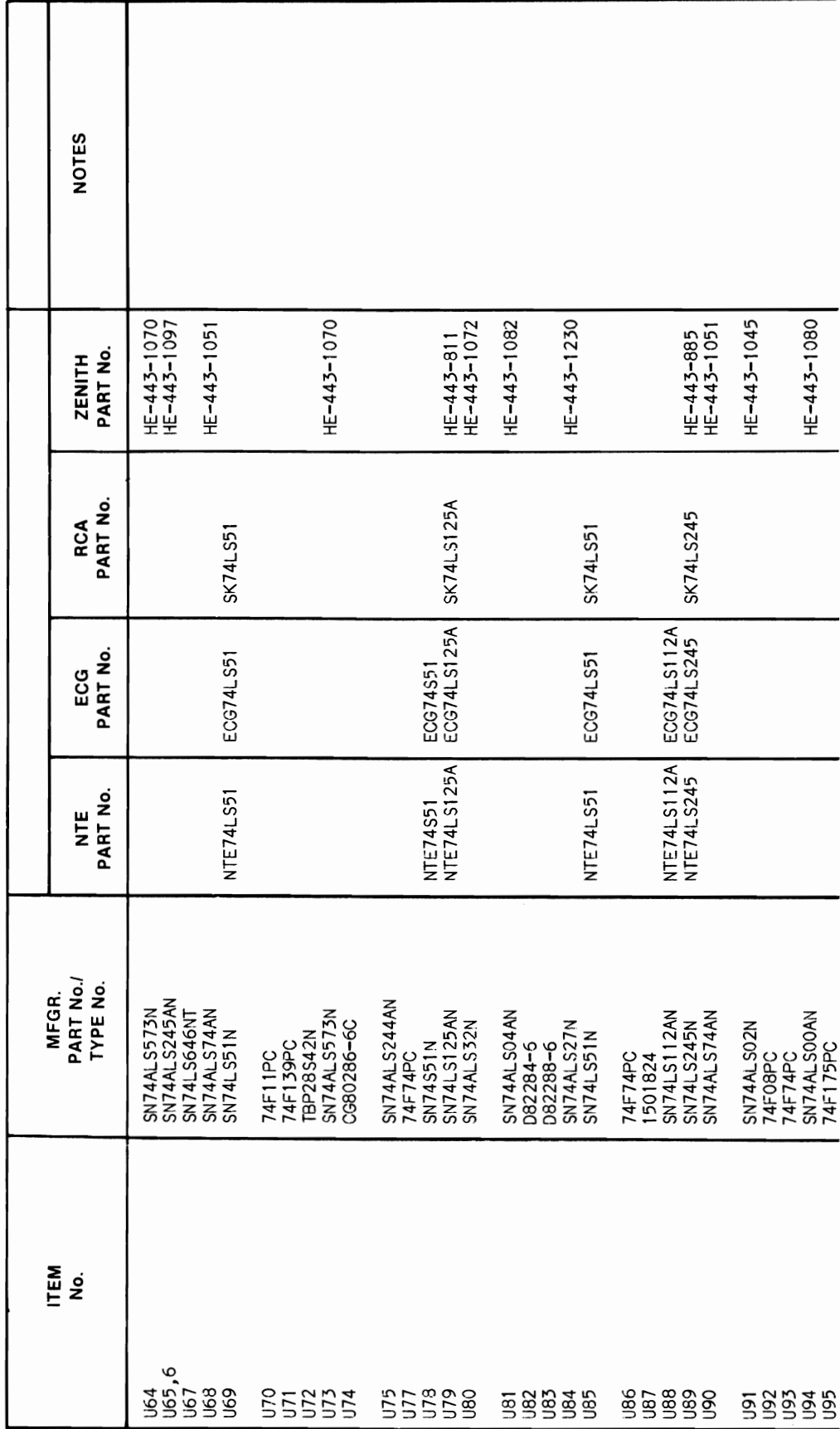

**CSCS17 IBM PC/AT<br>MODEL 5170-239 NODDEL: 1300101 1300101** IBM PC/AT

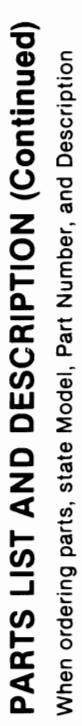

When ordering parts, state Model, Part Number, and Description

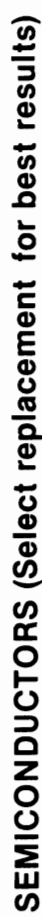

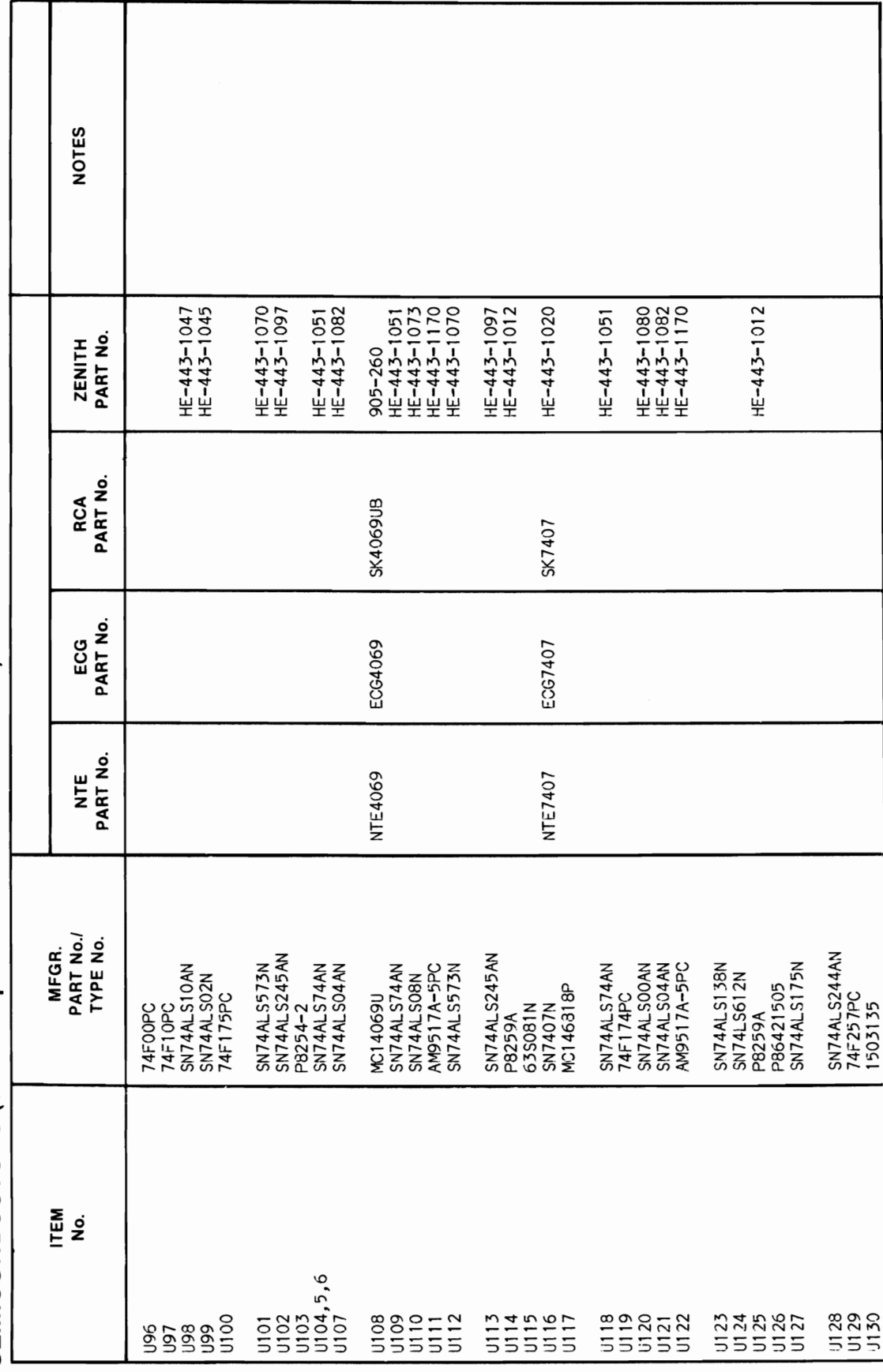

38

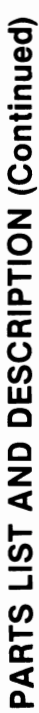

l,

When ordering parts, state Model, Part Number, and Description When ordering parts, state Model, Part Number, and Description

# SEMICONDUCTORS (Select replacement for best results) **SEMICONDUCTORS (Select replacement for best results)**

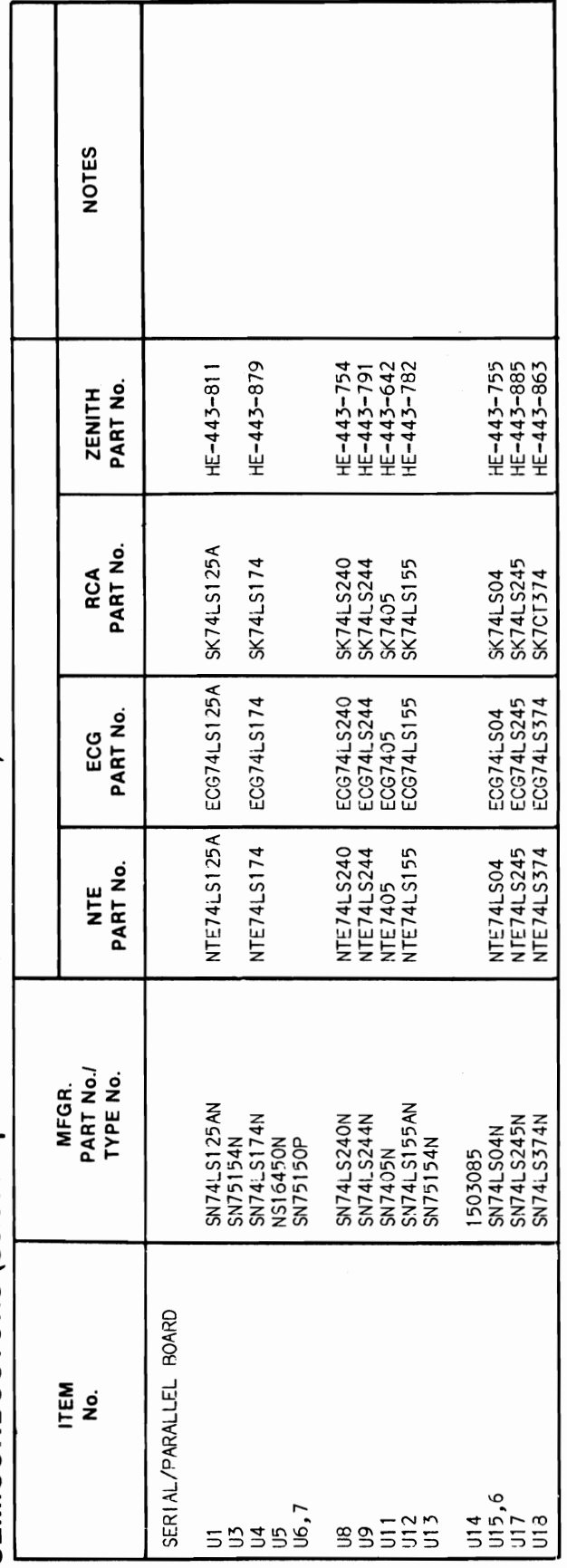

**IBM PC/AT<br>MODEL 5170-239** Co) 6EZ-OHS 13CO 6EZ-OHS 13CO 6EZ-OHS 13CO 6EZ-OHS 13CO 6EZ-OHS 13CO 6EZ-OHS 14CO 6EZ-OHS 14CO 6EZ-OHS 14CO 6E IV/Od **11\181** 

### **PARTS LIST AND DESCRIPTION (Continued)**

When ordering parts, state Model, Part Number, and Description

### **ELECTROLYTIC CAPACITORS**

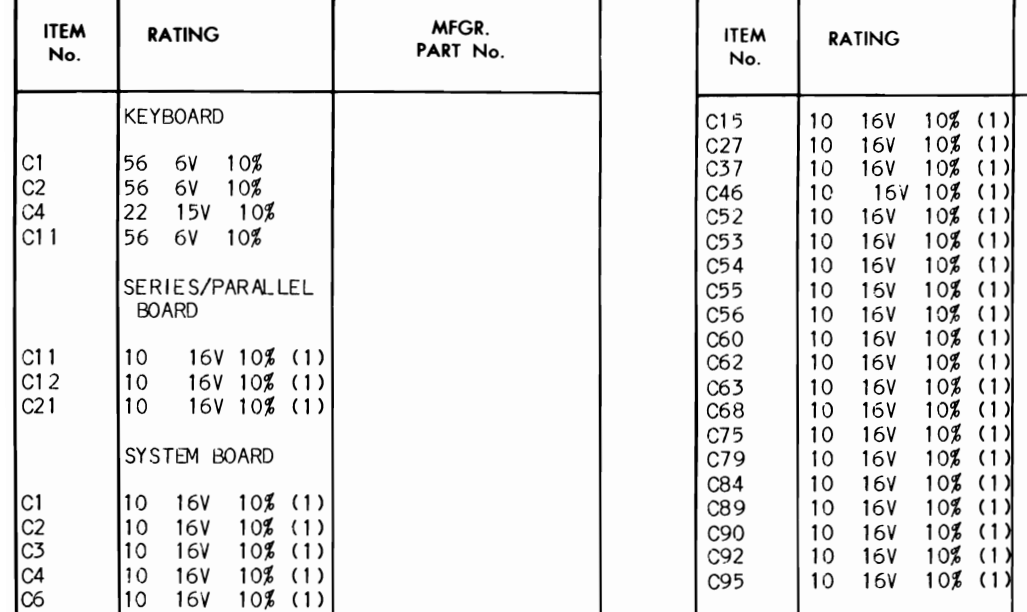

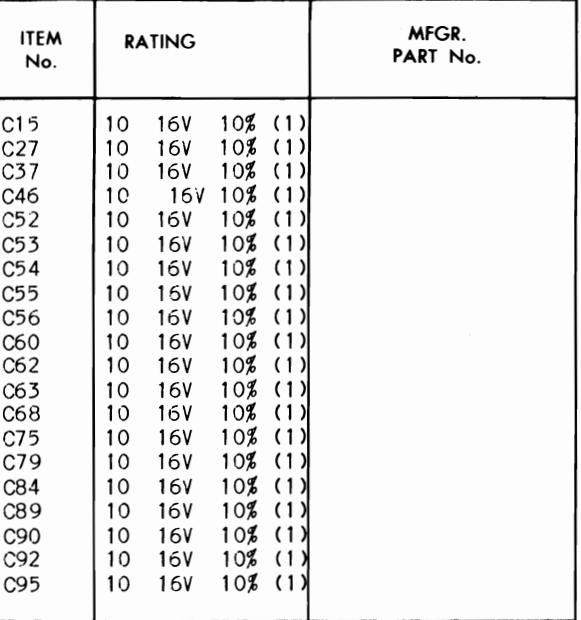

Items Not Listed Are Normally Available At Local Distributors.

(1) Two outs i de I egs are ground.

### **CAPACITORS**

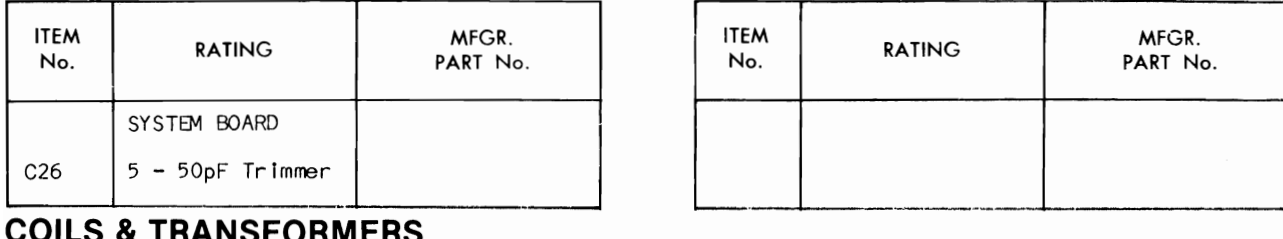

### **COILS &TRANSFORMERS**

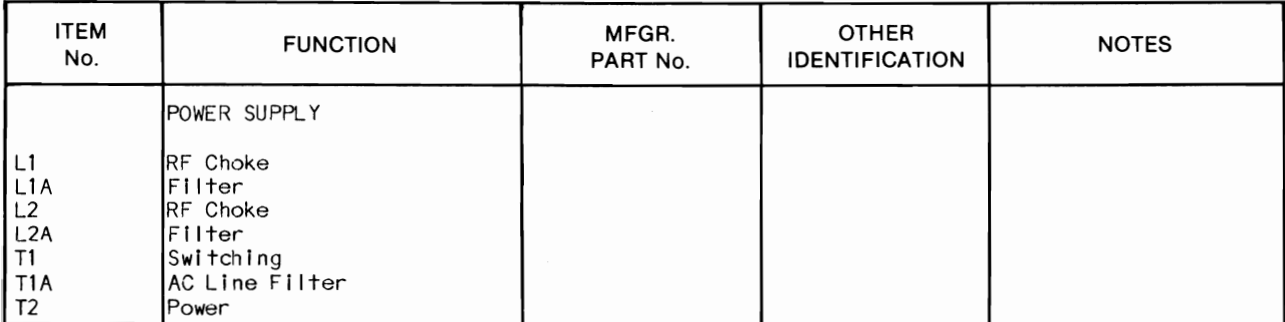

### **COILS (RF-IF)**

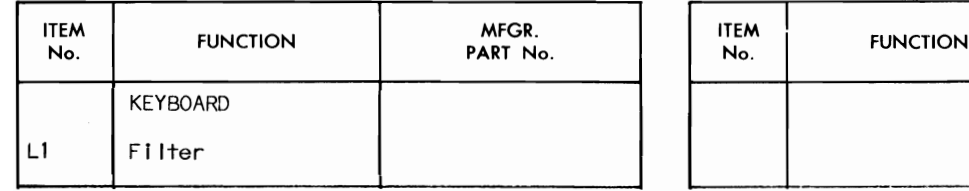

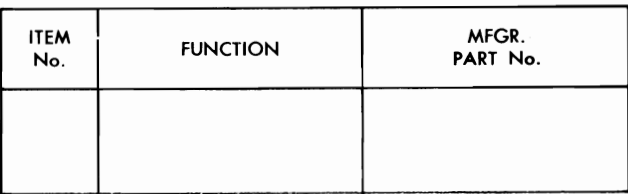

### **PARTS LIST AND DESCRIPTION (Continued)**

When ordering parts, state Model, Part Number, and Description

### **CONTROLS (All wattages** 1/2 **watt, or less, unless listed)**

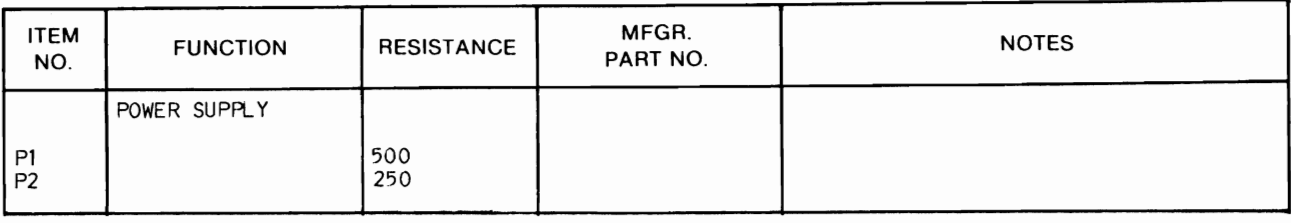

### **RESISTORS (Power and Special)**

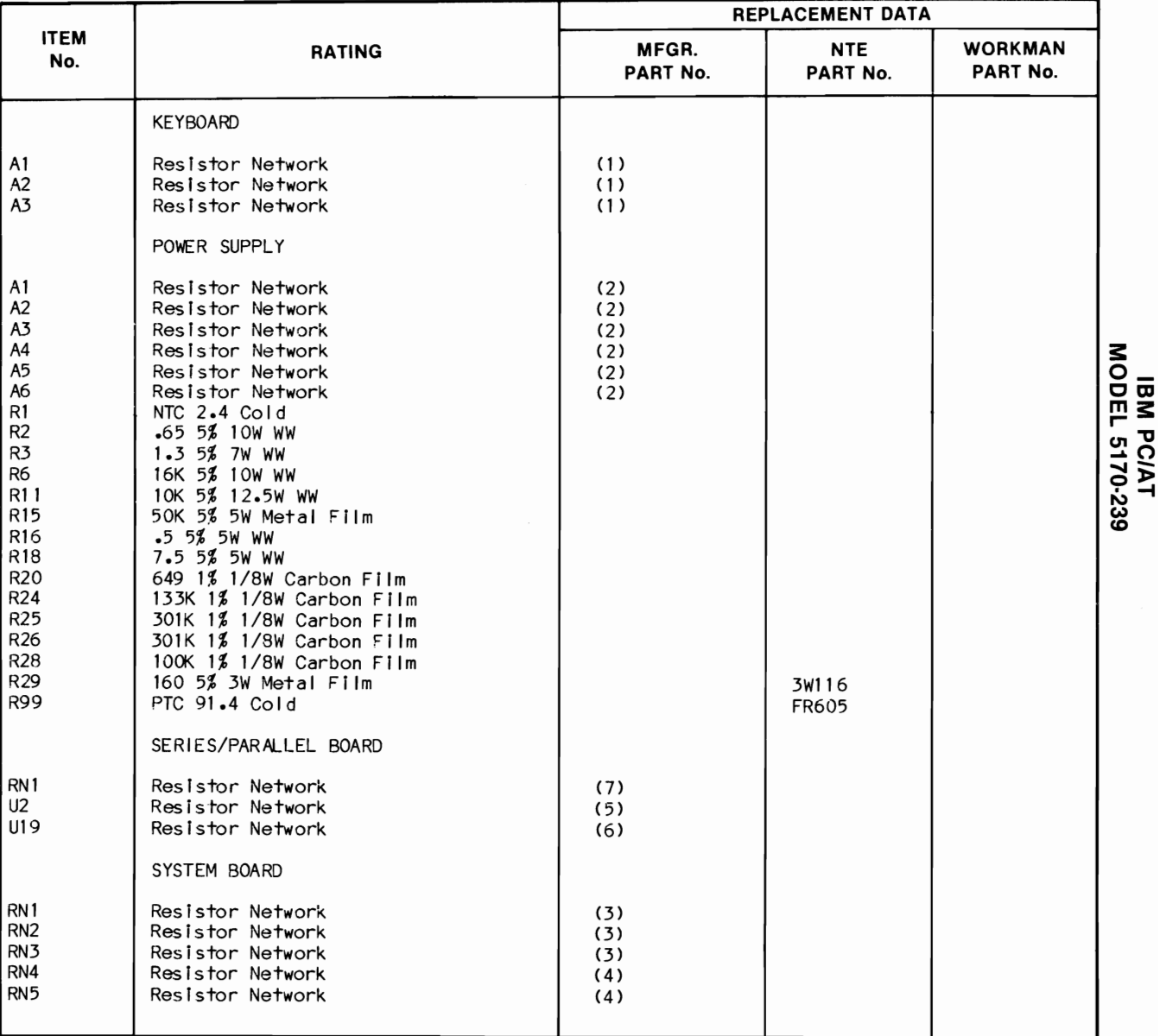

(1)  $4000 \times 7$ 

(2) No internal information avallab Ie

(3) 30 ohm x 8 resistor

(5) 4700 2% x 5 (6) 27 2% x B

(7) 4700 x 4

 $(4)$  10K ohm  $\times$  13 resistor

### **PARTS LIST AND DESCRIPTION (Continued)**

When ordering parts, state Model, Part Number, and Description

### **SPEAKER**

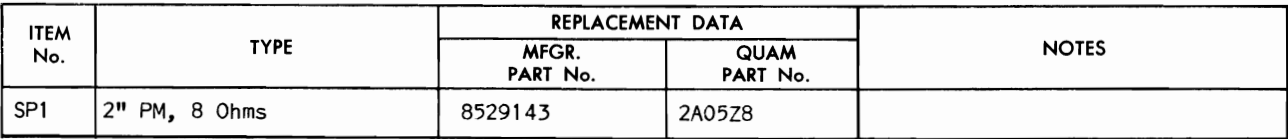

 $\pmb{\epsilon}$ 

 $\pmb{\mathcal{L}}$ 

### **MISCELLANEOUS**

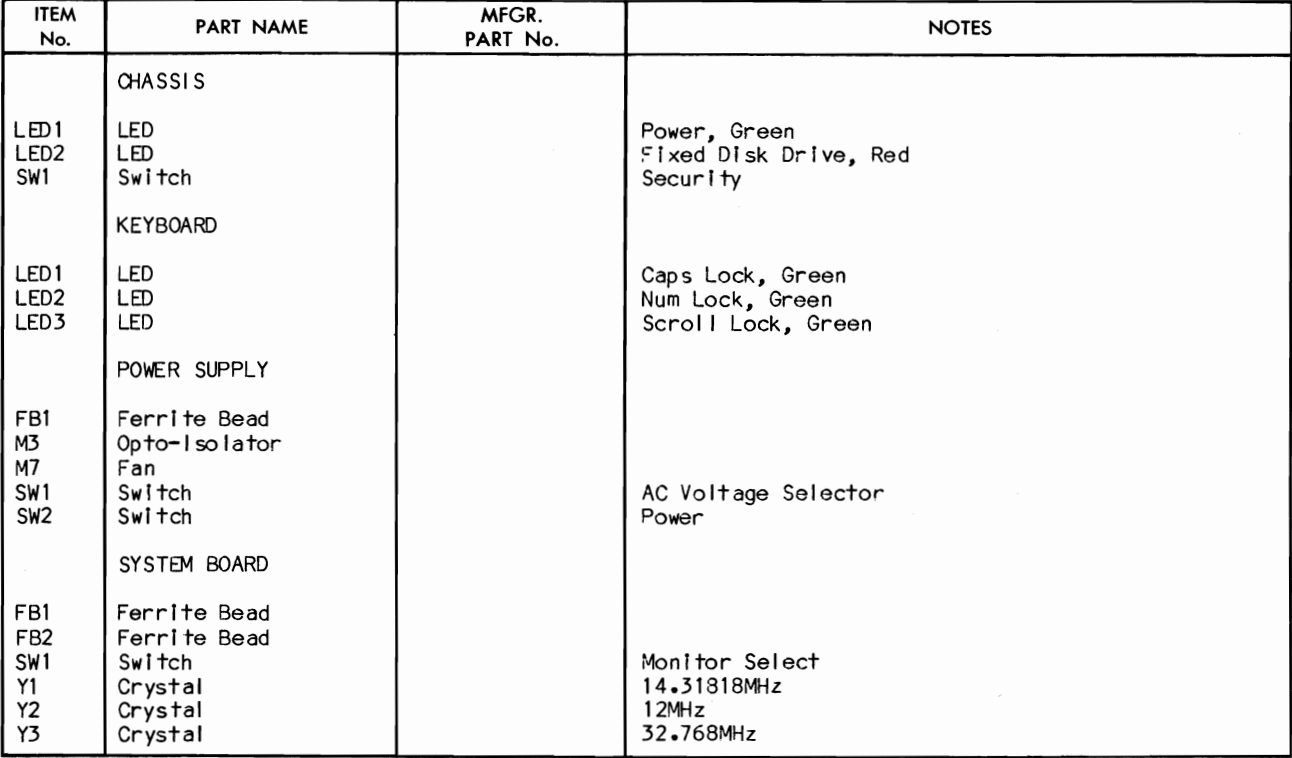

### **WIRING DATA**

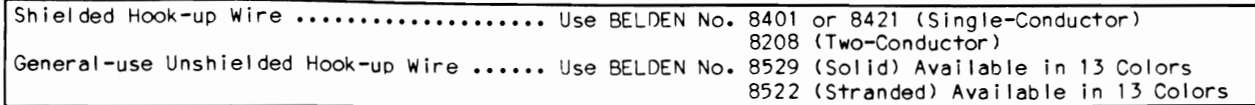

SYSTEM BOARD

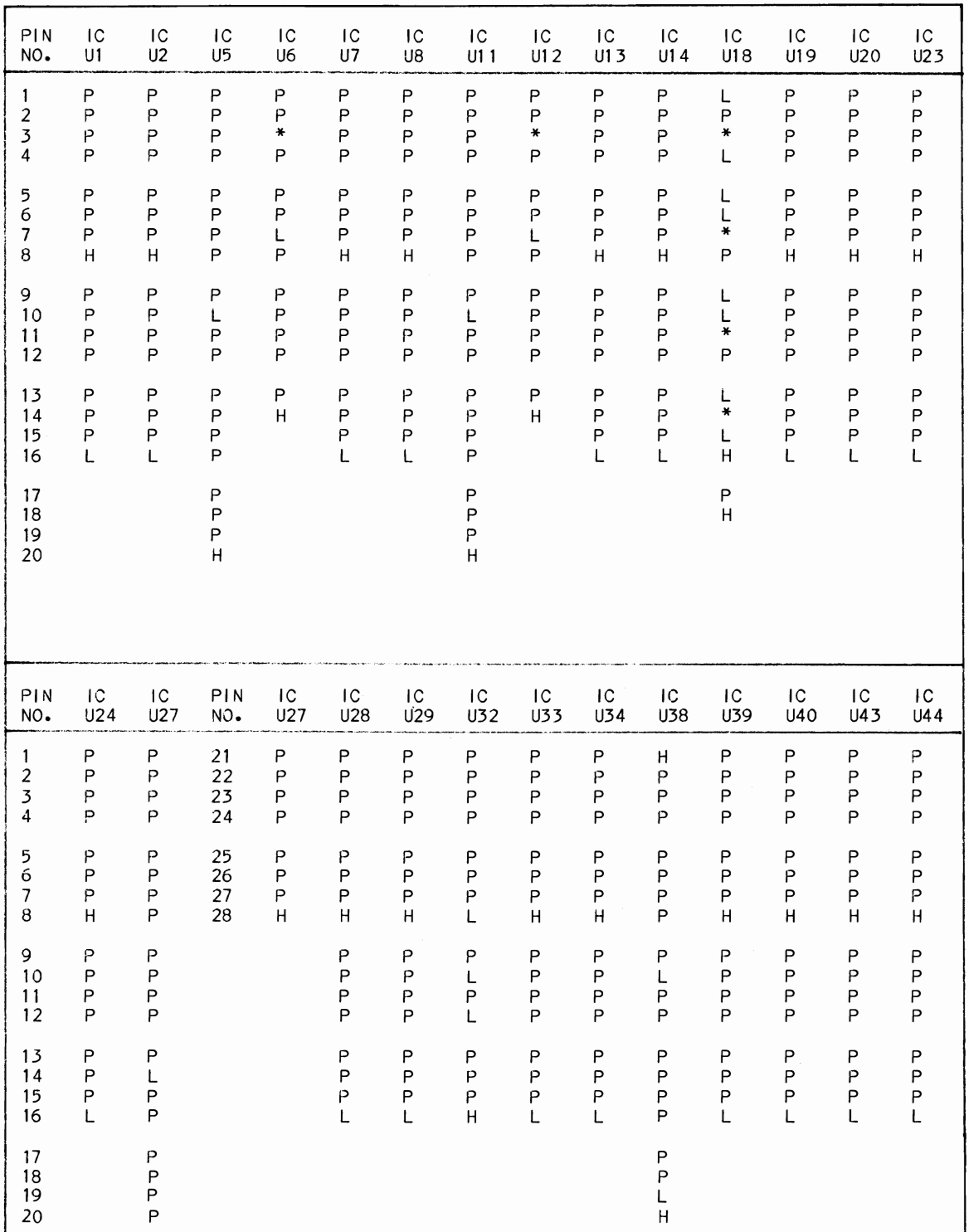

### **IBM PC/AT<br>MODEL 5170-239**

 $\bullet$ 

 $\overline{\phantom{a}}$ 

SYSTEM BOARD

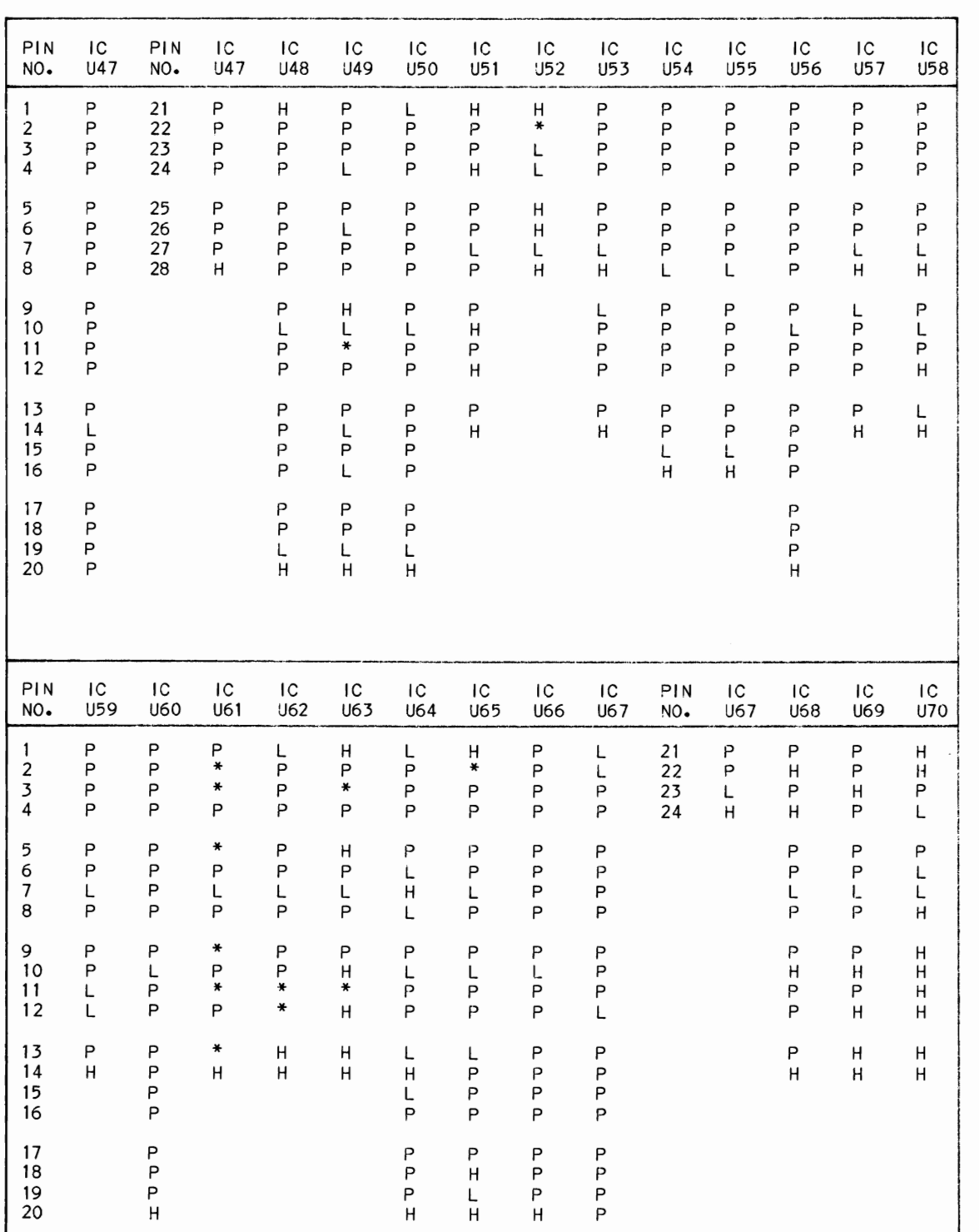

SYSTEM BOARD

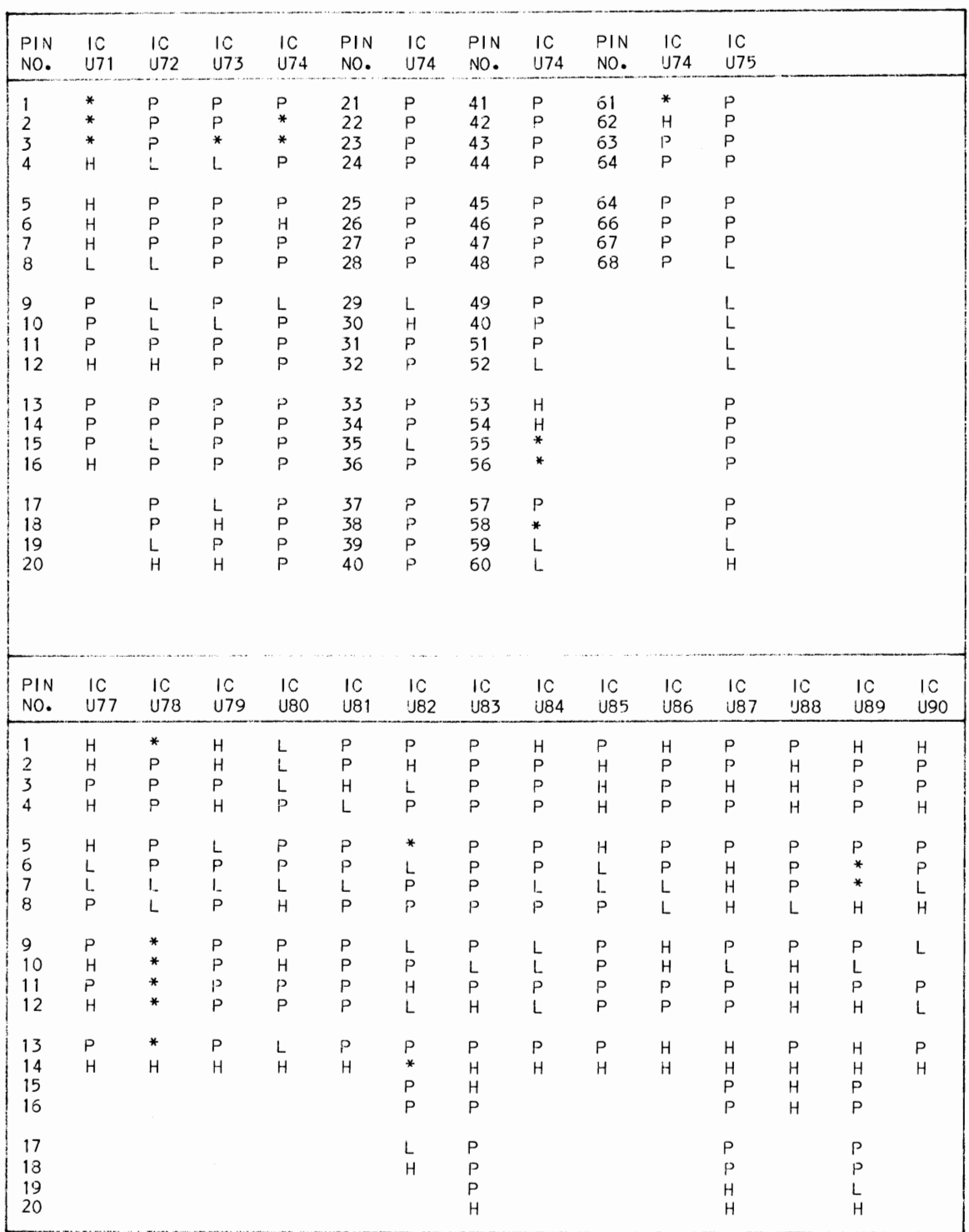

### **IBM PC/AT<br>MODEL 5170-239**

 $\ddot{\phantom{1}}$ 

 $\overline{\phantom{a}}$ 

 $\epsilon$ 

SYSTEM BOARD

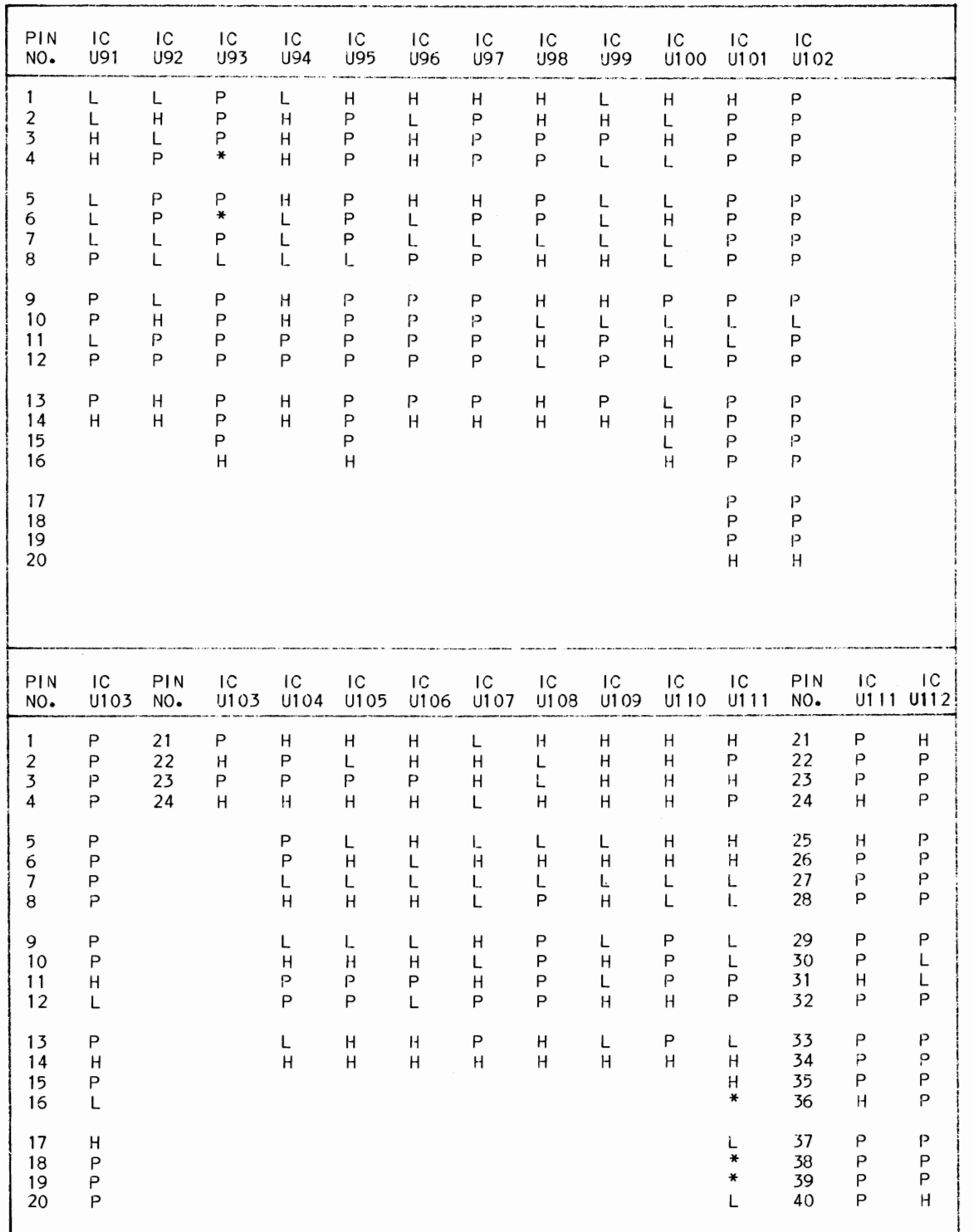

SYSTEM BOARD

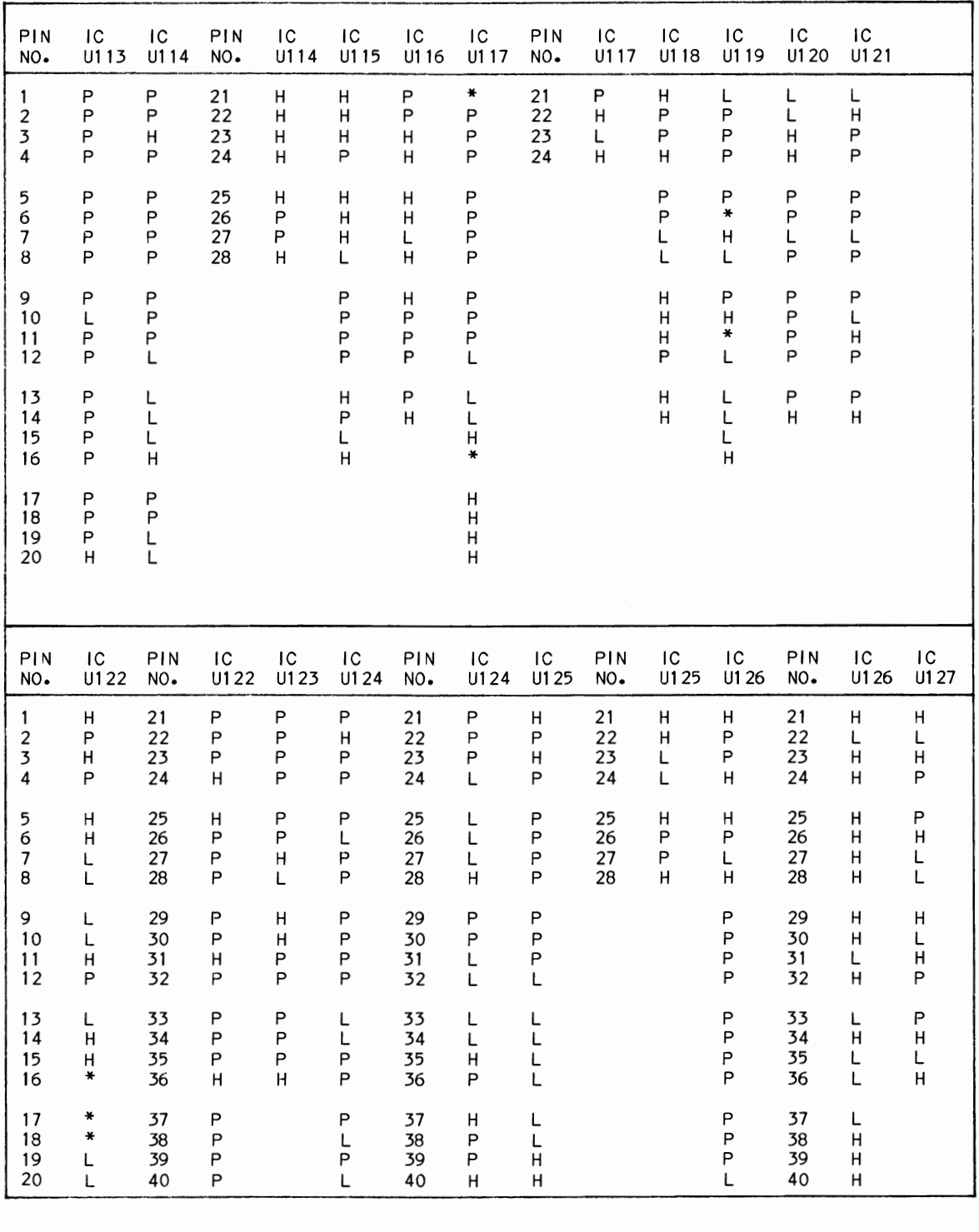

### **IBM PC/AT<br>MODEL 5170-239**

Ł

 $\epsilon$ 

 $\pmb{\epsilon}$ 

SERIAL/PARALLEL ADAPTER

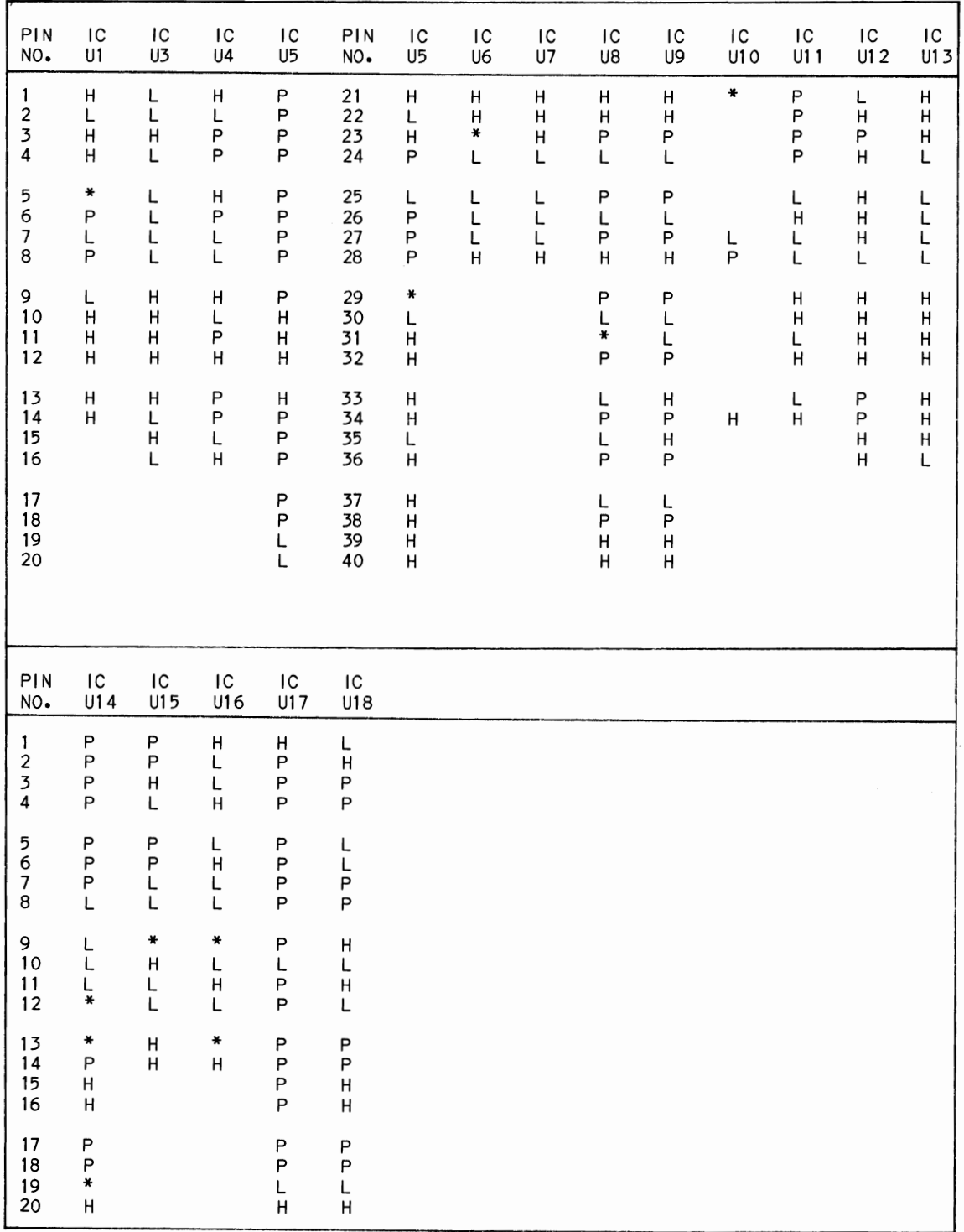

SYSTEM BOARD

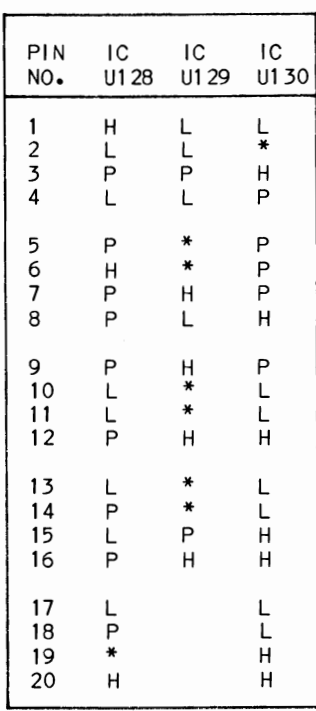

KEYBOARD

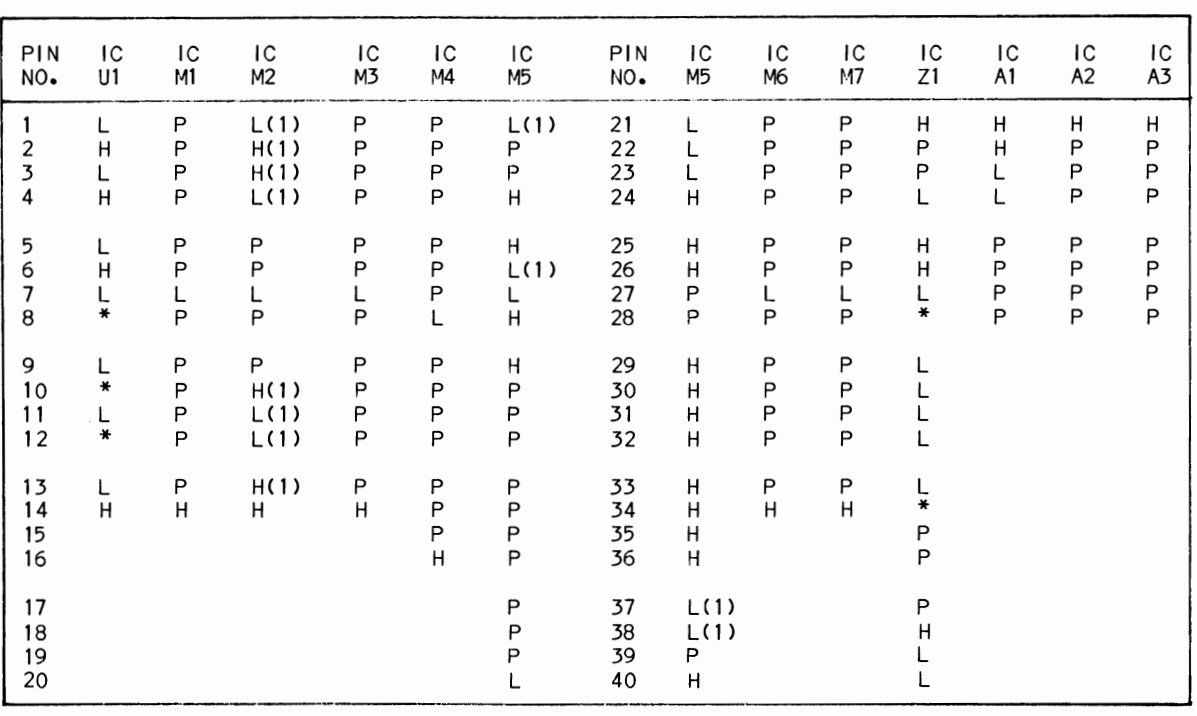

### **IBM PC/AT<br>MODEL 5170-239**

### **LINE DEFINITIONS**

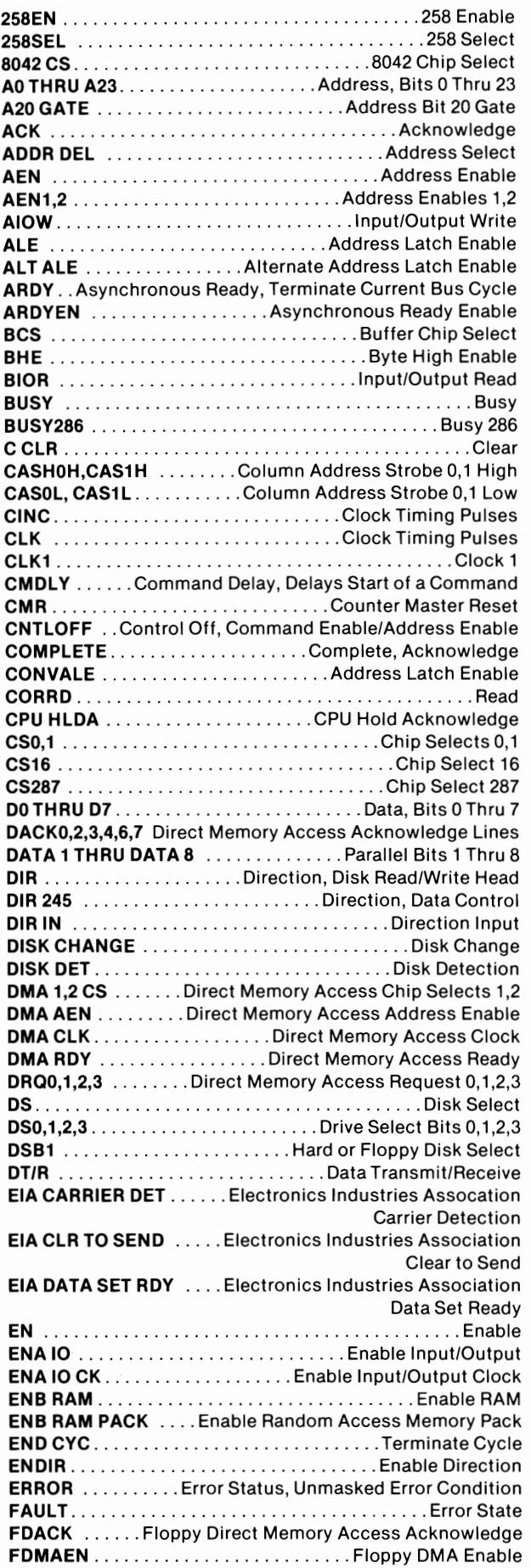

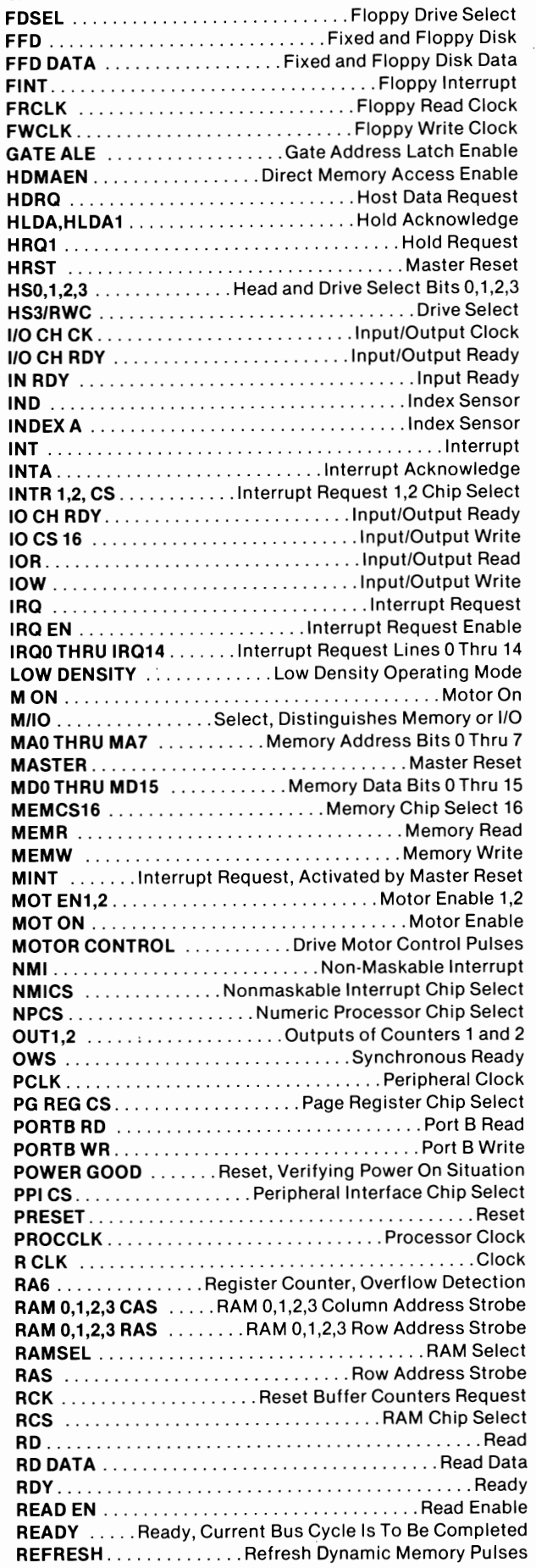

 $\blacksquare$ 

 $\epsilon$ 

### **LINE DEFINITIONS (Continued)**

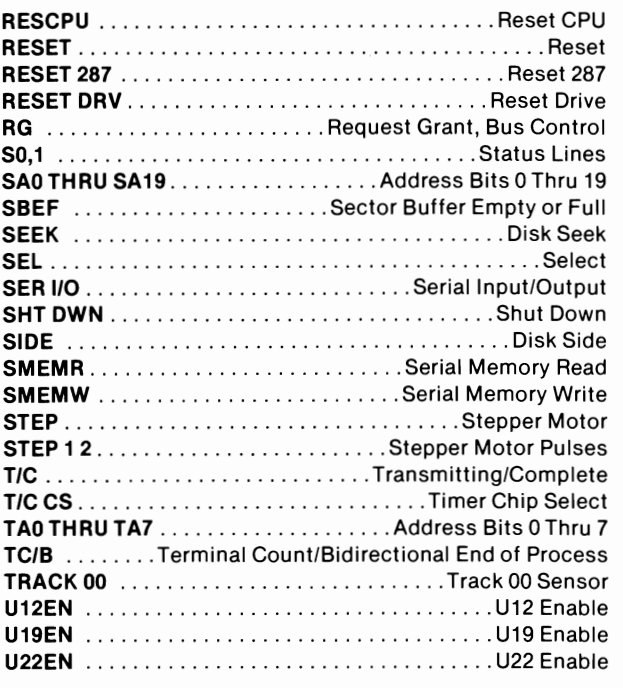

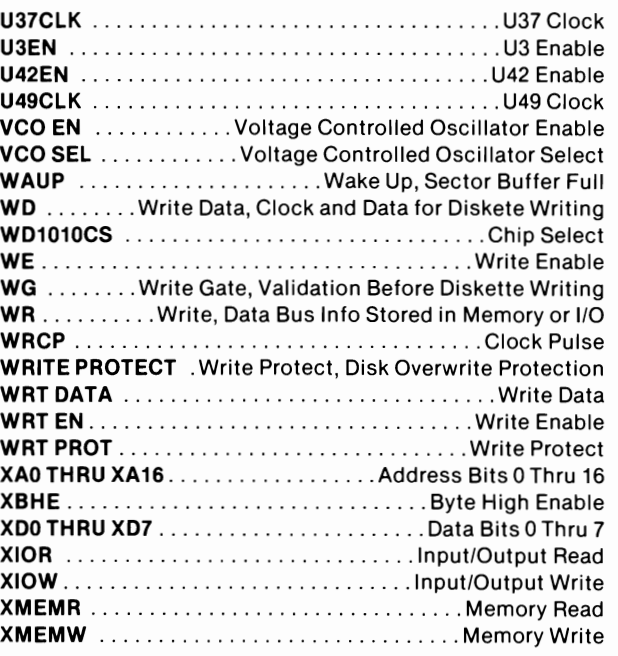

### ~3: **SCHEMATIC NOTES**

— Circuitry not used in some versions --- Circuitry used in some versions

- e See parts list
- $\pm$  Ground
- *nfn* Chassis
- V Common tie point

Voltages, waveforms, and logic readings taken with Compurer in Power-Up Mode, no keys press ed, no diskette in Drive A, Fixed Disk Format-ted with no programs on it. The fol lowing messages appear on the Monitor screen:

00256KB a< 161-System Options Not Set-(Run SEWP) (RESUME="Fl" KEY)

NOTE: The "Sys'tem Options Not Set" message will appear if the battery pack in the system Is disconnected causIng the setup information stored in CMOS RAM  $(0117)$  to be lost.

Waveforms and voltages taken from ground, unless noted otherwise.

Waveforms taken with triggered scope and Sweep/Time switch In Calibrate position, scope input set for DC coupling on "0" reference voltage waveforms. Switch to AC input to view waveforms after DC reference is measured when necessary. Each waveform is 7.5cm. wi dth with DC reference voltage given at the bottom line of each waveform.

re recently<br>Time in uSec. per cm, given with p-p reading  $\geq$ <br>at the end of each waveform.

<u>ဖ</u> I tem numbers in rectangles appear in the alignment/adjustment instructions.

Supply voltage maintained as shown at input.

Voltages measured with digital meter, no signal.

Controls adjusted for normal operation.

Terminal identification *may* not be found on un it.

Capacitors are 50 volts or less, 5% unless noted.

Value in () used in some versions.

Measur-ements with switching as shown, unless noted.

Logic Probe Display  $L = Low$ 

- $H = High$
- $P = Pulse$
- $* =$  Open (No lights On)

3<br><u>O</u> \_ 흐므

بة ت

Co)

### **GENERAL OPERATING INSTRUCTIONS**

### POWER ON TEST

A Power On test Is automatically performed each time the Computer is turned On.' Several<br>diagnostic tests are performed and if a problem is detected, an error code will be displayed on the Monitor screen. For an explanation of the various error codes, see the "Computer Sel f-Test" sect Ion of the General Operating Instructions.

### BOOT UP

Insert a bootable diskette into Disk Drive A and turn On the Computer. The Computer will automatically boat up using the diskette In Disk Drive A. If a PC DOS (Personal Computer Disk Operating System) diskette is used, the Computer will display the date and time and ask for a new date and time. After the date and time has been entered, the version of DOS will be displayed on the Monitor screen along with an A> which indicates the DOS is running. If Fixed (Hard) Disk Drive Is Installed, the Computer will boot up from the Fixed Drive If no diskette is inserted in the Floppy Disk Drive.

### PC DOS

For a list of file names on the diskette in the current Disk Drive, type DIR and press the ENTER key. To speci fy Disk Drive that is not current (default), use DIR A: for Disk Drive A or DIR B: for Disk Drive B. If a Fixed (Hard) Disk Drive Is Instal led, use DIR C:.

To return to PC DOS from Basic, type SYSTEM and press the ENTER key.

To load a (System) program from a diskette while in DOS, type the program name and press the ENTER key.

A blank diskette must be formatted before It can be used to save information which Is In memory. A formatted dl skette must contain a DOS or a Start-up program before the Computer can boot up using that diskette.

To format a blank diskette, insert a diskette containing a "Format Program" into Disk Drive A. Type FORMAT and press the ENTER key. Foilow the instructions on the Monitor screen to format the unformatted di skette. NOTE: Formatting a diskette will wipe out any programs previously placed on the diskette. The Computer automatically defaults to the current Drive if the destination Disk Drive Is not specified. Be sure to specify the destination Disk Drive of the diskette to be formatted or programs on the original diskette may be erased by the default action.

### BASIC

When turned On, the Computer will come up in ROM Basic if there is not a bootable diskette in Disk Drive A and the Fixed (Hard) Disk Drive Is not Installed. If a Fixed Disk Drive is Instal led, the Computer wi I I boat up fran the Fixed Disk Drive If no diskette Is Inserted In the Floppy Disk Drive. If the

Fixed Disk Drive does not contain a bootable program the Computer will come up in ROM Basic.

The manufacturer also supplies Disk Basic as well as Advanced Disk Basic on diskette. To load either Disk Basic, first boot up DOS. Insert a diskette with a Disk Basic or an Advanced Disk Basic program on It. Type BASIC and press the RETURN key to load Disk Basic or type BASI CA and press the ENTER key to load Advanced Disk Basic. To return to DOS from Basic, type SYSTEM and press the ENTER key.

To view a list and the names of programs on a diskette In the current Drive, type FILES and press the ENTER key. Type FILES "B:" and press the ENTER key to list programs from Disk Drive B. Type FILES "A:" to list programs from Disk Drive A If It Is not the current (default) drive. Type FILES "C:" to list programs from the Fixed Disk Drive If It Is not the current drive.

To load a program In Disk Basic or Advanced Disk Basic from the diskette, type LOAD, the program name enclosed In quotes, and press the ENTER key. To load a program from a Disk Drive other than the default Drive, add the Drive letter with a colon In front of the program name.

### LOAD"B:NAME"

To save a program, type SAVE, the program name enclosed in quotes and press the ENTER key.<br>To save a program to a Disk Drive other than the default Drive, add the Drive letter with a colon In front of the program name. SAVE"B:NAME"

To run a program from Bas ic mode, type RUN and press the ENTER key. To stop a program, press the CTRL and BREAK (SCROLL LOCK) keys at the same time. NOTE: Some programs will disable or not recogn Ize the CTRL and BREAK keys to prevent the user stopping the program while it Is running.

### RESETTING COMPUTER

Press the CTRL, ALT, and DEL keys, all three at the same time, to reset the Computer.

### SYSTEM OPTIONS SETUP

I nformatlon on the time, date and the options that are Installed In the Computer Is stored In CMOS RAM IC (UI17) that Is powered by a Battery (MI) when the Computer Is turned Off. If any option is removed or added to the Computer or the Battery (MI) Is replaced, a Setup program must be run to put the time, date, and option information in the CMOS RAM. A Setup program Is Included on the Diagnostic Disk In the "Guide To Operations" manual that comes with the Computer. Insert the Diagnostic Disk in Drive A and turn the Computer On. A menu will come up on the Monitor screen listing the functions available. Select the Set up function (number 4) and follow the function (number 4) and follow the<br>Instructions on the screen to set the time, date, and options.

### **COMPUTER SELF TESTS AND DIAGNOSTICS**

### COMPUTER SELF-TEST

The Computer performs a sel f-test every time It is turned On. If no problems are detected, the Computer will beep once and boot up from the Floppy Disk Drive or the Fixed Disk Drive.

If a problem Is detected various audio beeps may occur and/or an error code number may appear on the Monitor screen. Use the following charts to determine the area of the problem.

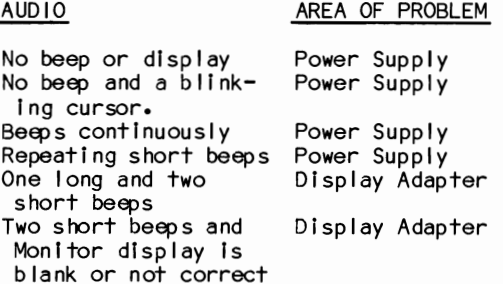

### (X = Alphanumeric character)

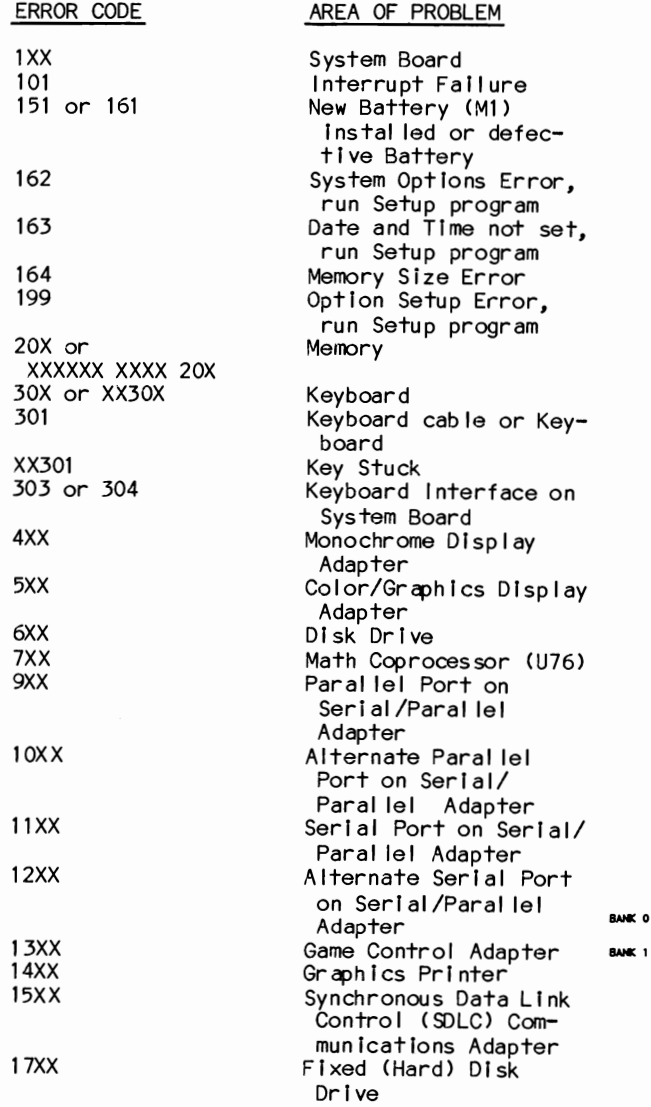

### 20XX Binary Synchronous Communications (BSC) Adapter 21XX Alternate BSC Adapter Color Printer<br>Memory Parity Check Memory<br>Incorrect Memory Memory Incorrect Memory Size Displayed<br>ROM Error Defective ROM (U27, U47) 10 ROM XXXXXX Defective 10 Adapter

When a RAM failure occurs, an alphanumeric code will be displayed on the Monitor screen. This code will be 10 characters followed by This code will be 10 characters followed by<br>20X. The 20X number indicates it is a memory<br>failure. The first two characters indicate wh Ich board and wh Ich bank on the board has the bad memory. Use the fol lowing chart to find the board.

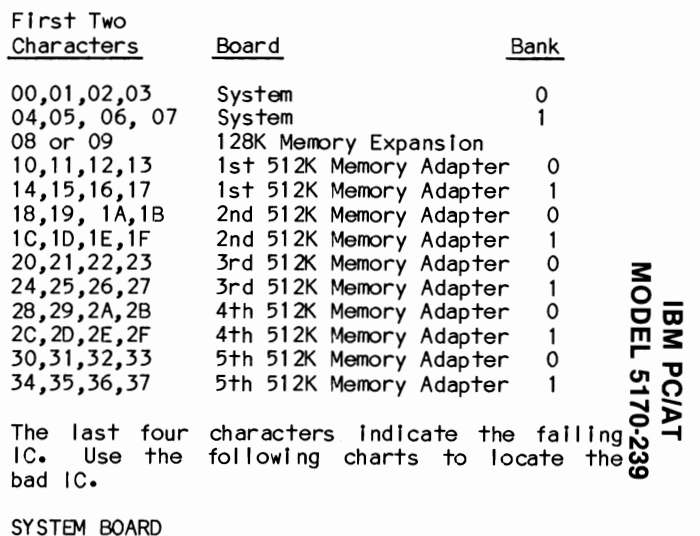

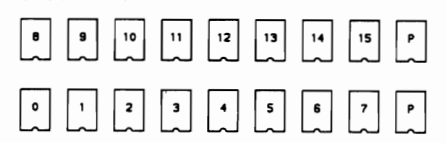

### 128K MEMORY EXPANSION

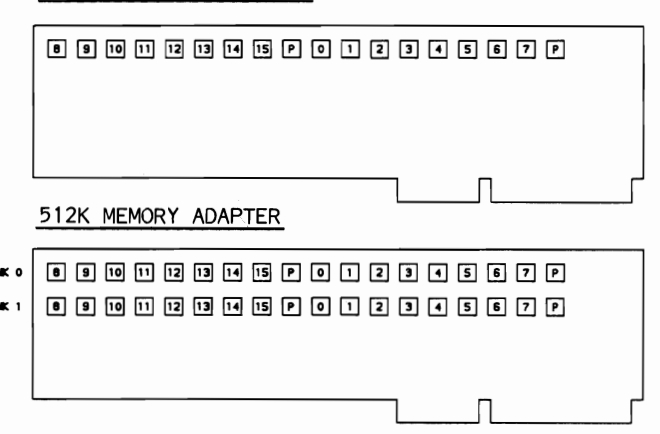

### **COMPUTER SELF TESTS AND DIAGNOSTICS (Continued)**

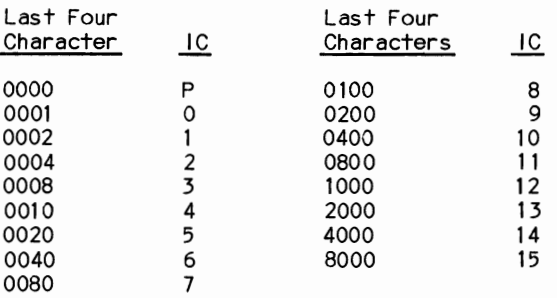

### **SAFETY PRECAUTIONS**

- 1. Use an isolation transformer for servicing.
- 2. Maintain AC line voltage at rated input.
- 3. Remove AC power from the Computer system before servicing or installing elec· trostatically sensitive devices. Examples of typical ES devices are integrated circuits and semiconductor "chip" components.
- 4. Use extreme caution when handling the printed circuit boards. Some semiconductor devices can be damaged easily by static electricity. Drain off any electrostatic charge on your body by touching a known earth ground. Wear a commercially available discharging wrist strap device. This should be removed prior to applying power to the unit under test.
- 5. Use a grounded-tip, low voltage soldering iron.
- 6. Use an isolation (times 10) probe on scope.
- 7. Do not remove or install boards, floppy disk drives, printers, or other peripherals with Computer system AC power On.
- 8. Do not use freon·propelled sprays. These can generate electrical charges sufficient to damage semiconductor devices.
- 9. This Computer system is equipped with a grounded three-pronged AC plug. This plug must fit into a grounded AC power outlet. Do not defeat the AC plug safety feature.
- 10. Periodically examine the AC power cord for damaged or cracked insulation.
- 11. The Computer system cabinet is equipped with vents to prevent heat build-up. Never block, cover, or obstruct these vents.
- 12. Instructions should be given, especially to children, that objects should not be dropped or pushed into the vents of the cabinet. This could cause shock or equipment damage.
- 13. Never expose the Computer system to water. If exposed to water turn the unit Off. Do not place the Computer system near possible water sources.
- 14. Never leave the Computer system unattended or plugged into the AC outlet for long periods of time. Remove AC plug from AC outlet during lightning storms.
- 15. Do not allow anything to rest on AC power cord.
- 16. Unplug AC power cord from outlet before cleaning Computer system.
- 17. Never use liquids or aerosols directly on the Computer system. Spray on cloth and then apply to the Computer system cabinet. Make sure the Computer system is disconnected from the AC power line.

### **SWITCHES AND JUMPERS**

### SYSTEM BOARD

Switch SWI

Switch SWI Is set according to type of Monitor that Is used In the System.

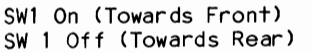

Color Graphics Monitor Monochrome Monitor

Jumper J18

Jumper J18 is set according to the amount of RAM that is installed on the System Board.

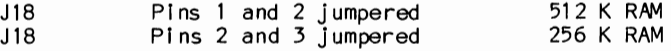

Jumper J131

Jumper J131 is set according to the size of ROMS U17, U27, U37, and U47.

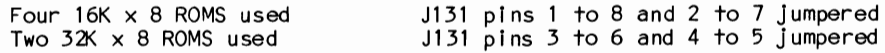

### SERIAL/PARALLEL ADAPTER

Jumpers J1 and J2 are used to determine if the board is used as a Primary Serial or Parallel Port or an alternate Serial or Parallel Port.

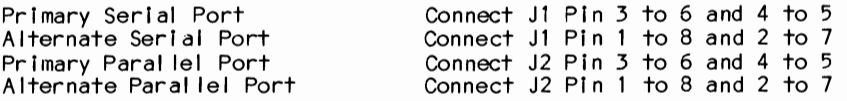

### ENHANCED GRAPHICS ADAPTER

Jumpers PI and P3

Jumpers P1 and P3 are set according to the type of Monitor connected to the EGA Adapter. Set the jumpers to short the pins Indicated below for the Monitor being used.

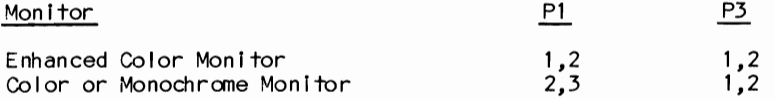

### DIP Switch SWI

DIP Switch SW1 is set according to the types of Display Adapter boards and Monitors that are used in the System. One or two Display Adapter Boards and one or two Monitors can be used on the System. If two monitors are used, one must be a Color Monitor and the other a Monochrome Monitor. Two Monitors of the same type cannot be used in the same System. Use the following charts to determine the Switch settings for SWI for the Adapter Boards and Monitors.

Enchanced Graph Ics Adapter Is the only adapater Instal led In the System.

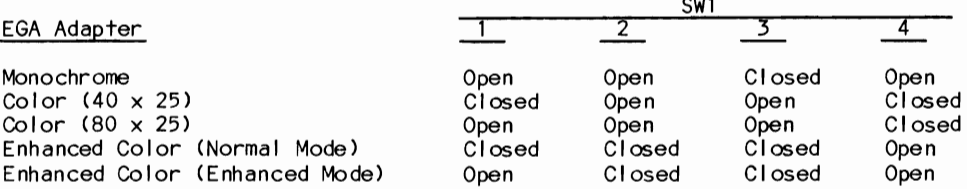

### **SWITCHES AND JUMPERS (Continued)**

Enhanced Graphics and Monochrome/Printer Adapters are Installed In the System. Enhanced Graphics Adapter Is the Primary Adapter.

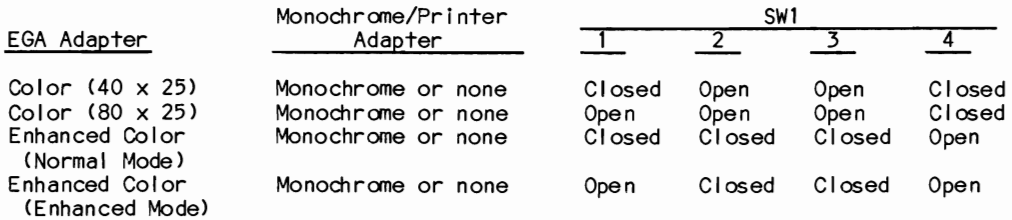

Enhanced Graphics and Monochrome/Printer Adapters are installed in the System. Monochrome/Printer Adapter Is the Primary Adapter.

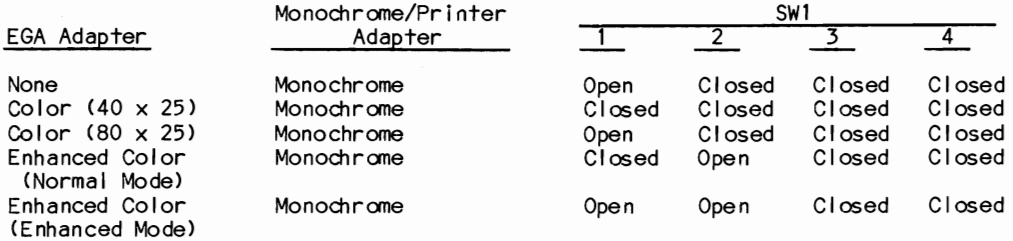

Enhanced Graphics and Color Graphics Adapter are Instal led on the System. Enhanced Graphics Adapter Is the Primary Adapter.

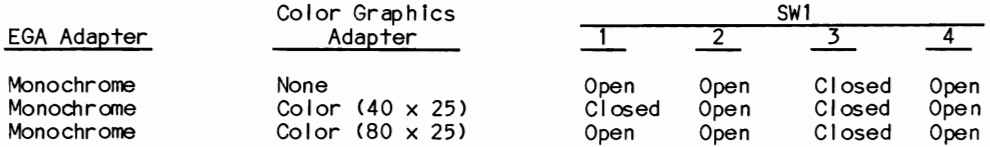

Enhanced Graphics and Color Graphics Adapter are Installed In the System. Color Graphics Adapter Is the Primary Adapter.

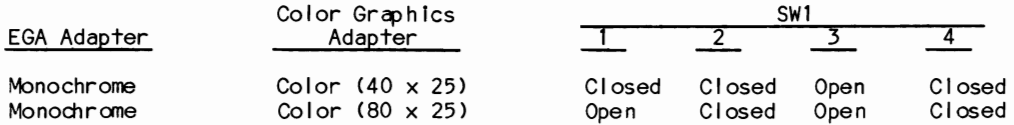

### **MISCELLANEOUS ADJUSTMENTS**

### 14MHz OSCILLATOR **ALIGNMENT TOOLS**

Connect the input of a frequency counter to C26............GCElectronics 5000, 8276, 8089 one end of Resistor R3. Adjust the 14MHz Adjust Trimmer (C26) for a frequency of 5VADJUSTMENT 14.31SMHz.

Use a lint-free cloth or cotton swab dampened<br>with 91% isopropyl alcohol to clean the disk drive heads and dry with a lint-free cloth.

Connect Input of a voltmeter to 5.0V Source (pin 4 of Connector P9). Adjust 5.0V<br>Adjust 5.0V Adjust 5.0V Control (P2) for a voltage of 5.0V.

 $\mathbf{u}$ 

### DISASSEMBLY INSTRUCTIONS

### SYSTEM BOARD REMOVAL

### CABINET REMOVAL

Remove five screws from rear of cabinet. Slide cabinet forward and remove from unit.

### POWER SUPPLY REMOVAL

Disconnect Connectors P8 and P9 from System Board and Connectors P10 and P11 from D1sk Drives. Remove four screws from rear of the Power Supply cabinet. Push Power Supply forward about 1/2 inch to clear mounting tabs on cabinet bottom and lift Power Supply from unit.

### FLOPPY DISK DRIVE REMOVAL

Disconnect Disk Drive Adapter Connector and ground Connector. Disconnect Power Supply Connector P11 from the rear of the Disk Drive. Remove two screws from the front of Disk Drive A and slide Disk Drive out the front of cabinet.

### FIXED DISK DRIVE REMOVAL

DIsconnect two Fixed Disk Drive Adapter Connectors, ground Connector and Power Supply Connector (P10) from rear of Fixed Disk Drive. Remove two screws from the front of Drive and slide Drive out front of cabinet.

Remove all adapter boards from the expansion<br>slots. Disconnect Battery Connector (J21), Power Supply Connectors (P8 and P9), Speaker Connector (119) and security Key Lock Connector (J20). Remove two screws located at center top and center bottom on System Board. Slide System Board to left to clear plastic stand-offs on Chassis Bottom. Lift system board out of chassis.

### KEYBOARD DISASSEMBLY

Lay Keyboard face down and remove four screws holding lower case. Carefully lift up on rear edge of lower case until it is high enough to slide keyboard cable out. Slide cable out of slot and continue lifting on rear edge until latching tabs on front edge release. The key caps may be removed by lifting up on cap from top of Keyboard.

### POWER SUPPLY DISASSEMBLY

Drill out two rivets on front and top of Power Supply Cabinet. Remove one screw from top and three screws from front of cabinet and lift top off. Squeeze cable strain relief and silde out of cabinet. Remove four screws holding Fan. Disconnect AC power Connectors (E26 and<br>E27) from Main Power Supply Board. Remove nut holding ground wire to cabinet. Remove three screws holding Main Power Supply Board and remove from cabinet. Unsolder five wires connected to AC Input Board. Remove three nuts holding AC input Board and remove board.

 $\sim$ 

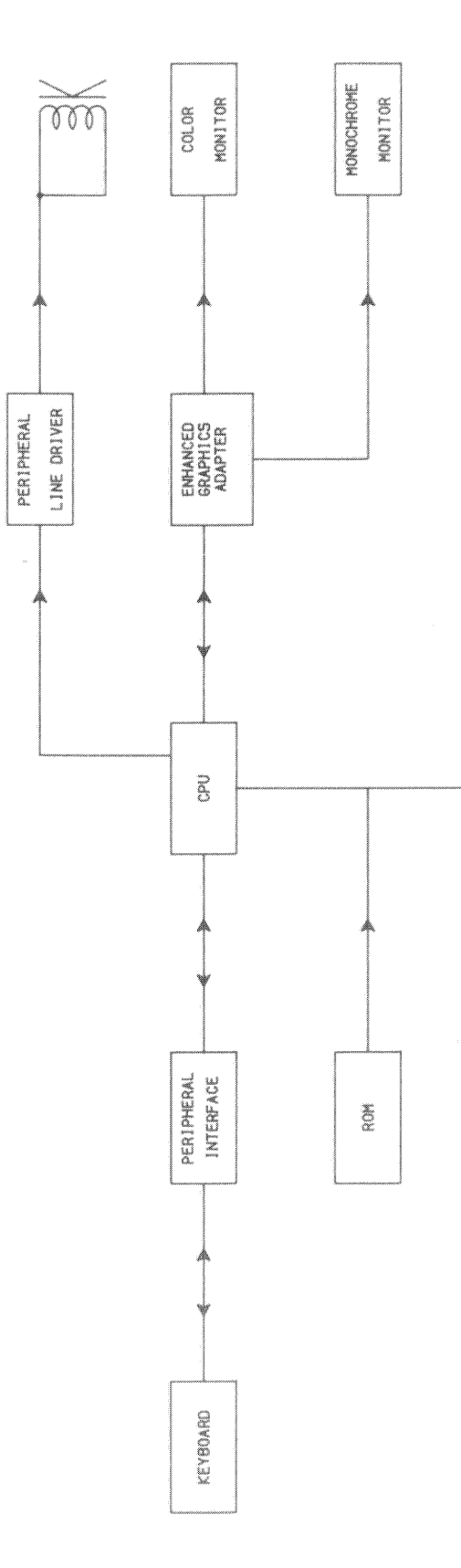

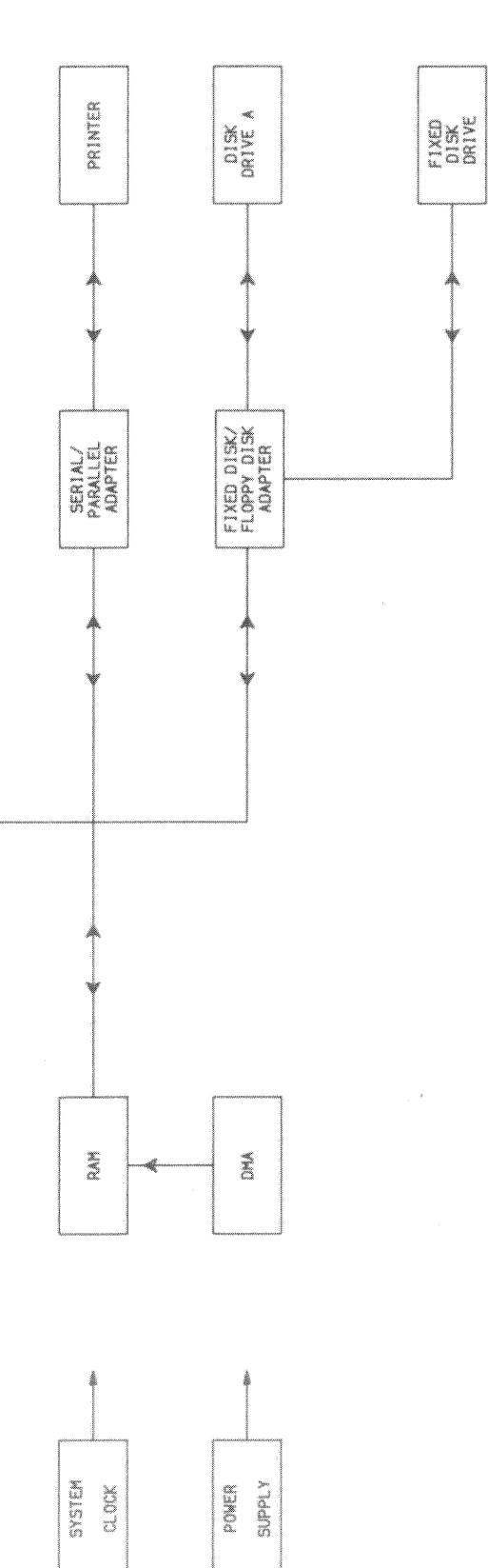

**IBM PC/AT<br>MODEL 5170-239** 

BLOCK DIAGRAM 63

### IC PINOUTS & TERMINAL GUIDES

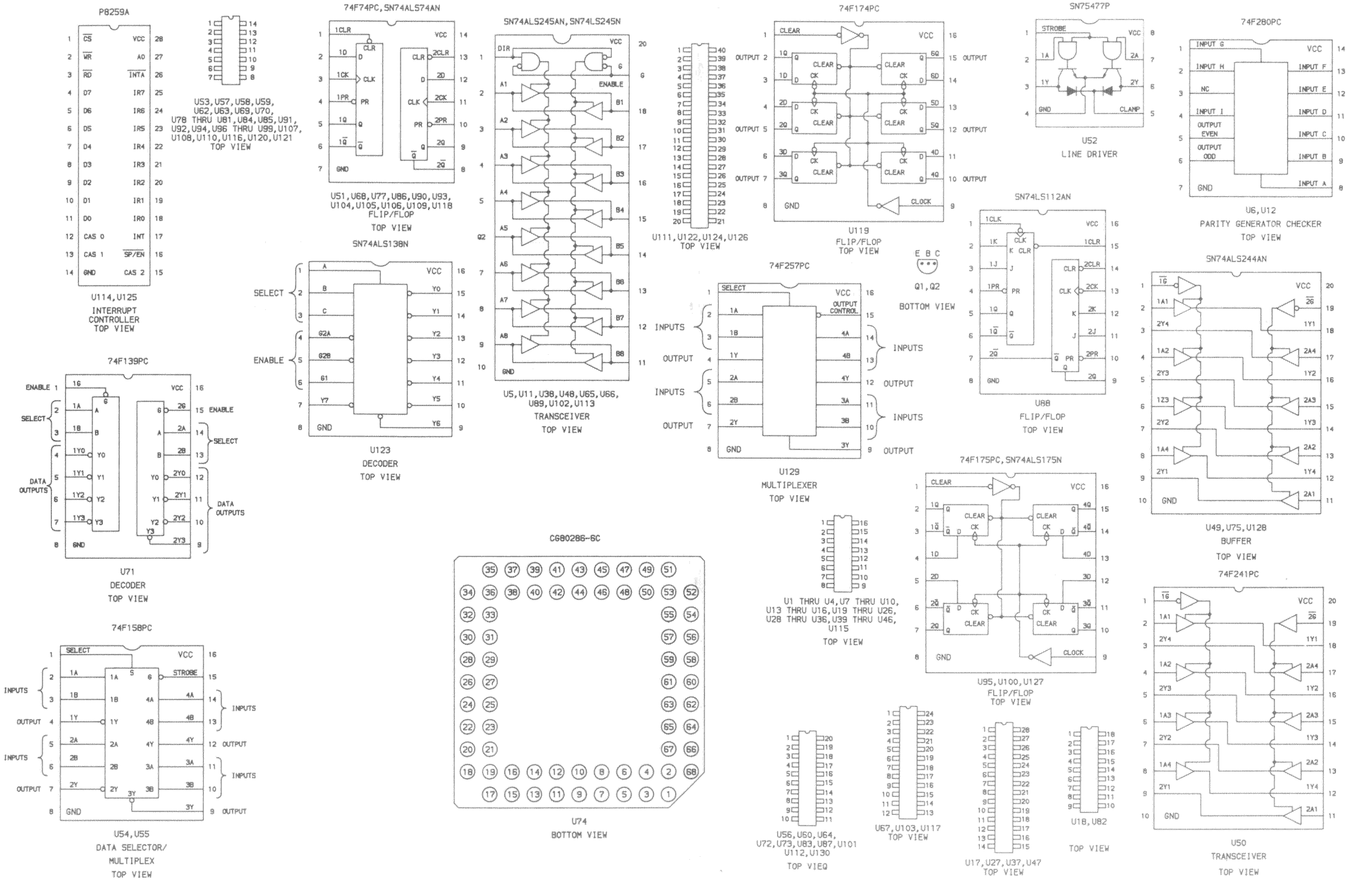

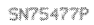

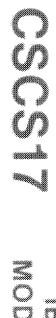

 $\infty$ 

19

١À

18

ţ5

i3

iż

 $20$ 

19

ia

39

 $3\,\%$ 

 $13$ 

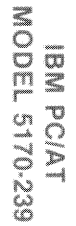

### IC PINOUTS & TERMINAL GUIDES

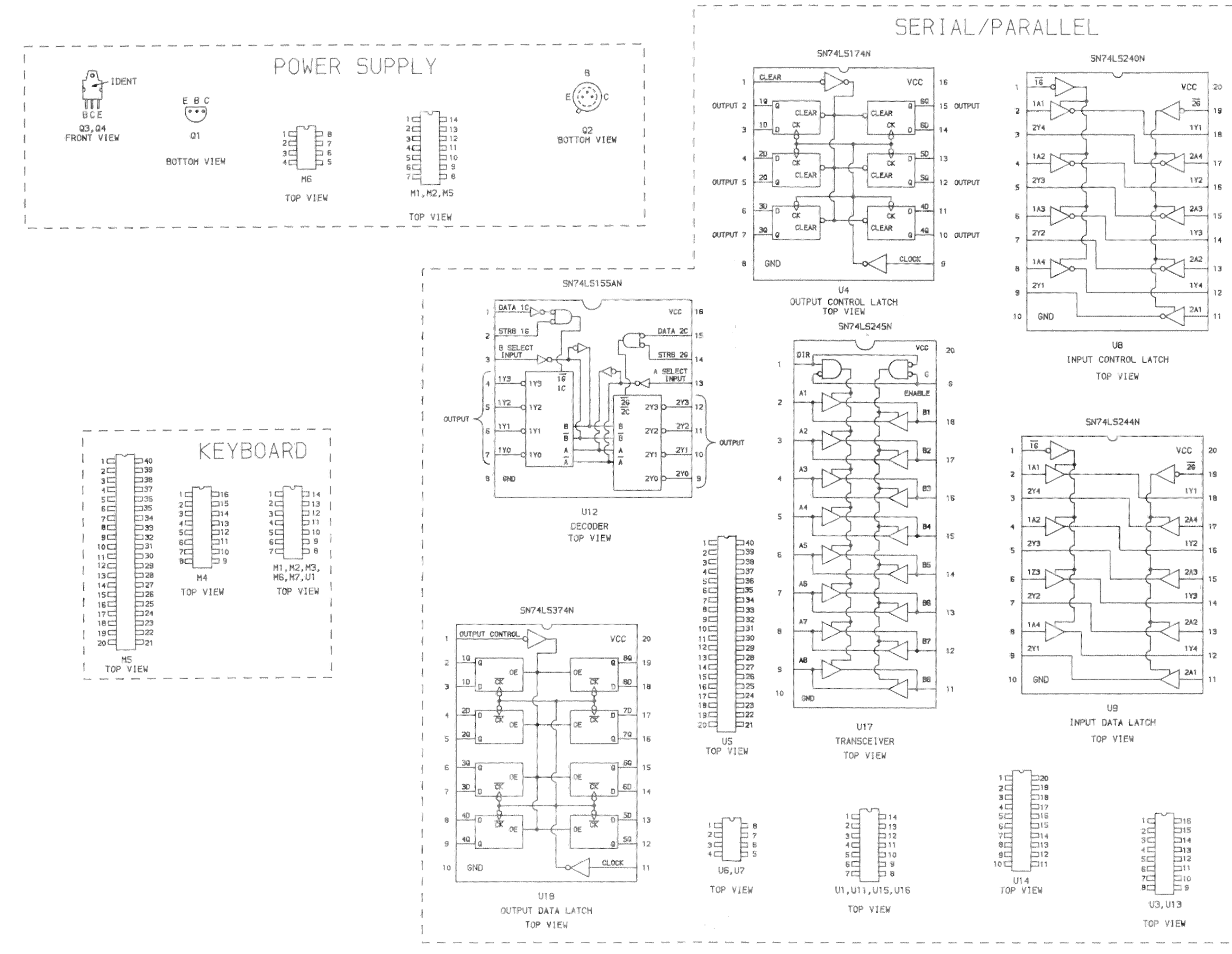

IBM PC/AT<br>MODEL 5170-239

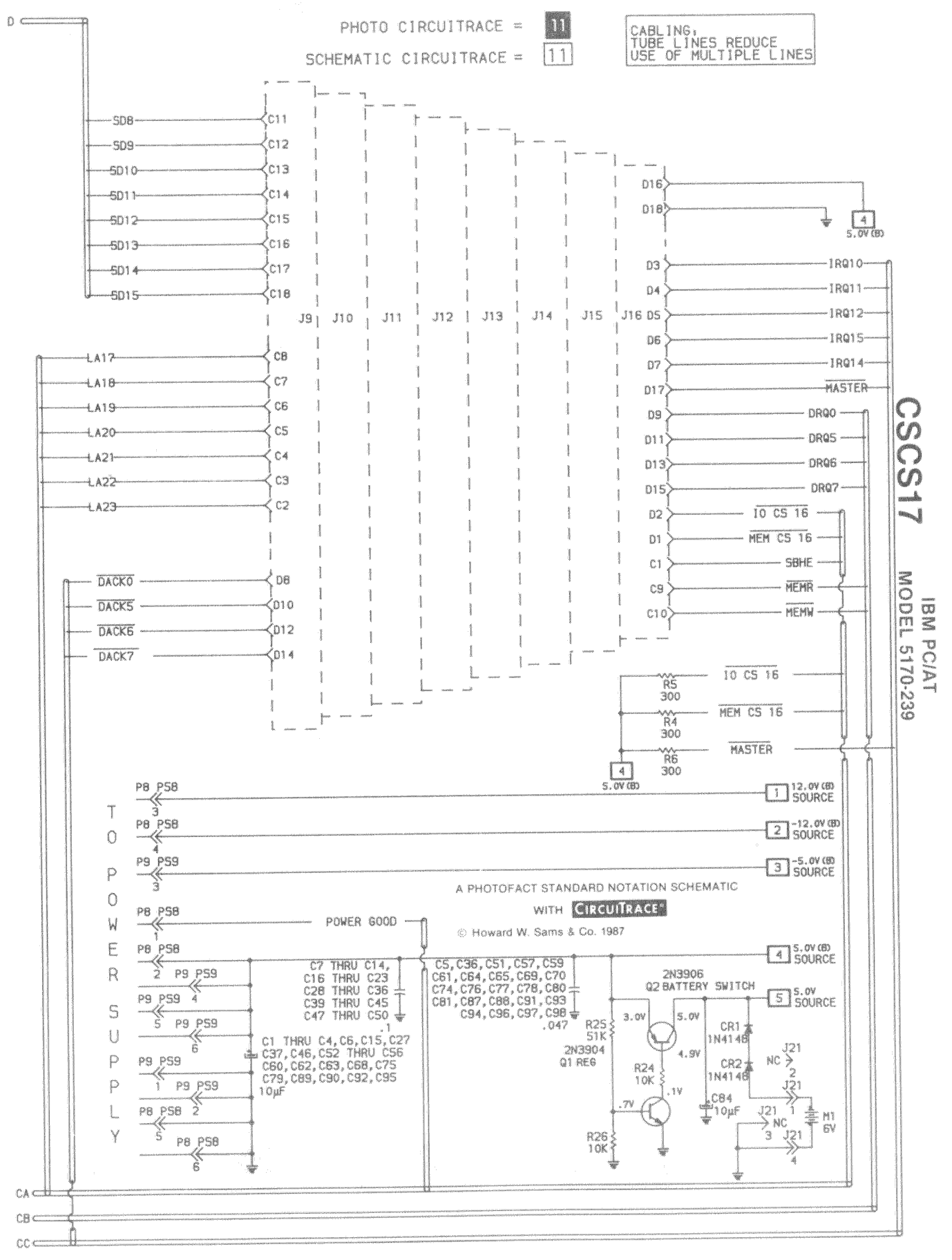

SYSTEM BOARD

 $\mathbf{H}$ 

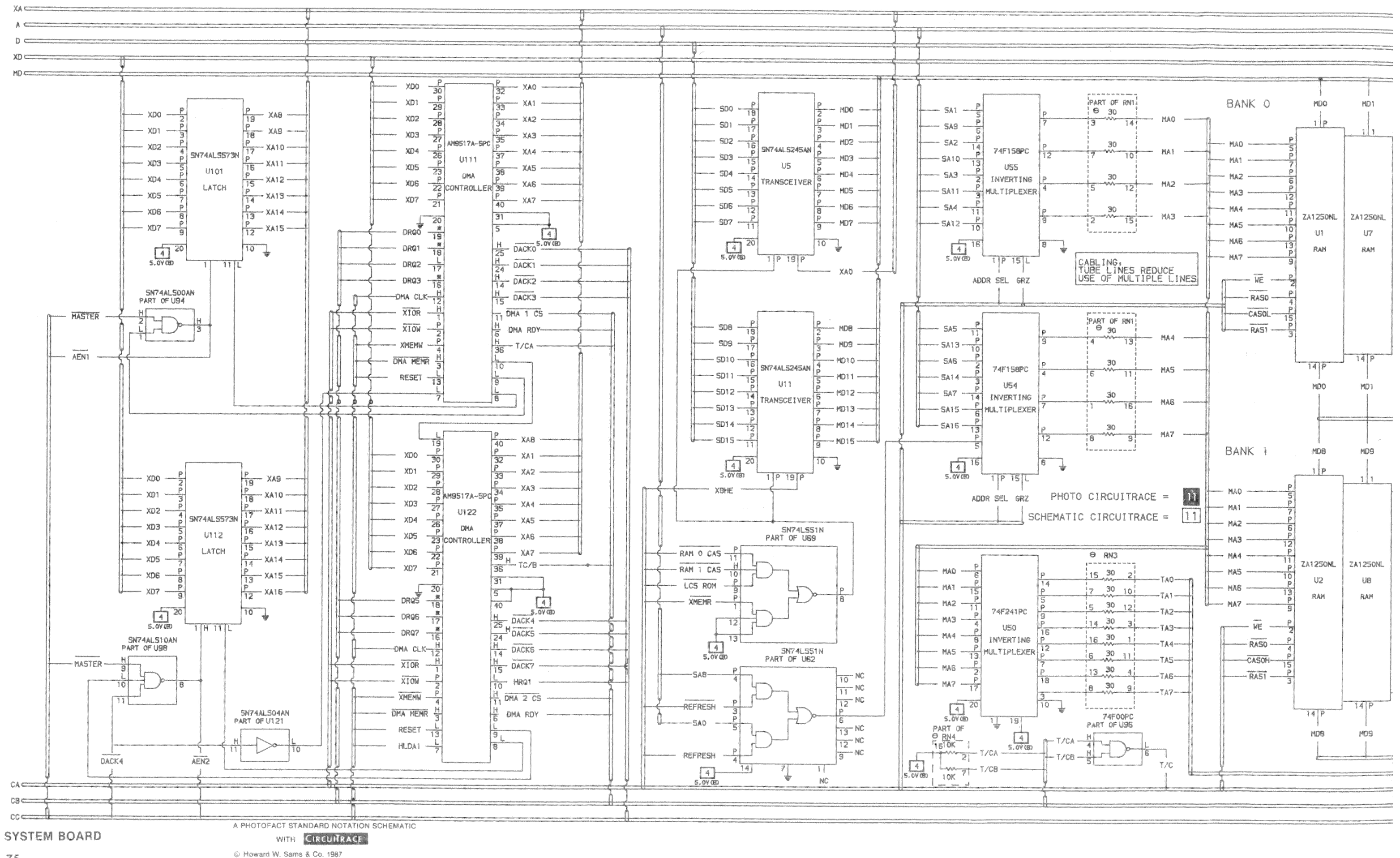

BANK O MD<sub>0</sub> HD1 MD<sub>2</sub> MO3  $HD<sub>4</sub>$  $HDS$ MD6 MD7 MAO  $\frac{1}{2}$  $111$ <u>1 | p</u>  $\frac{P}{7}$ MDP1NO MAQ  $1\vert p$ MA1 <u>s | p</u> MA1  $1$   $P$  $\frac{1}{\sqrt{2}}\left|\frac{1}{\sqrt{2}}\right| = \frac{1}{\sqrt{2}}$ <u>: 15</u> MA<sub>2</sub>  $1$   $P$  $MA2$  $1<sup>1</sup>$ MA3  $MA =$  $\overline{16}$ MA3 **ZA1250NL ZA1250NL ZA1250NL** ZA1250NL ZA1250NL **ZA1250NL ZA1250NL ZA1250NL** ZA1250NL MAS - $\frac{10}{13}$ <br> $\frac{1}{9}$  $013$  $\cup$ 1  $\sqrt{3}$  $\sqrt{20}$  $U23$  $U28$ U32 U39  $U43$ **MA6 -**RAM RAM **RAM** RAM RAM RAM RAM RAM RAM  $MA7 -$ REDUCE<br>TIPLE LINES  $\frac{p}{2}$  $\overline{\mathbf{e}}$  $- \overline{NE}$  $\frac{P}{15}$ **RASO**  $14$   $P$  $\overline{14}$ CASOL  $\overline{14|\mathsf{P}}$  $\prod_{s, \text{ov}}$  $\overline{141P}$ o<br>K  $RAS1$  $\overline{14}$  $\overline{1}$  $\overline{P}$ MA4  $14$   $\bar{P}$  $14$  $\overline{P}$ MDPOUTO  $\overline{14}$  $\overline{P}$  $\overline{14}$  $P$ MAS MDO MD1 MD<sub>2</sub> EOM MD4 MD5 MD6 MD7 MAB MA7 BANK 1 HD8 MD9 MD10 MD11  $MD12$  $MD13$ MD14 MD15 1 | P  $\mathbb{I}$ ់៖ <u>1 | P</u>  $\frac{P}{7}$ MDP1N1 MAO n  $RACE =$ <u>j lp</u> <u>ile</u> MA1  $\sqrt{11}$  $1$   $|p$  $RACE =$  $\frac{p}{12}$ <u>i le</u> MA2  $1$   $P$ <u>i | p</u>  $MA3 -$ MA4 - $T5 - 1$  $\frac{1}{10}$   $\frac{1}{13}$   $\frac{1}{9}$   $\frac{1}{9}$ ZA1250NL ZA1250NL ZA1250NL ZA1250NL **ZA1250NL** ZA1250NL ZA1250NL ZA1250NL ZA1250NL MAS - $U14$ U<sub>19</sub> TAO- $\mathbin{\text{U2}}$  $\mathsf{U}\mathsf{B}$  $U24$  $U29$ U33 **U40**  $U44$ MAS -TA1-RAM RAM RAM RAM RAM RAM RAM RAM **RAM**  $MA7 TA2$  $\frac{P}{Z}$ T  $-$  WE  $-$ TA3- $\begin{array}{c|c|c|c|c|c|c|c} \hline \multicolumn{3}{c|}{\textbf{c}} & \multicolumn{3}{c|}{\textbf{c}} & \multicolumn{3}{c|}{\textbf{c}} & \multicolumn{3}{c|}{\textbf{c}} \\ \multicolumn{3}{c|}{\textbf{u}} & \multicolumn{3}{c|}{\textbf{u}} & \multicolumn{3}{c|}{\textbf{u}} & \multicolumn{3}{c|}{\textbf{u}} & \multicolumn{3}{c|}{\textbf{u}} & \multicolumn{3}{c|}{\textbf{u}} & \multicolumn{3}{c|}{\textbf{u}} \\ \hline \multicolumn{3$  $TA4$ **RASO**  $\overline{14}$   $\overline{P}$  $\overline{14}$  $\overline{P}$ TAS-CASOH  $\sqrt{4}$  $14$  $P$  $14$  $P$ TAS-**RAST**  $14$ <sup>P</sup>  $\overline{14}$  $\overline{P}$  $TA7 14$  $P$ MDPOUT1 14 P 14 p NO<sub>8</sub> MD9 HO10 HD11 MD12 MD13 MD14 MD15  $770$ OC C

**SYSTEM BOARD** 

**IBM PC/AT** MODEL 5170-239

⊃CA  $=$  CB  $\equiv$ 

o X.A 5À  $\Omega$ XD MD

 $77$ 

76

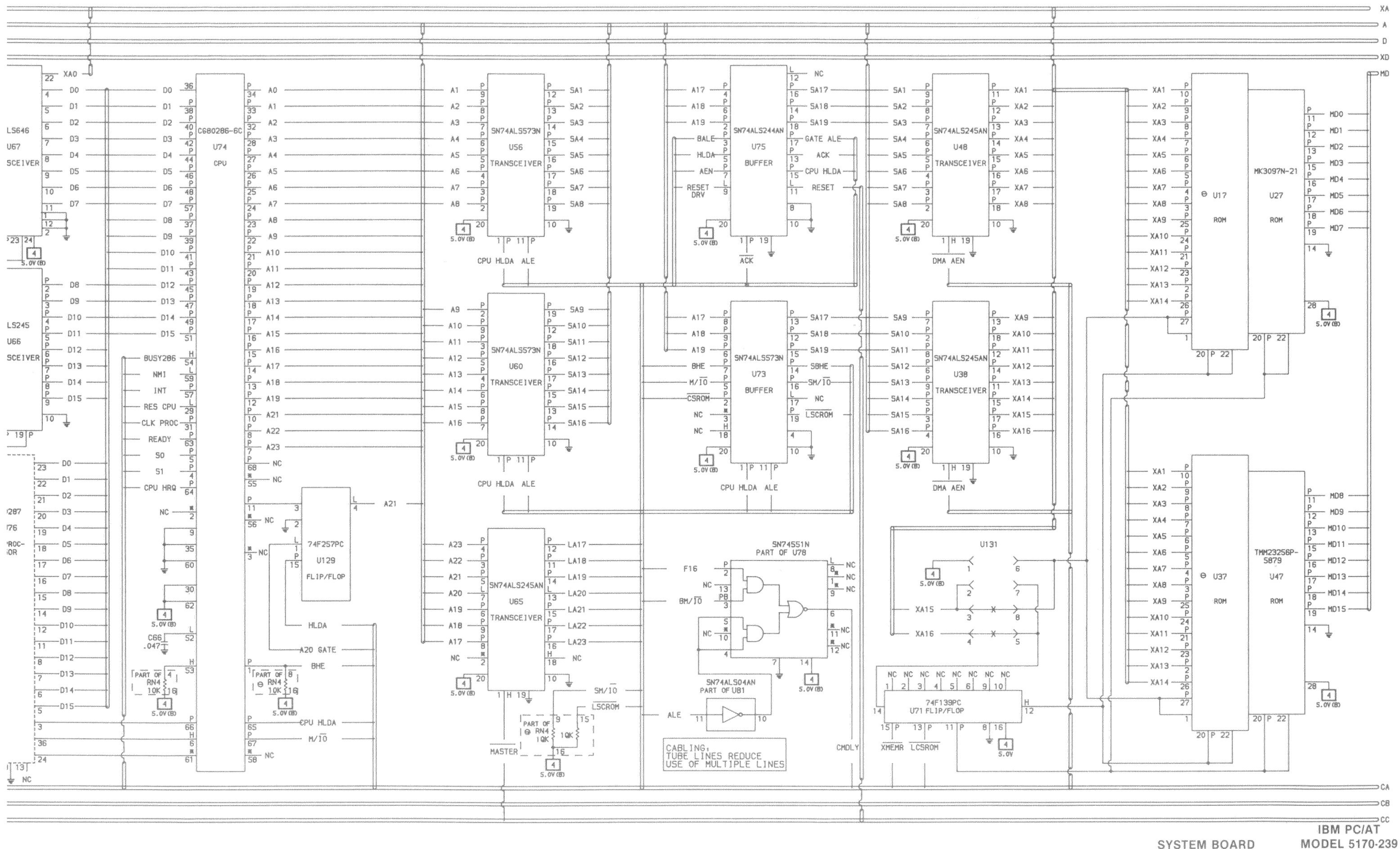

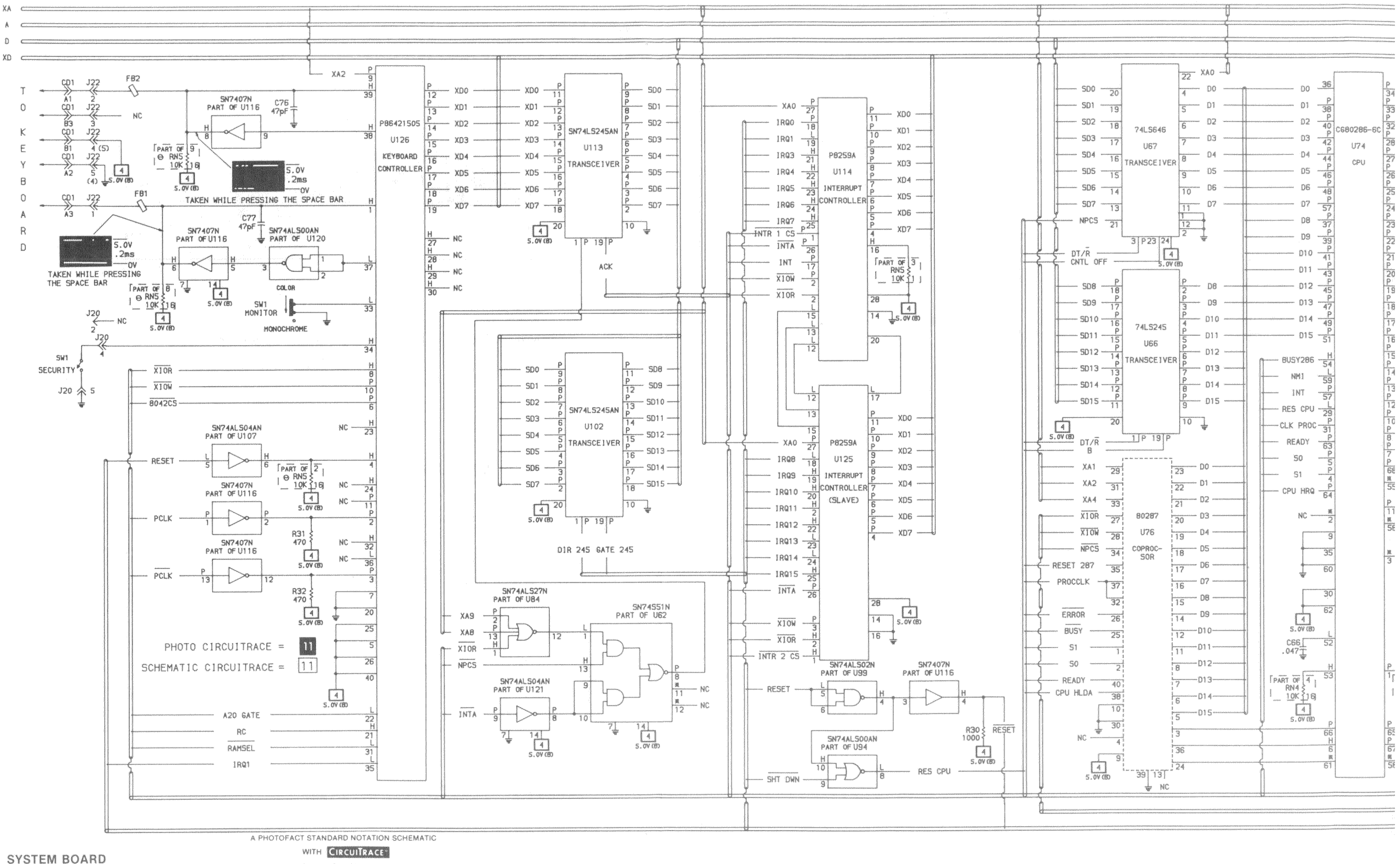

C Howard W. Sams & Co. 1987

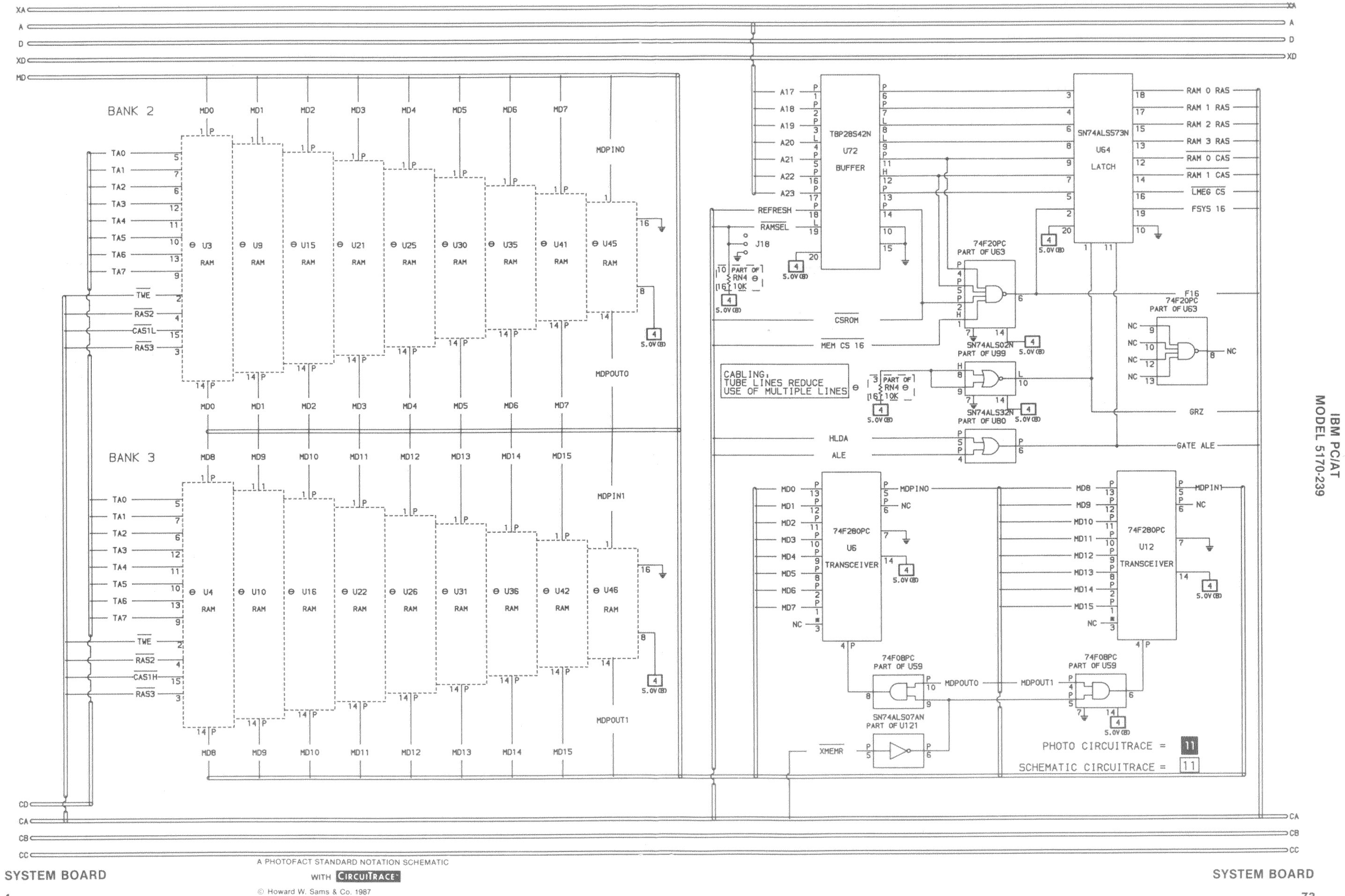

 $\mathbb{Z}_2$ 

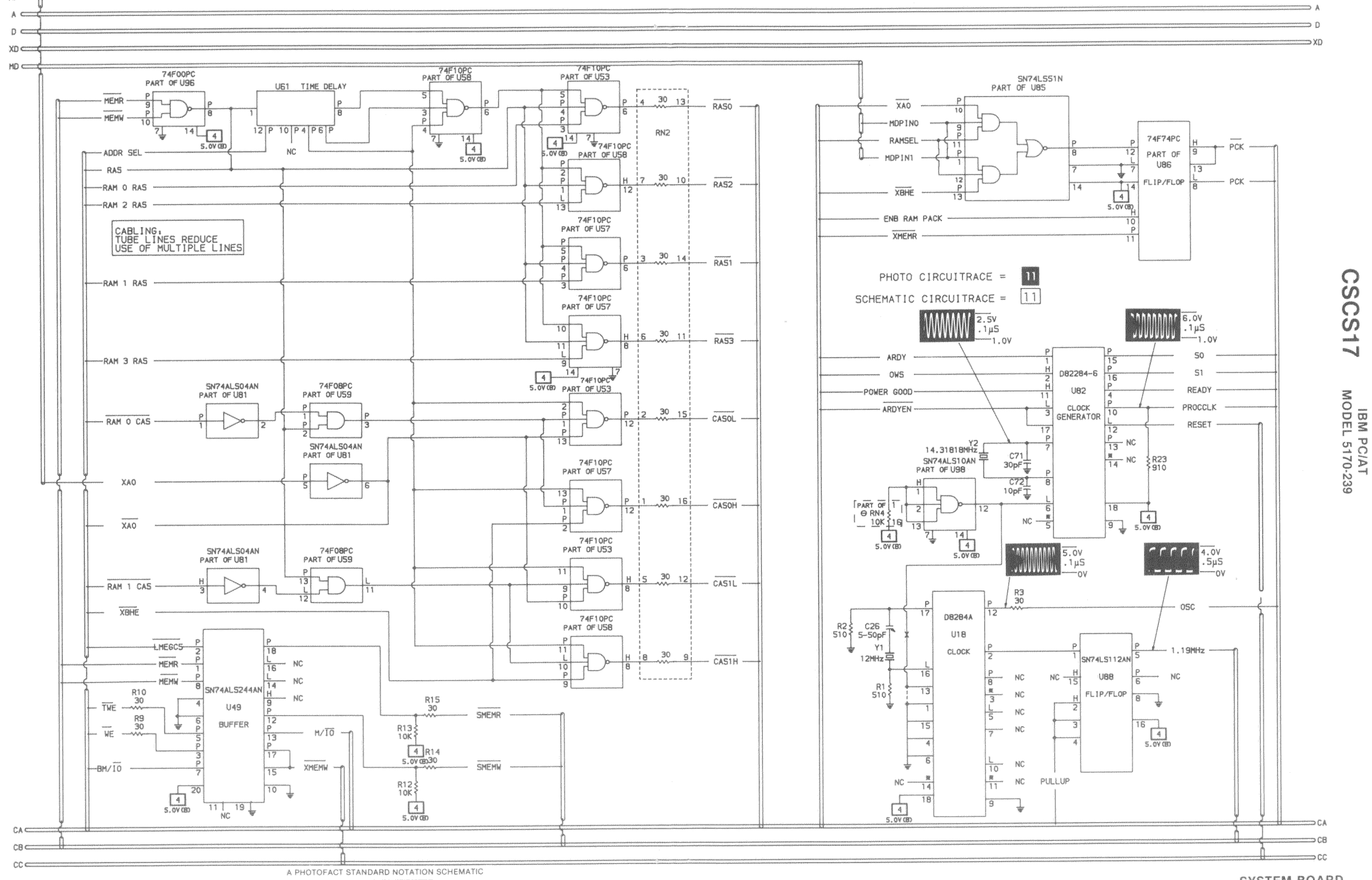

SYSTEM BOARD

WITH CIRCUITRACE C Howard W. Sams & Co. 1987

72

**XA** Company

SYSTEM BOARD

SYSTEM BOARD

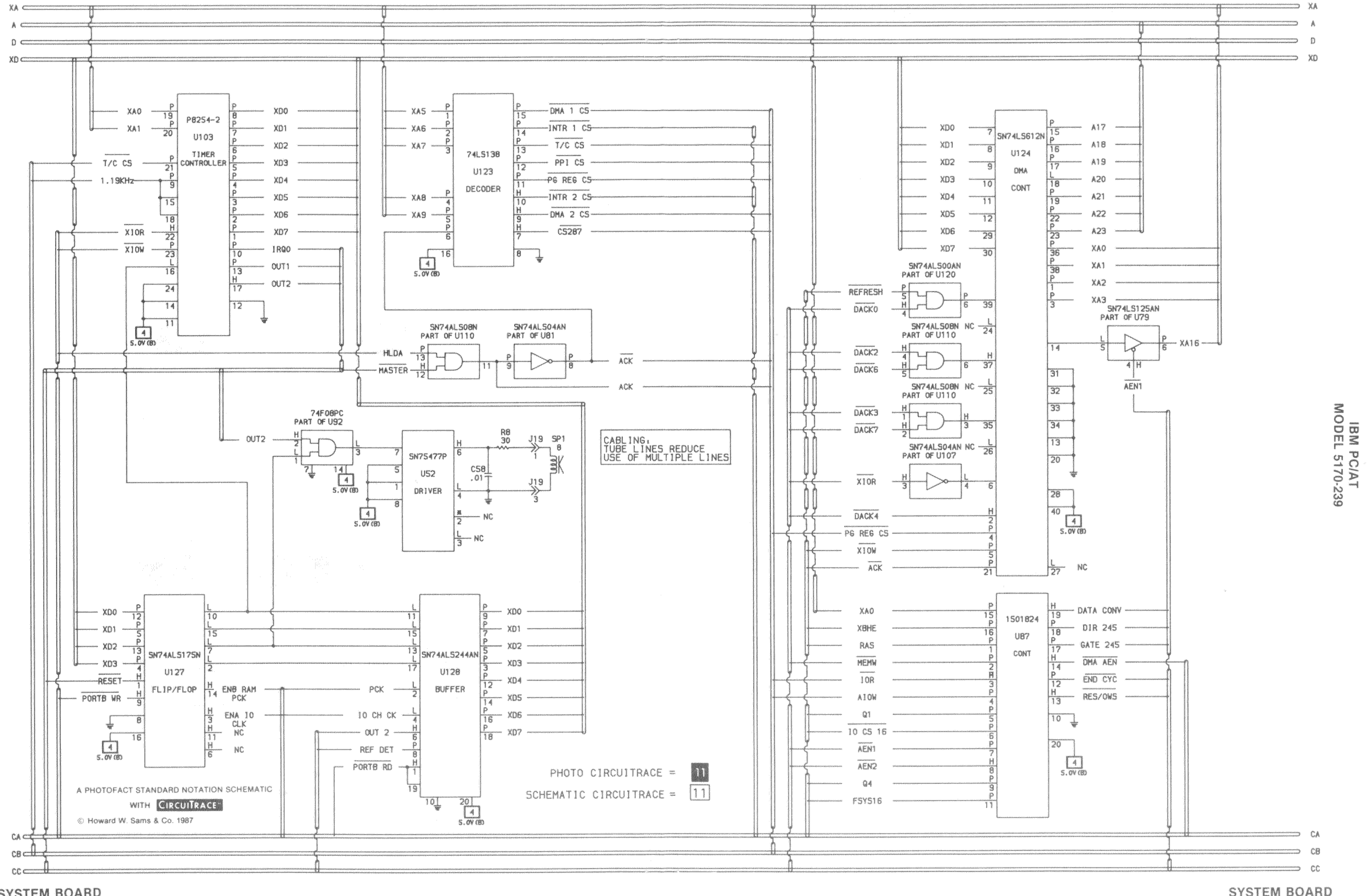

6

SYSTEM BOARD

 $71$ 

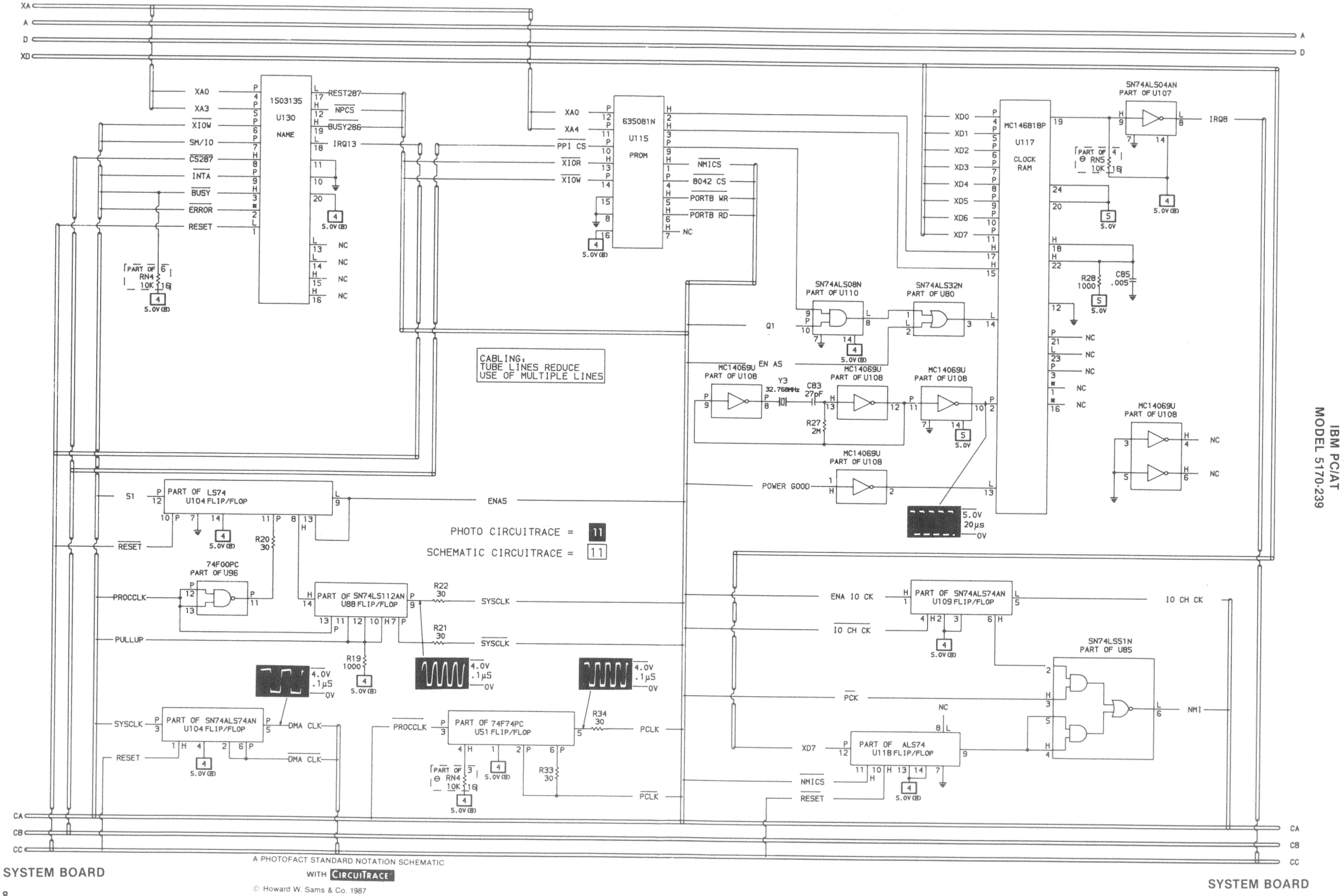

 $\overline{8}$ 

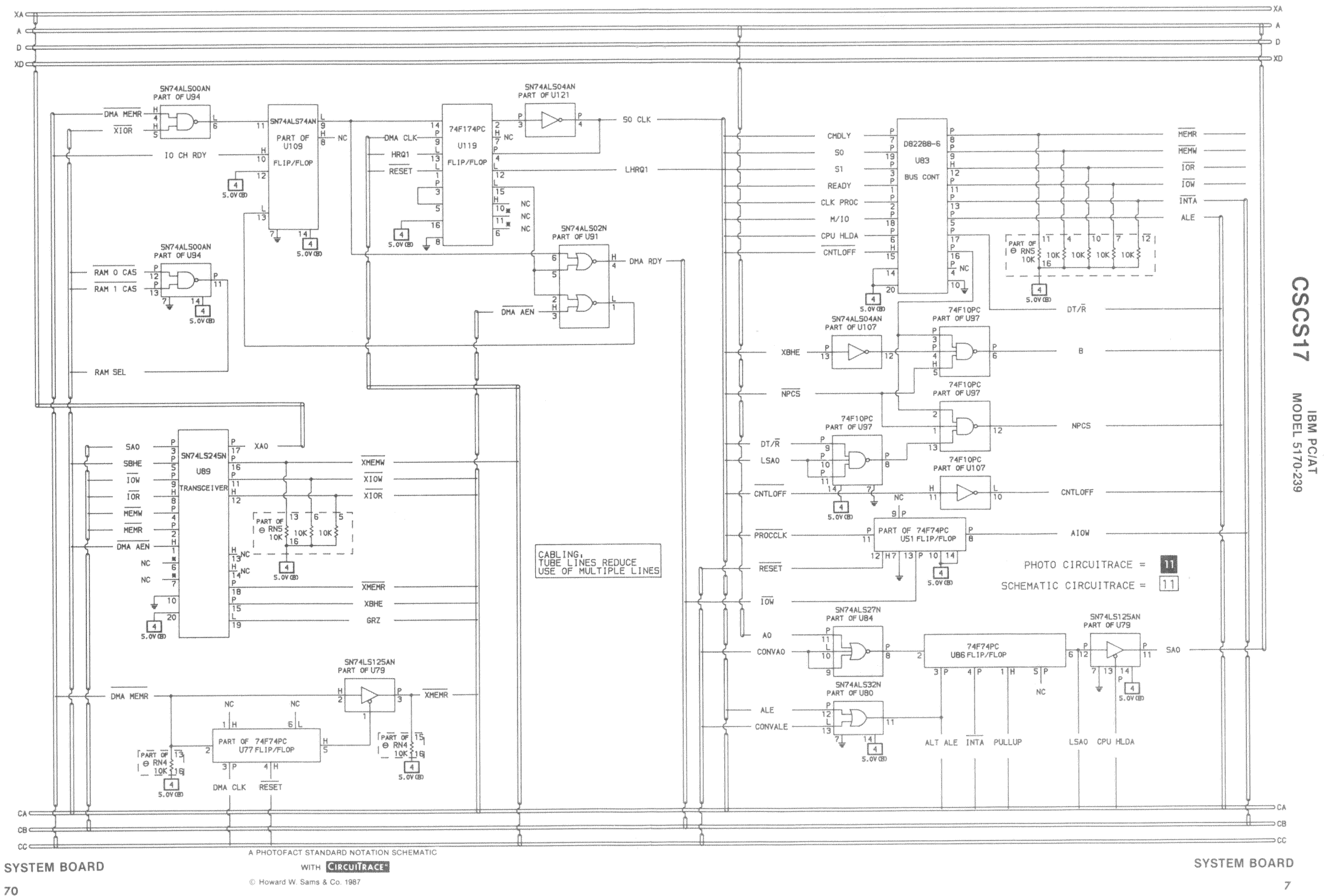

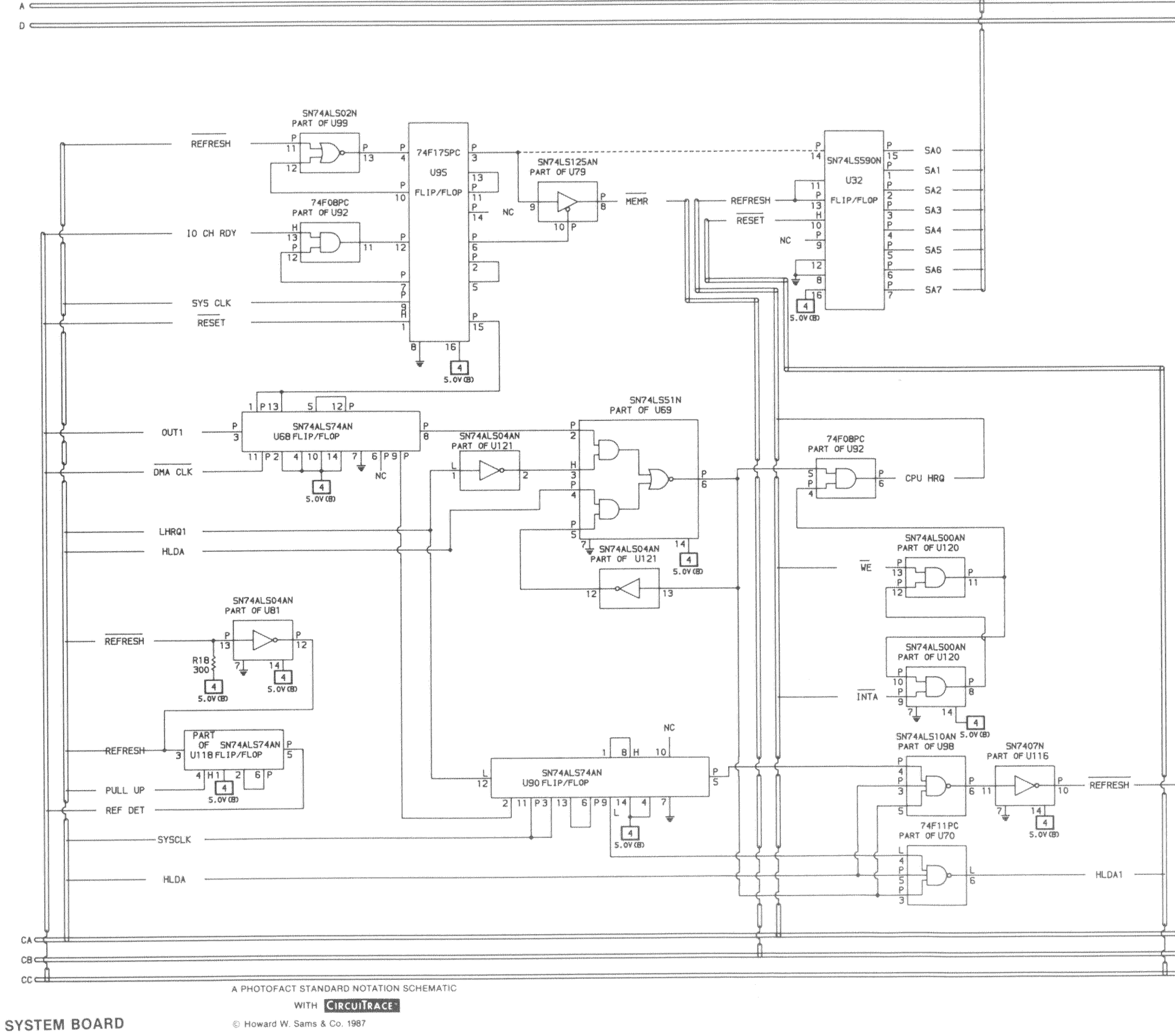

68

n PHOTO CIRCUITRACE =  $\sqrt{11}$ SCHEMATIC CIRCUITRACE =

### CABLING,<br>TUBE LINES REDUCE<br>USE OF MULTIPLE LINES

**CSOST** IBM PC/AT<br>MODEL 5170-239

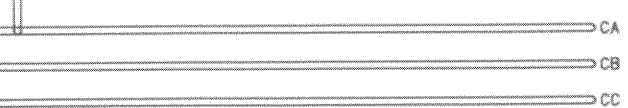

SYSTEM BOARD

 $\ddot{9}$ 

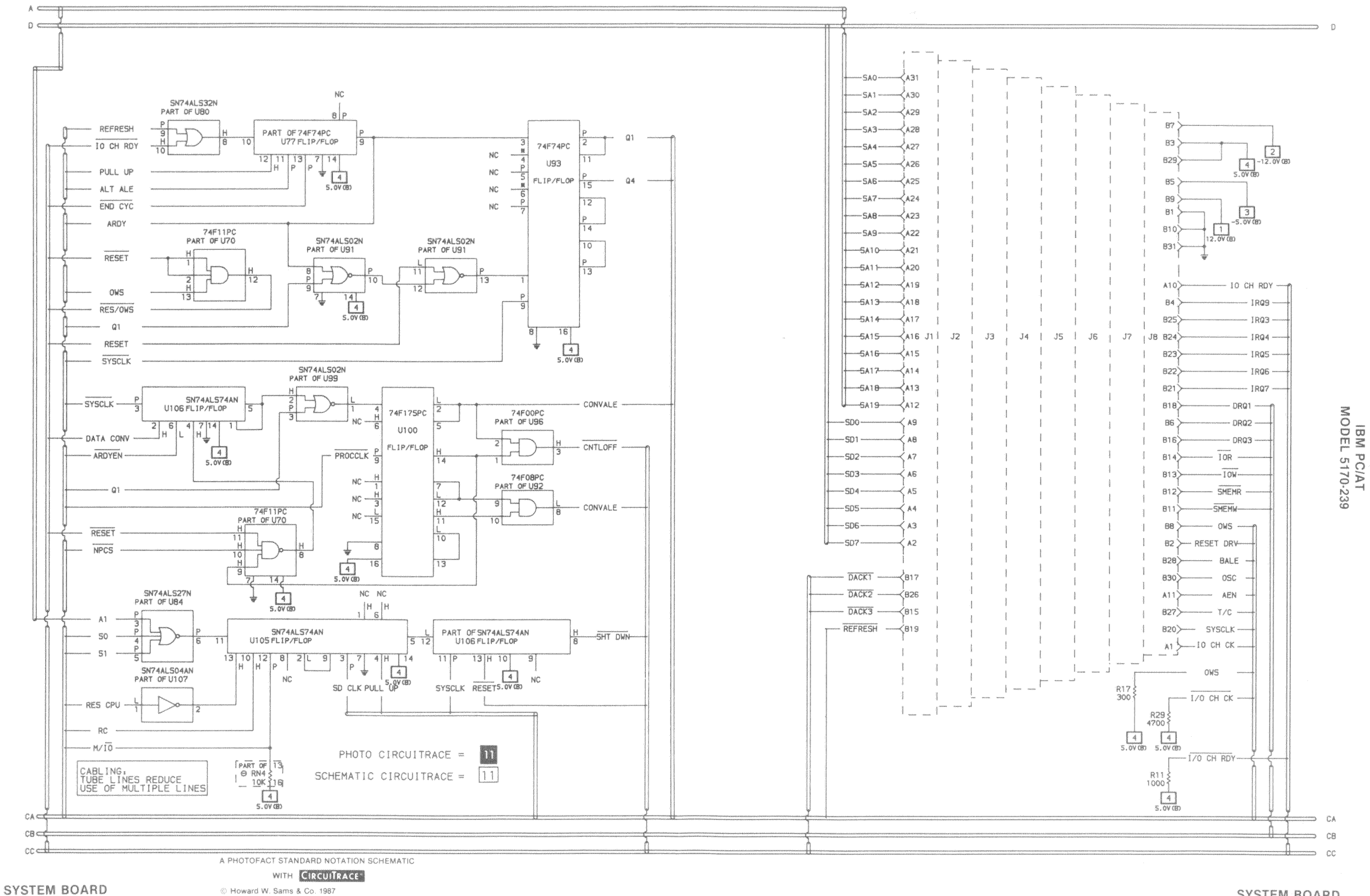

SYSTEM BOARD

### SYSTEM BOARD GridTrace LOCATION GUIDE

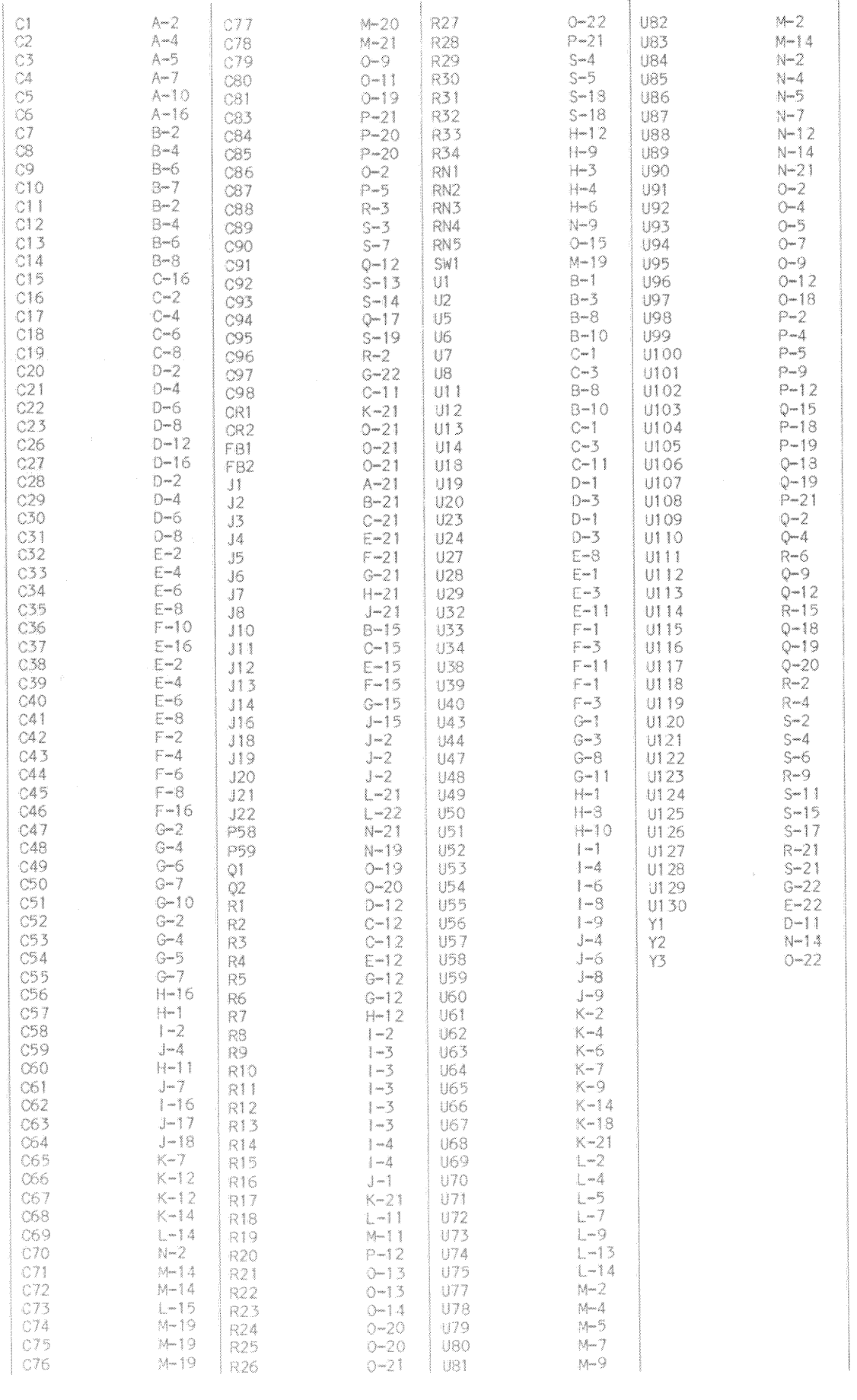

### **LISOSS IBM PC/AT<br>MODEL 5170-239**

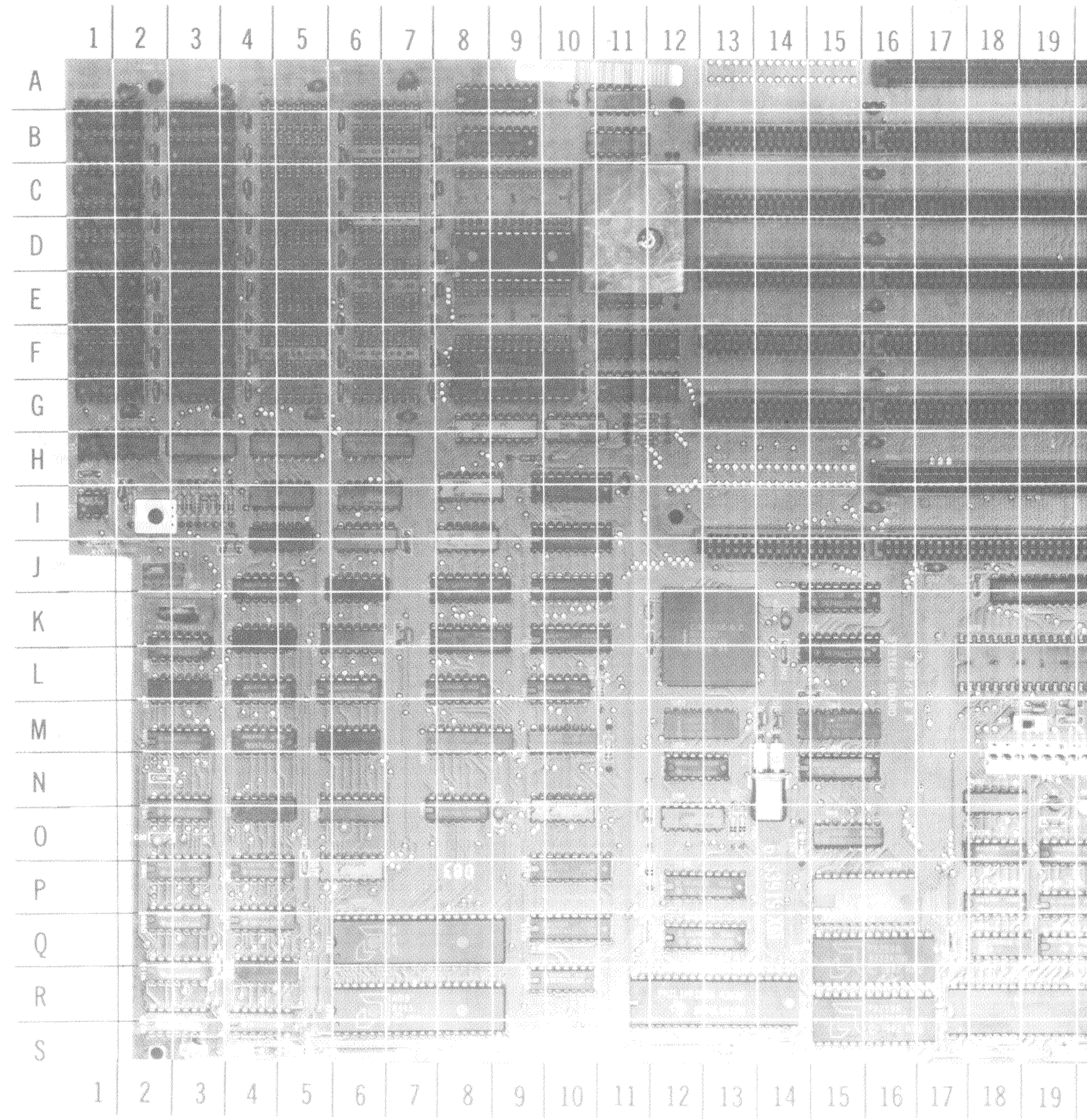

A Howard W. Sams GRIDTRACE<sup>TM</sup> Photo SYSTEM BOARD

 $\overline{18}$ 

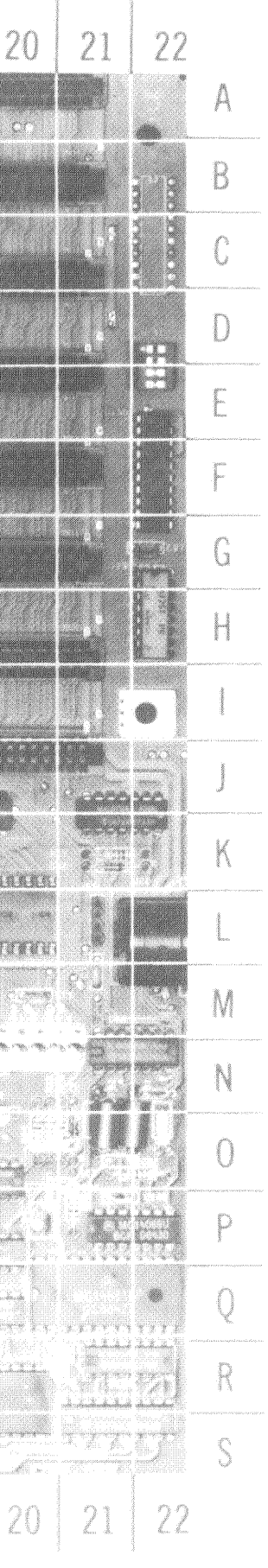

**IBM PC/AT<br>MODEL 5170-239** 

SYSTEM BOARD

59

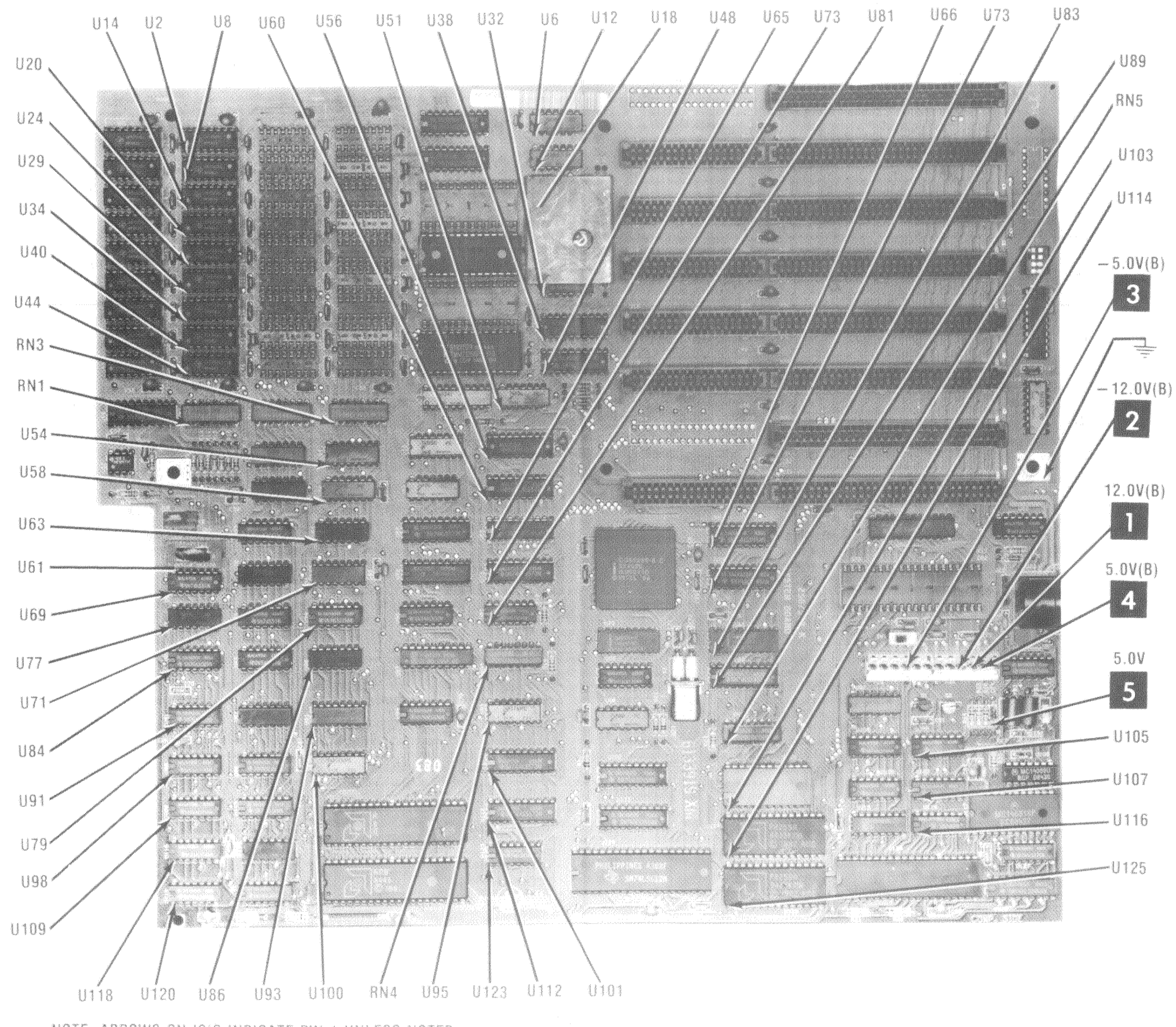

NOTE: ARROWS ON IC'S INDICATE PIN 1 UNLESS NOTED

SYSTEM BOARD

A Howard W. Sams CIRCUITRACE<sup>®</sup> Photo

**SOSS IBM PC/AT<br>MODEL 5170-239** 

### SYSTEM BOARD

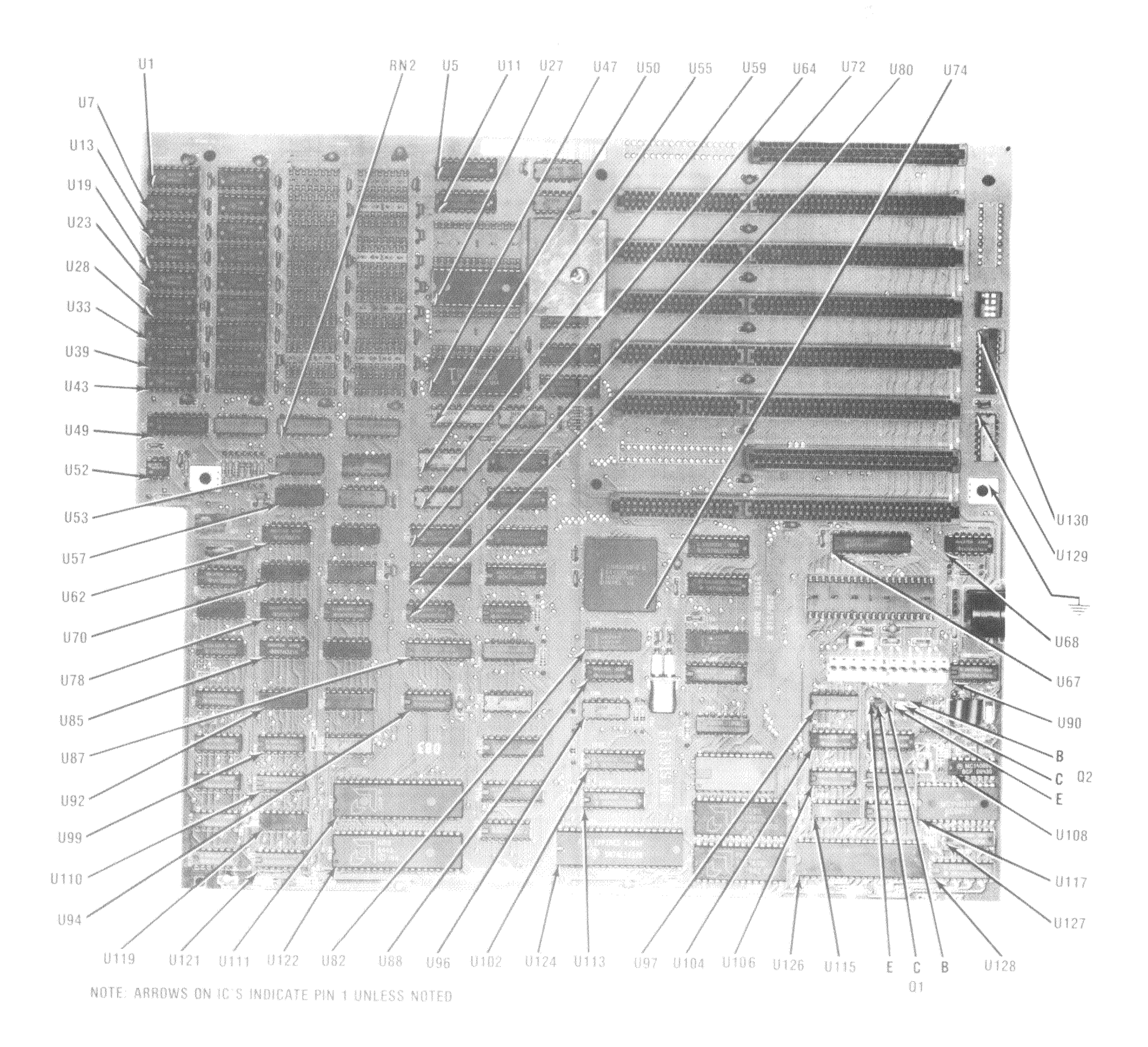

SYSTEM BOARD

**IBM PC/AT<br>MODEL 5170-239** 

SYSTEM BOARD

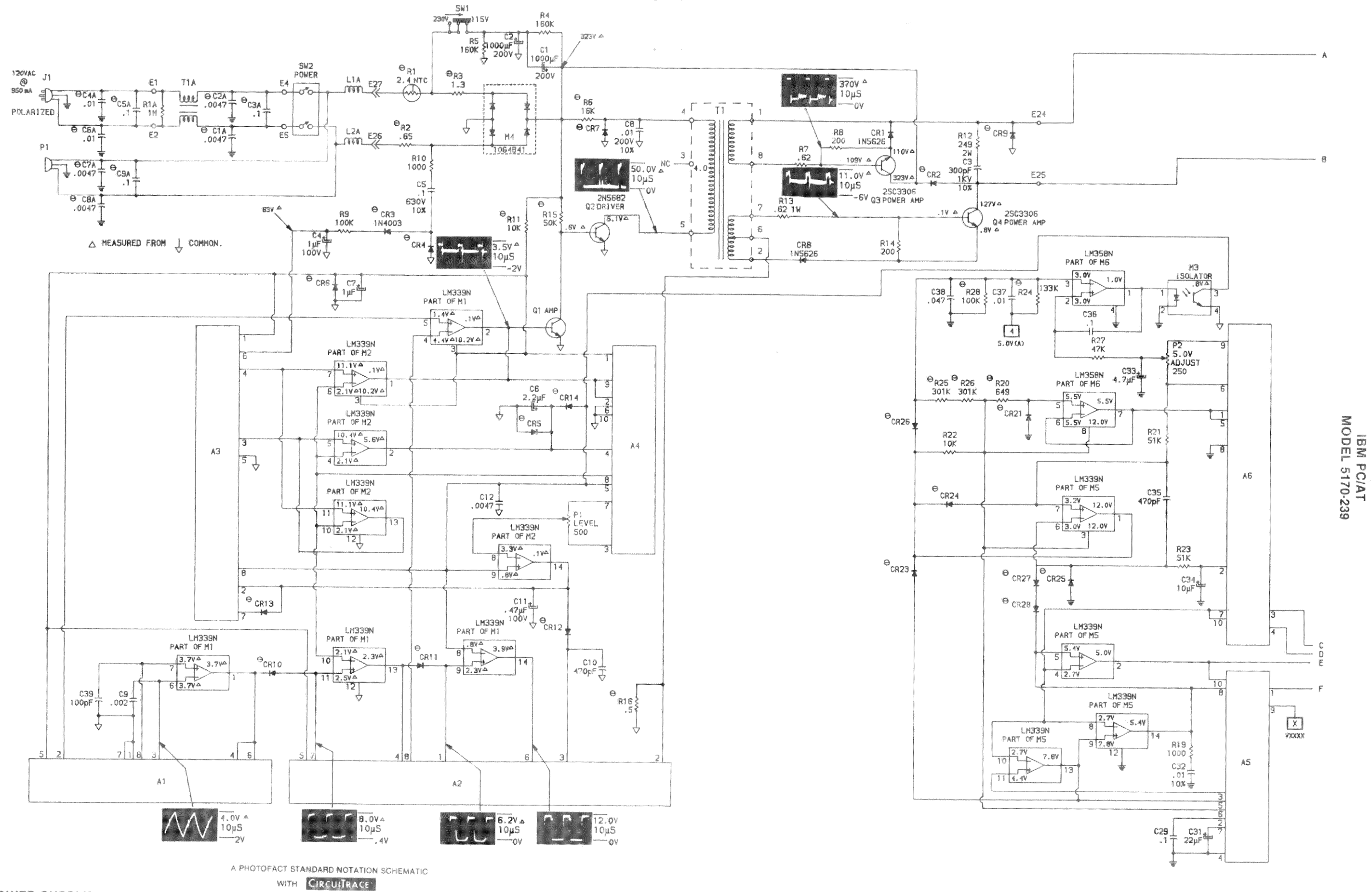

POWER SUPPLY

C Howard W. Sams & Co. 1987

 $12$ 

POWER SUPPLY

65

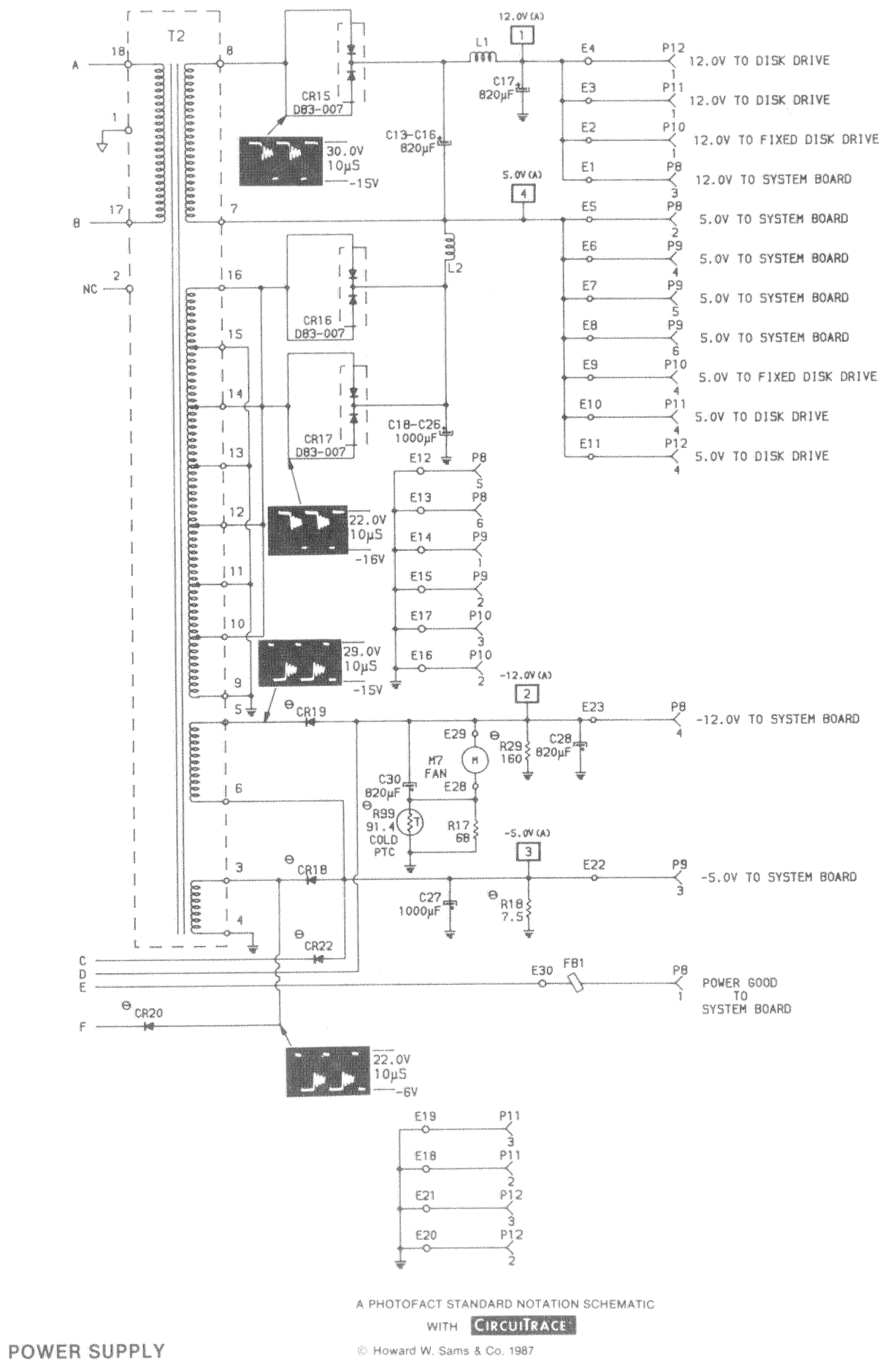

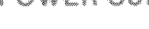

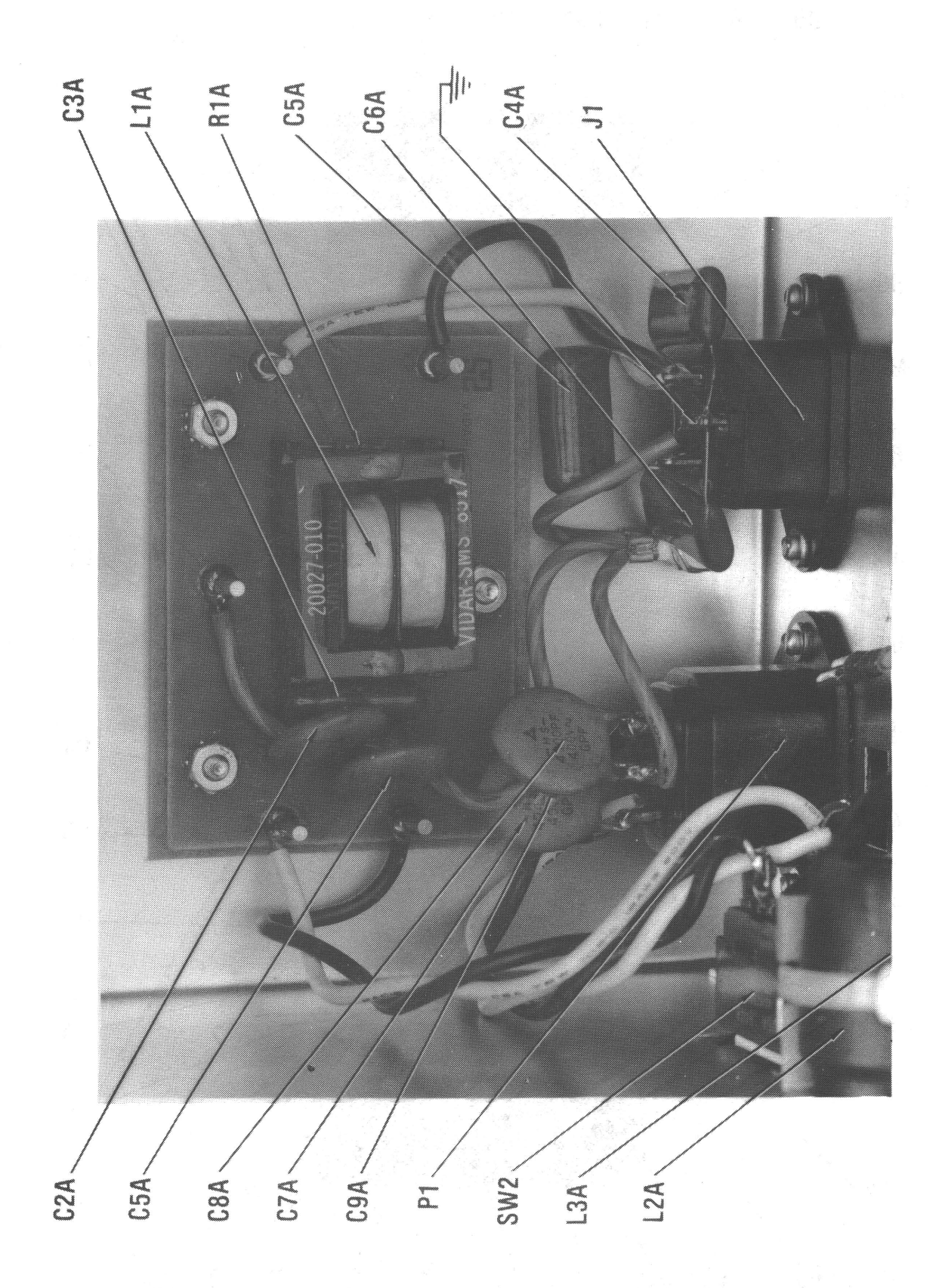

ă

### **AC INPUT BOARD**

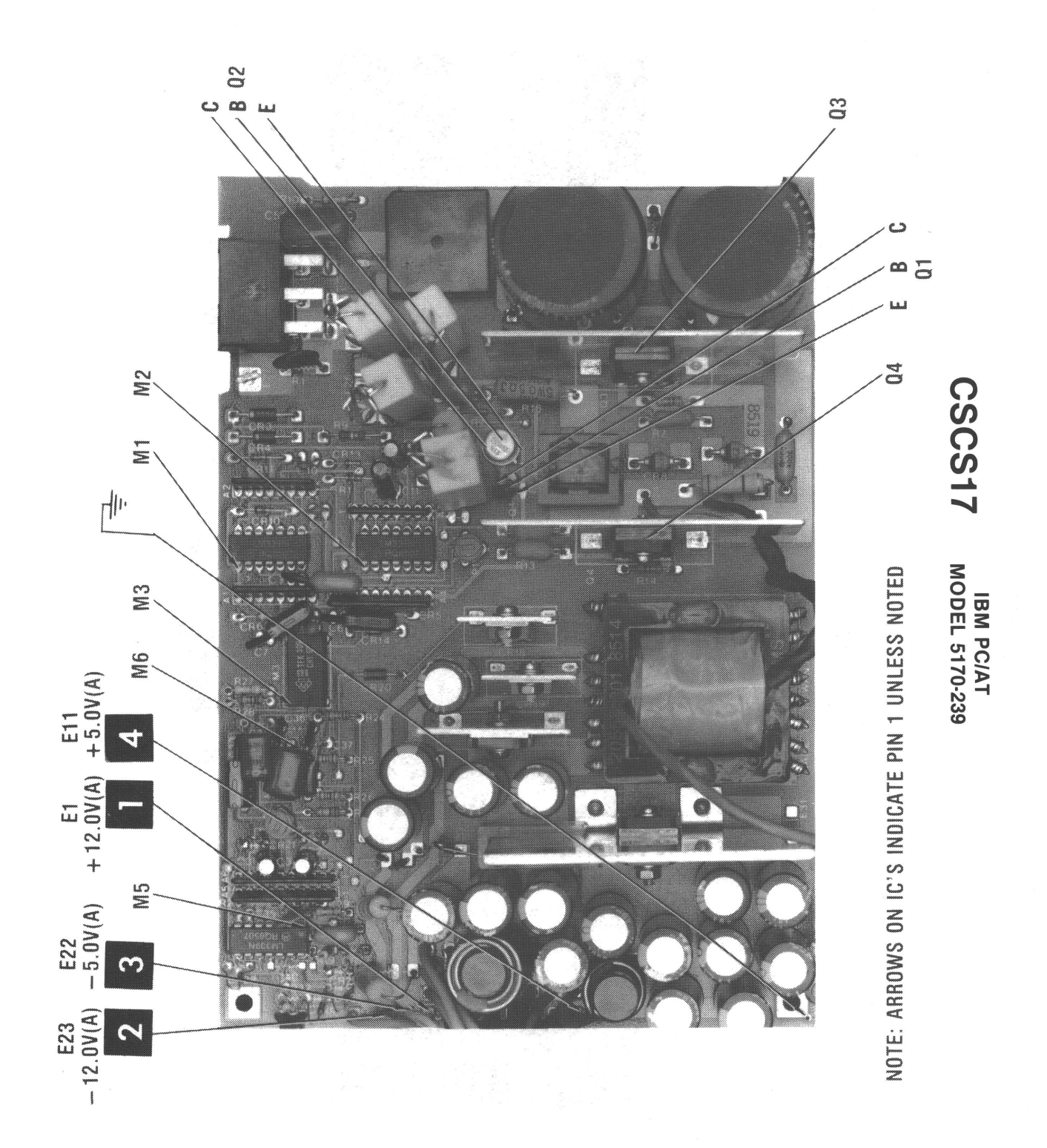

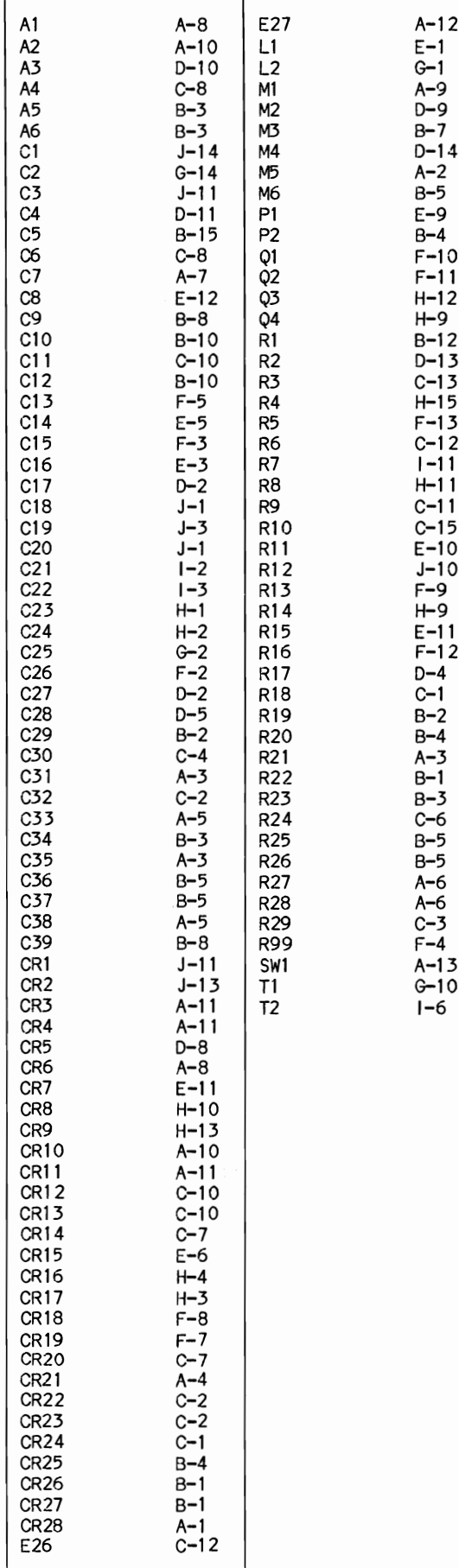

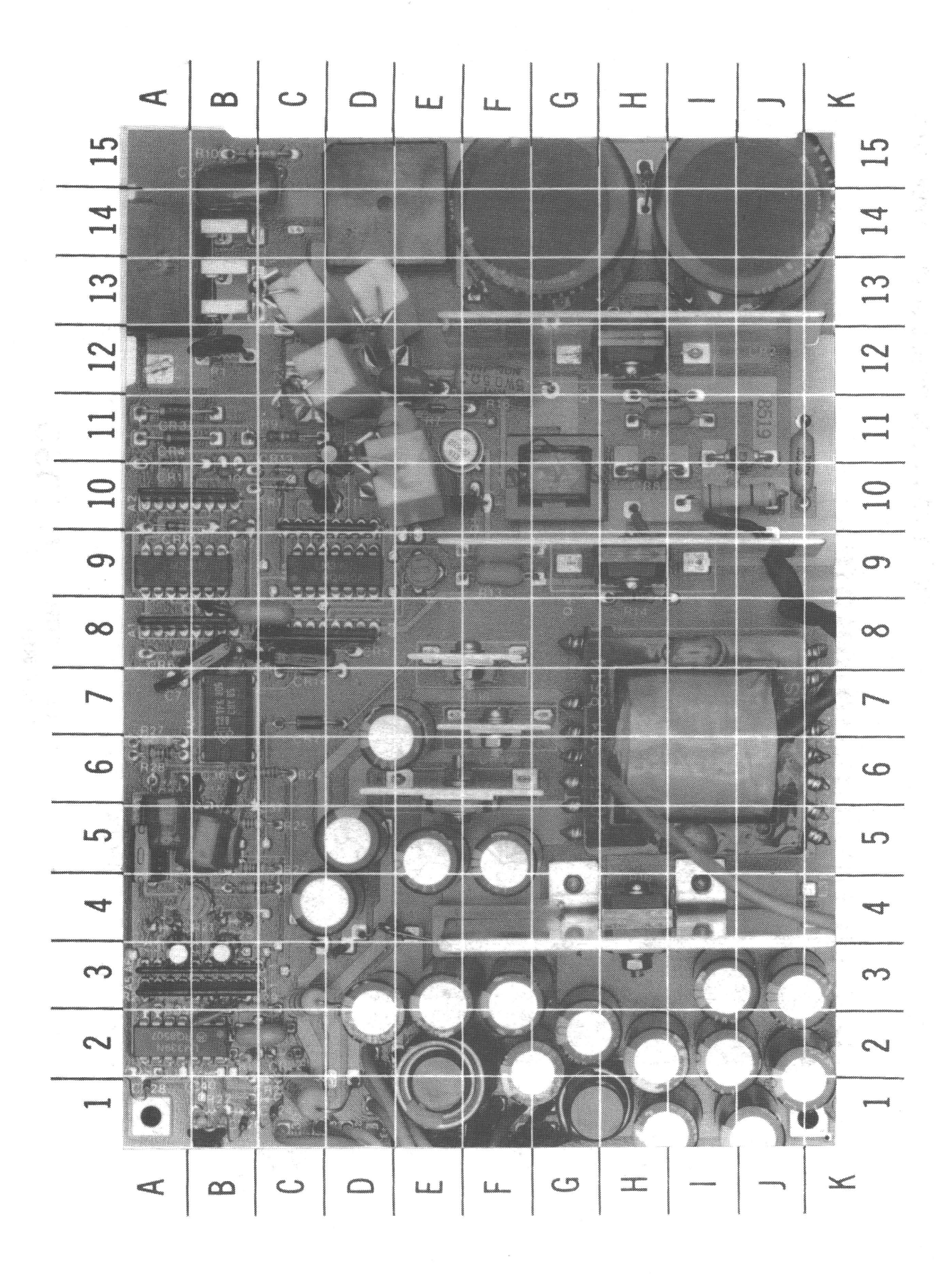

### A Howard W. Sams GRIDTRACE™ Photo

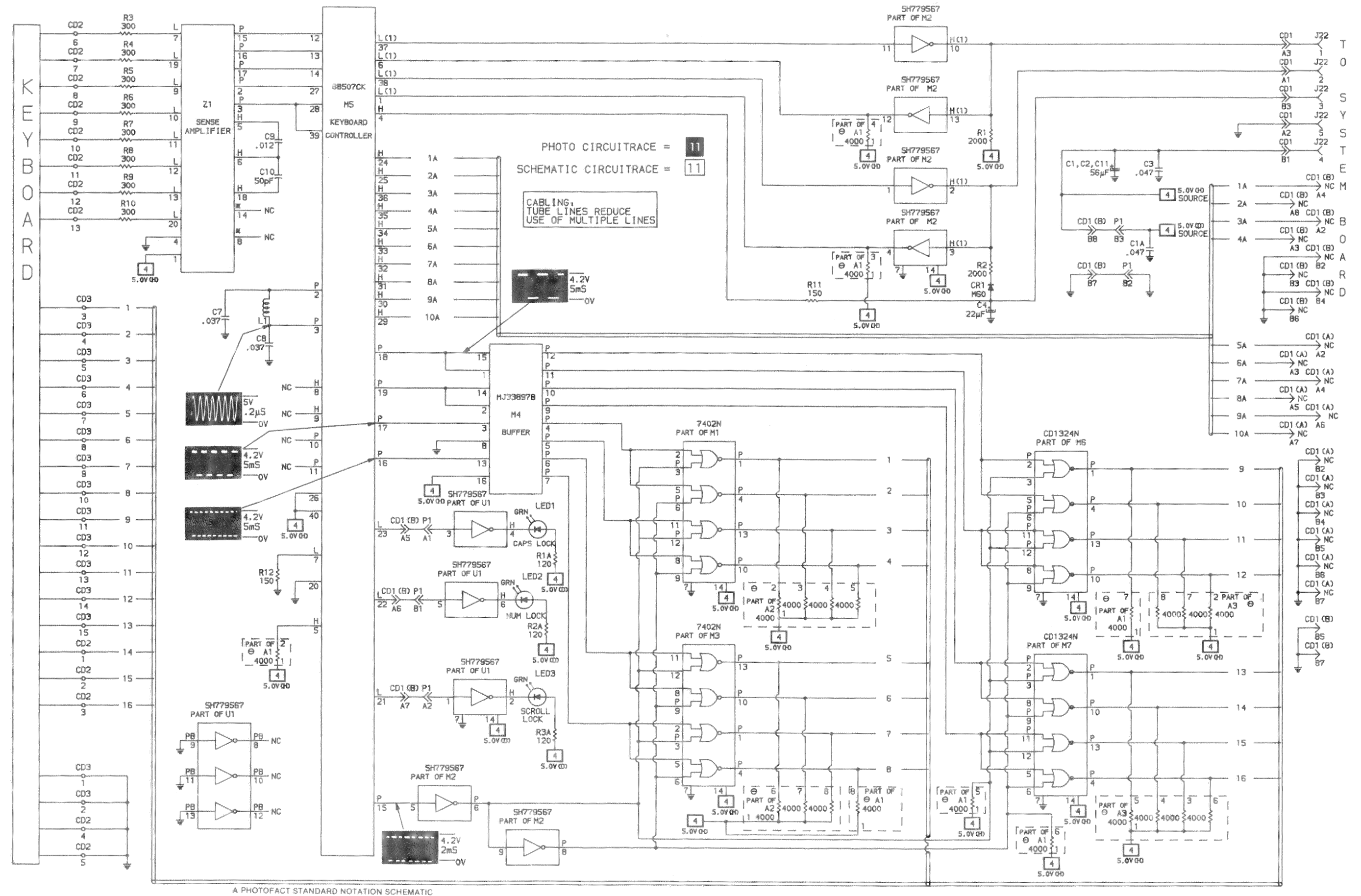

WITH CIRCUITRACE

C Howard W. Sams & Co. 1987

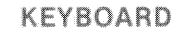

 $74$ 

### $\bigcirc$  $\tilde{a}$  $\bigcirc$  $\ddot{\bm{C}}$  $_{\rm ammth}$  $m_{\rm H_2}$

**IBM PC/AT<br>MODEL 5170-239** 

KEYBOARD

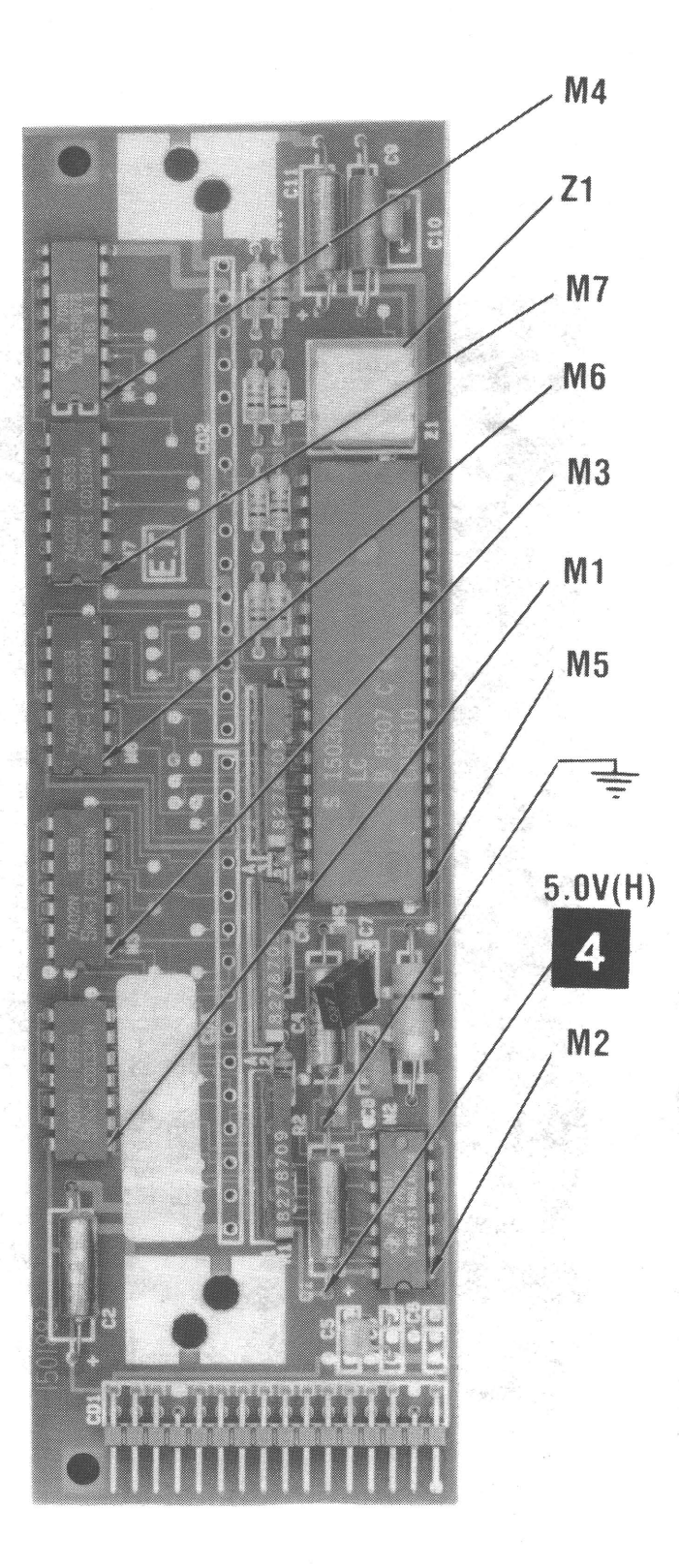

NOTE: ARROWS ON IC'SINDICATE PIN 1 UNLESS NOTED

A Howard W. Sams CIRCUITRACE® Photo

### **KEYBOARD**

26

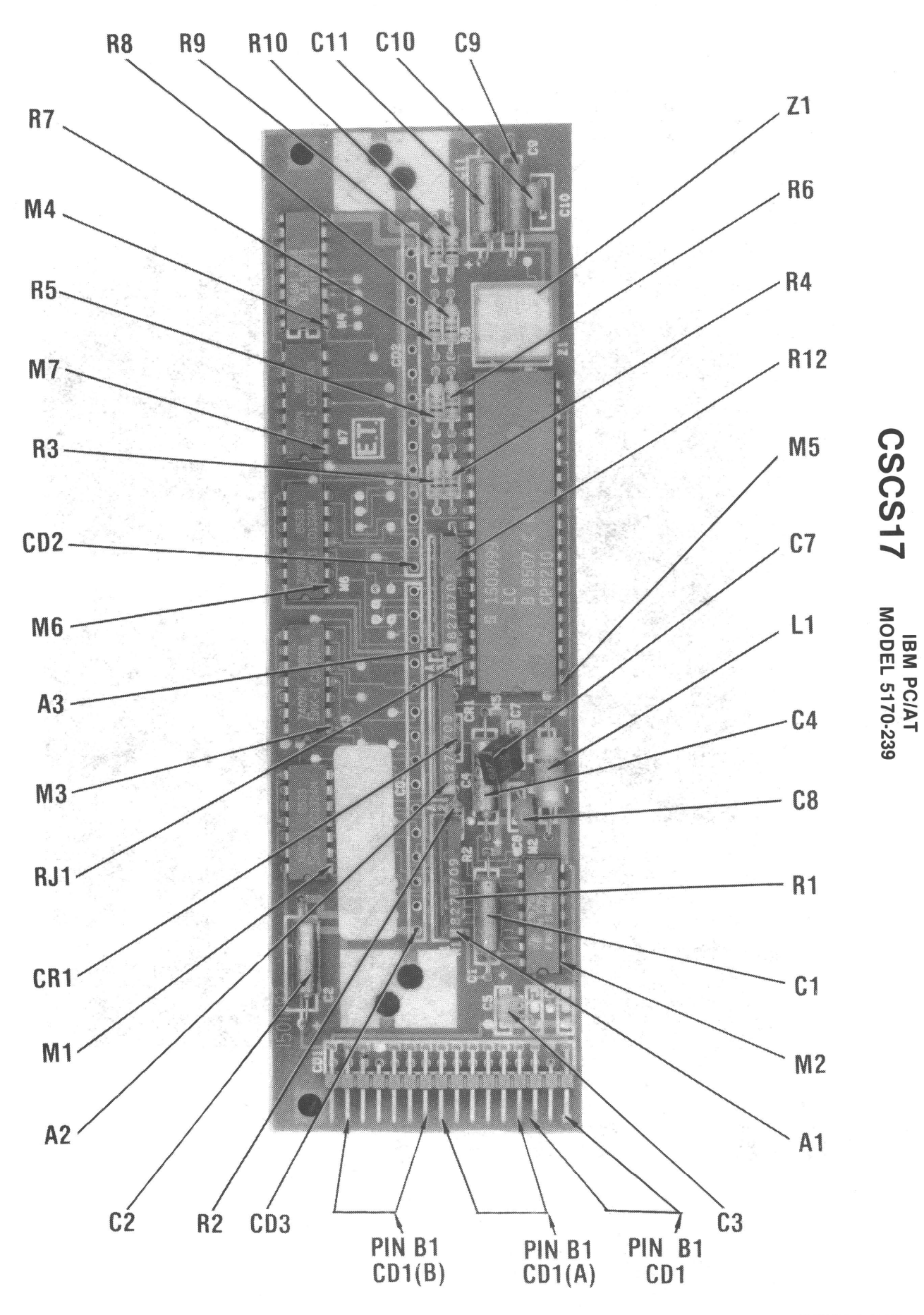

 $\frac{1}{4}$ 

**EXEMBOARD** 

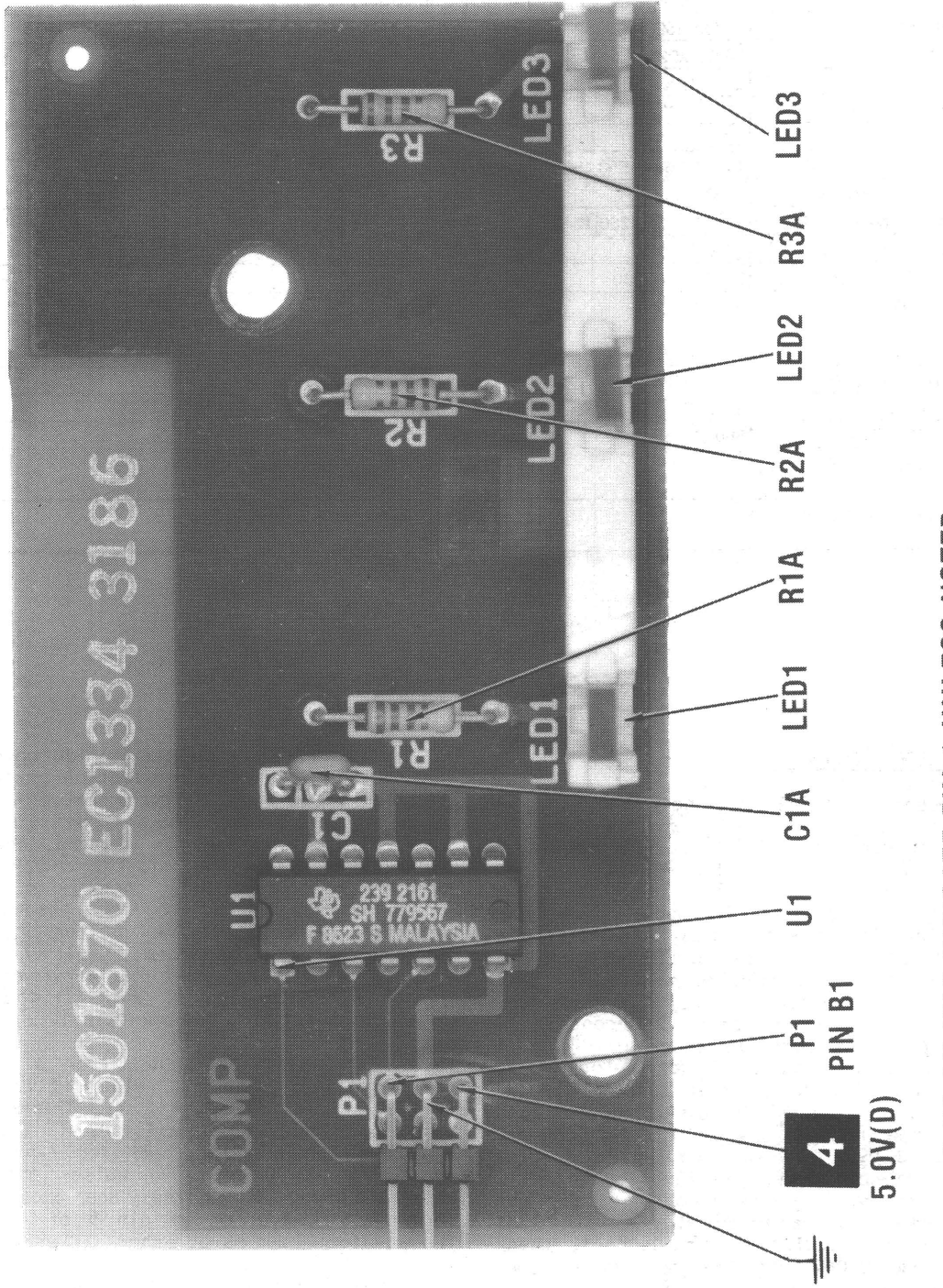

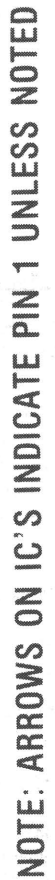

**CSCS17** 

**IBM PC/AT<br>MODEL 5170-239** 

 $\ddot{a}$ 

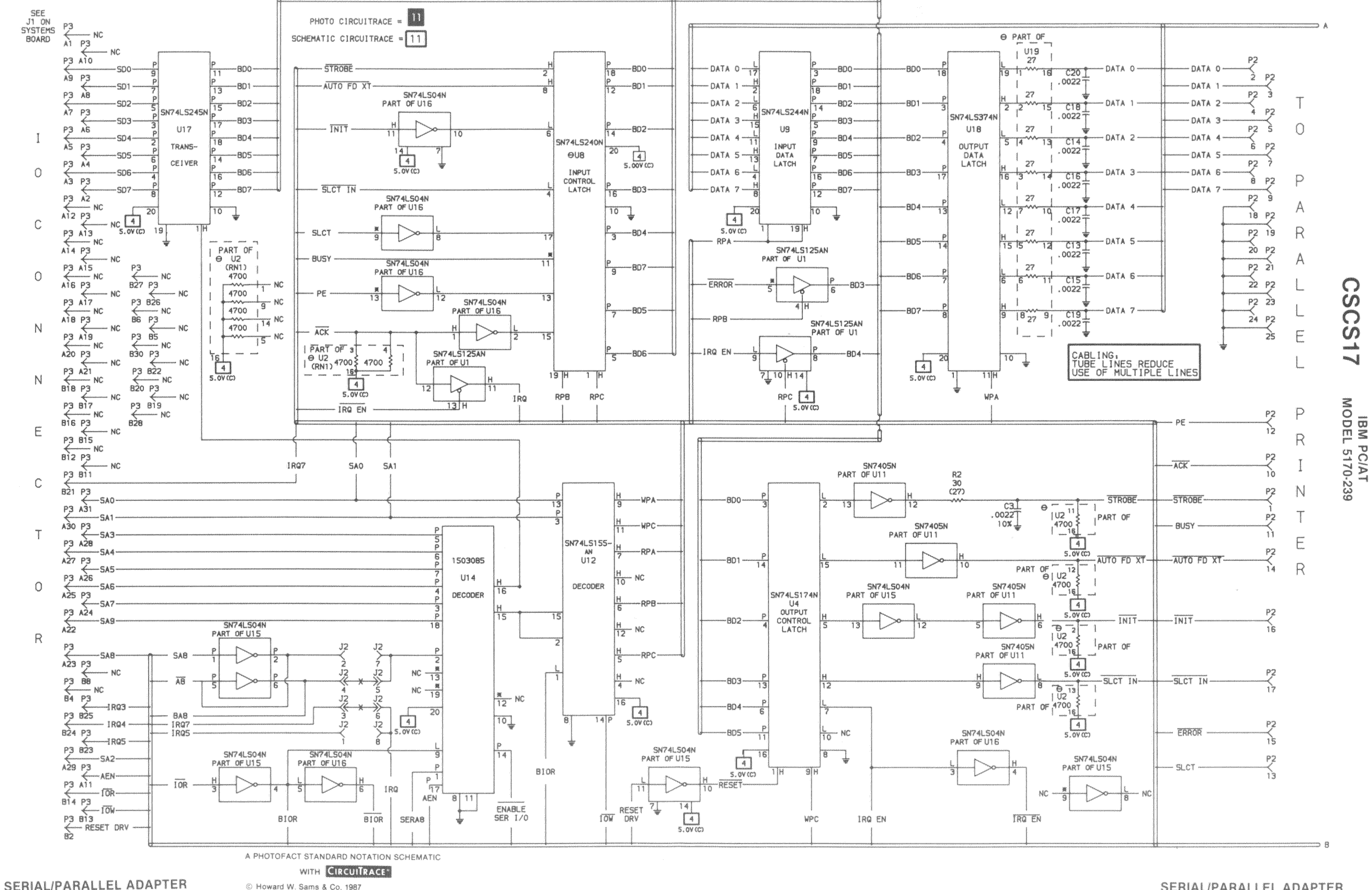

### SERIAL/PARALLEL ADAPTER

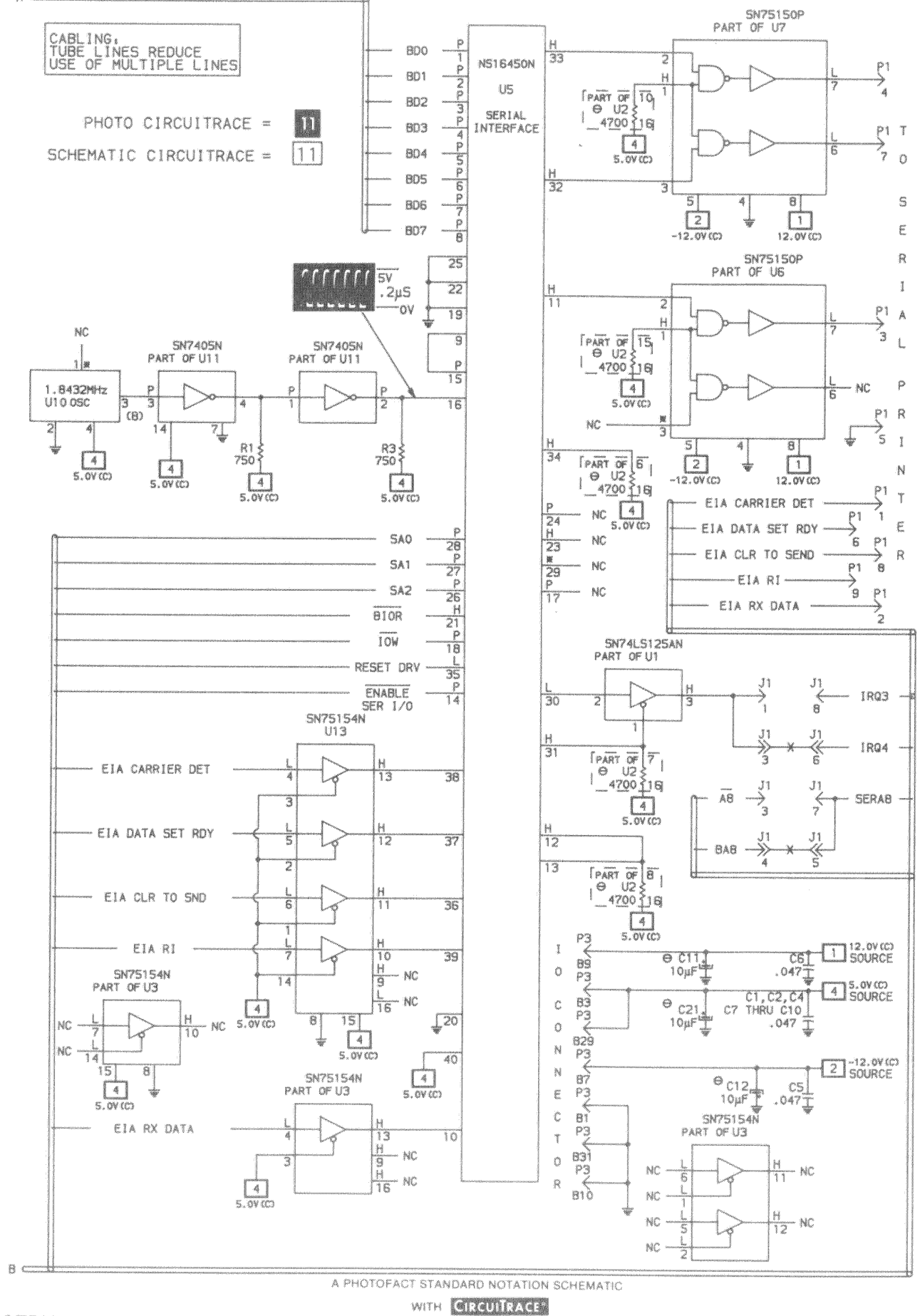

C Howard W. Sams & Co. 1987

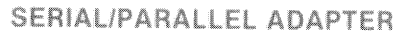

 $14$ 

 $A$  and

NOTE: ARROWS ON IC'S INDICATE PIN 1 UNLESS NOTED

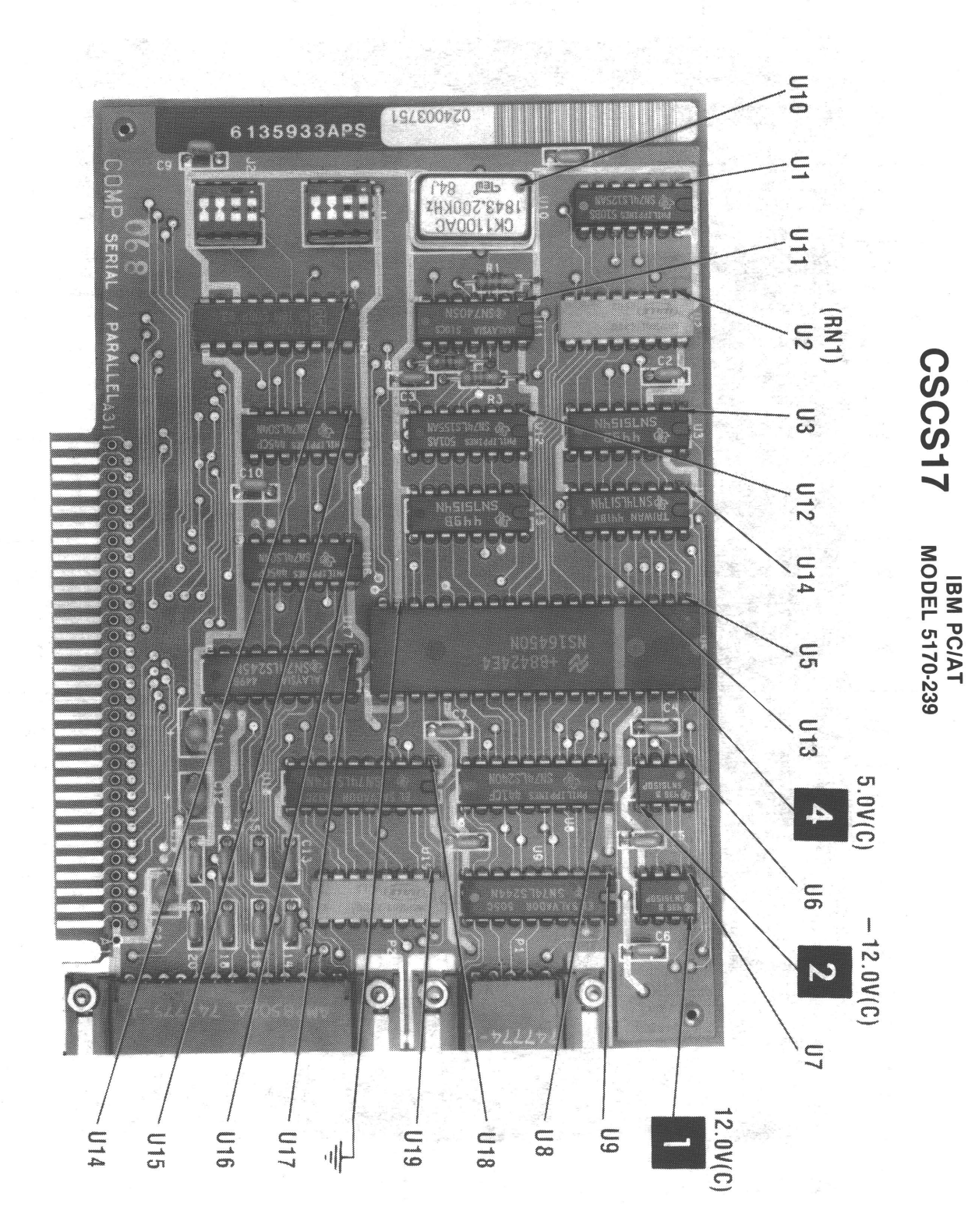

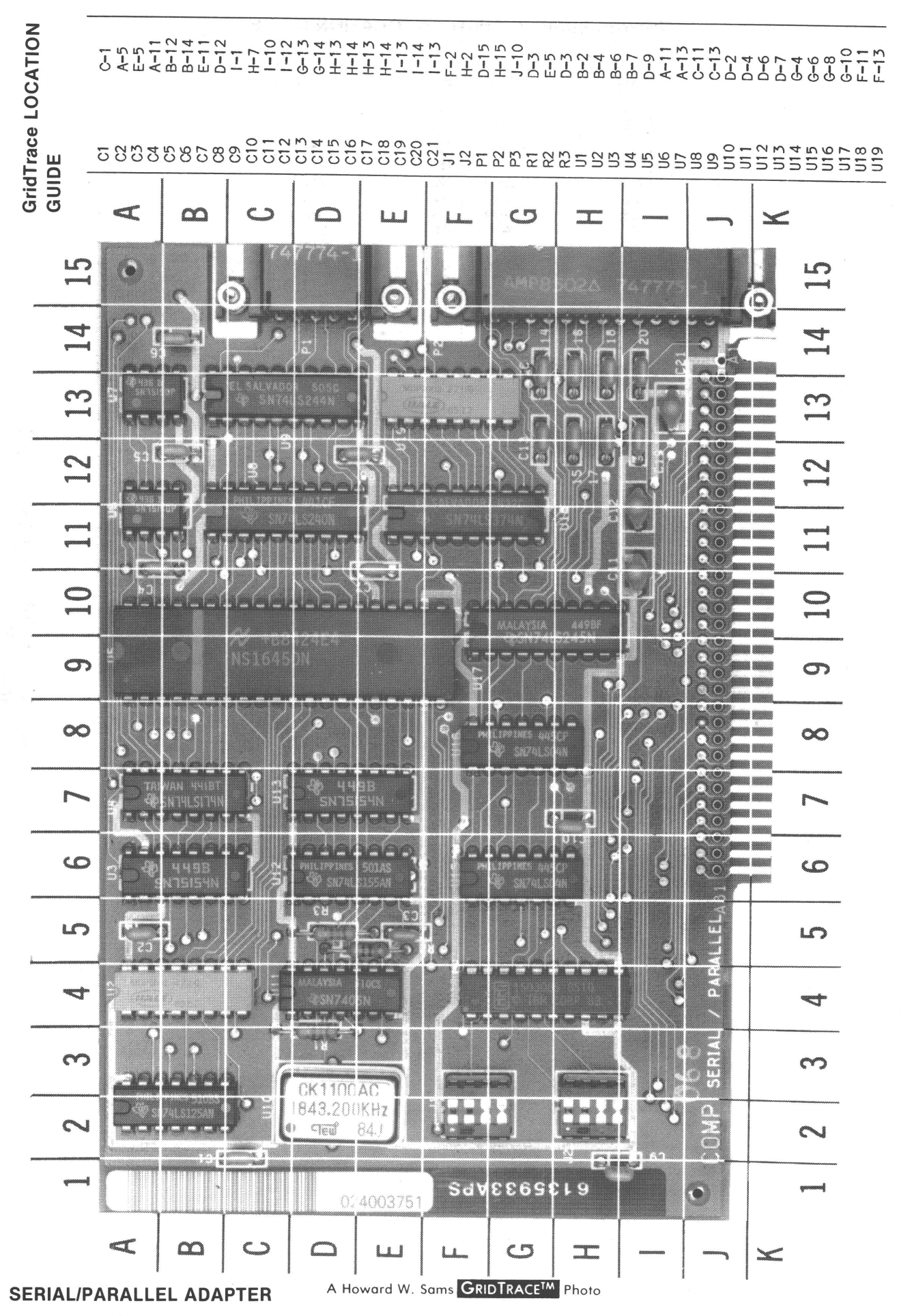